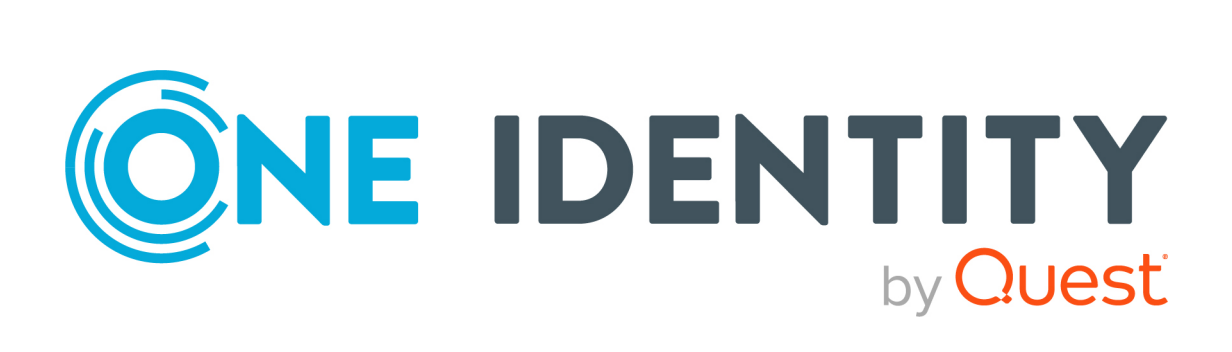

# Active Roles 8.0 LTS

# Built-in Access Templates Reference Guide

#### **Copyright 2022 One Identity LLC.**

#### **ALL RIGHTS RESERVED.**

This guide contains proprietary information protected by copyright. The software described in this guide is furnished under a software license or nondisclosure agreement. This software may be used or copied only in accordance with the terms of the applicable agreement. No part of this guide may be reproduced or transmitted in any form or by any means, electronic or mechanical, including photocopying and recording for any purpose other than the purchaser's personal use without the written permission of One Identity LLC .

The information in this document is provided in connection with One Identity products. No license, express or implied, by estoppel or otherwise, to any intellectual property right is granted by this document or in connection with the sale of One Identity LLC products. EXCEPT AS SET FORTH IN THE TERMS AND CONDITIONS AS SPECIFIED IN THE LICENSE AGREEMENT FOR THIS PRODUCT, ONE IDENTITY ASSUMES NO LIABILITY WHATSOEVER AND DISCLAIMS ANY EXPRESS, IMPLIED OR STATUTORY WARRANTY RELATING TO ITS PRODUCTS INCLUDING, BUT NOT LIMITED TO, THE IMPLIED WARRANTY OF MERCHANTABILITY, FITNESS FOR A PARTICULAR PURPOSE, OR NON-INFRINGEMENT. IN NO EVENT SHALL ONE IDENTITY BE LIABLE FOR ANY DIRECT, INDIRECT, CONSEQUENTIAL, PUNITIVE, SPECIAL OR INCIDENTAL DAMAGES (INCLUDING, WITHOUT LIMITATION, DAMAGES FOR LOSS OF PROFITS, BUSINESS INTERRUPTION OR LOSS OF INFORMATION) ARISING OUT OF THE USE OR INABILITY TO USE THIS DOCUMENT, EVEN IF ONE IDENTITY HAS BEEN ADVISED OF THE POSSIBILITY OF SUCH DAMAGES. One Identity makes no representations or warranties with respect to the accuracy or completeness of the contents of this document and reserves the right to make changes to specifications and product descriptions at any time without notice. One Identity does not make any commitment to update the information contained in this document.

If you have any questions regarding your potential use of this material, contact:

One Identity LLC. Attn: LEGAL Dept 4 Polaris Way Aliso Viejo, CA 92656

Refer to our Web site ([http://www.OneIdentity.com](http://www.oneidentity.com/)) for regional and international office information.

#### **Patents**

One Identity is proud of our advanced technology. Patents and pending patents may apply to this product. For the most current information about applicable patents for this product, please visit our website at [http://www.OneIdentity.com/legal/patents.aspx](http://www.oneidentity.com/legal/patents.aspx).

#### **Trademarks**

One Identity and the One Identity logo are trademarks and registered trademarks of One Identity LLC. in the U.S.A. and other countries. For a complete list of One Identity trademarks, please visit our website at [www.OneIdentity.com/legal/trademark-information.aspx.](http://www.oneidentity.com/legal/trademark-information.aspx) All other trademarks are the property of their respective owners.

#### **Legend**

**WARNING: A WARNING icon highlights a potential risk of bodily injury or property damage, for which industry-standard safety precautions are advised. This icon is often associated with electrical hazards related to hardware.**

**CAUTION: A CAUTION icon indicates potential damage to hardware or loss of data if** A **instructions are not followed.**

ARSBuilt-in Access Templates Reference Guide Updated - 06 October 2022, 15:42

For the most recent documents and product information, see the Active Roles online [documentation.](https://support.oneidentity.com/active-roles/technical-documents)

## **Contents**

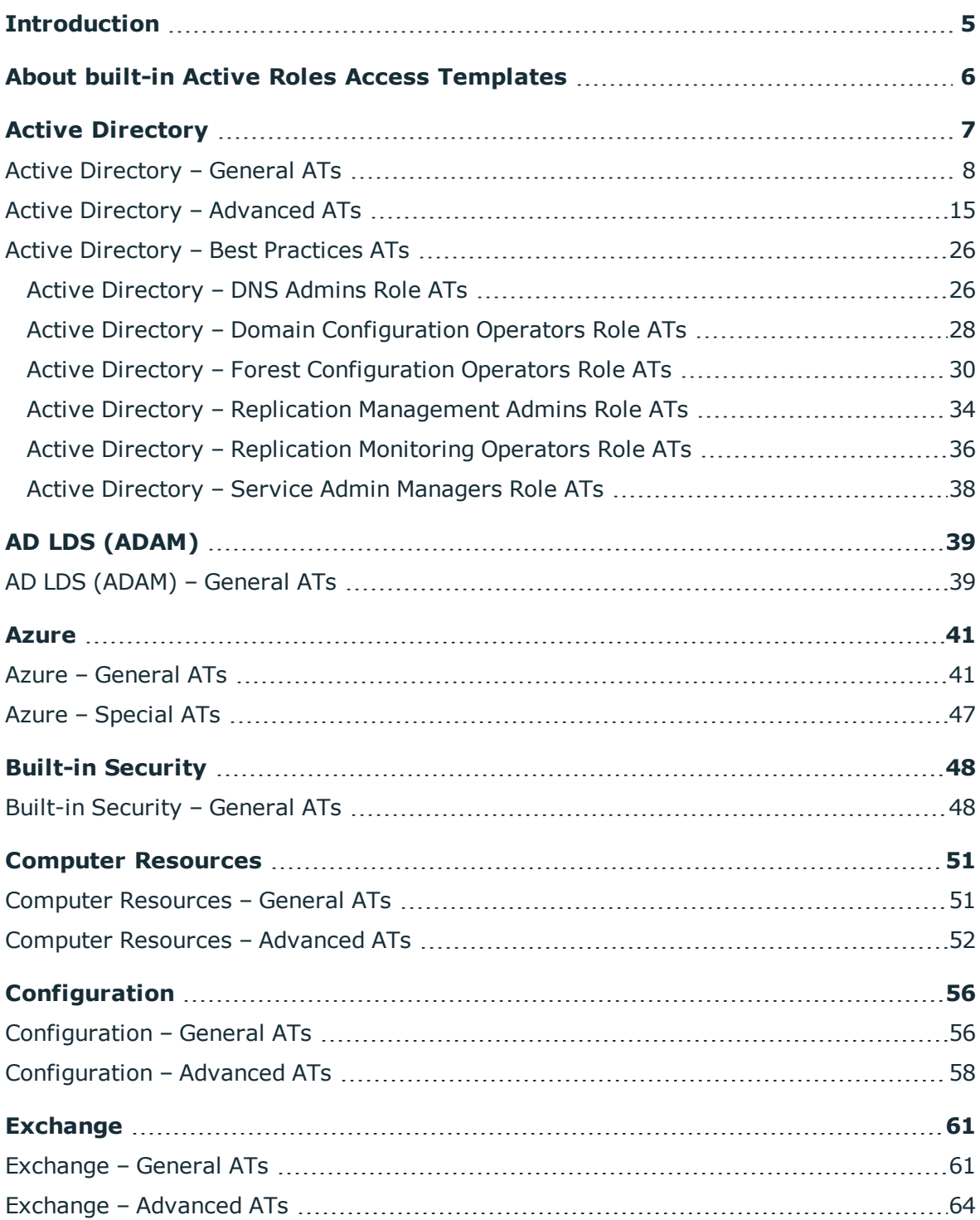

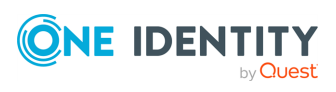

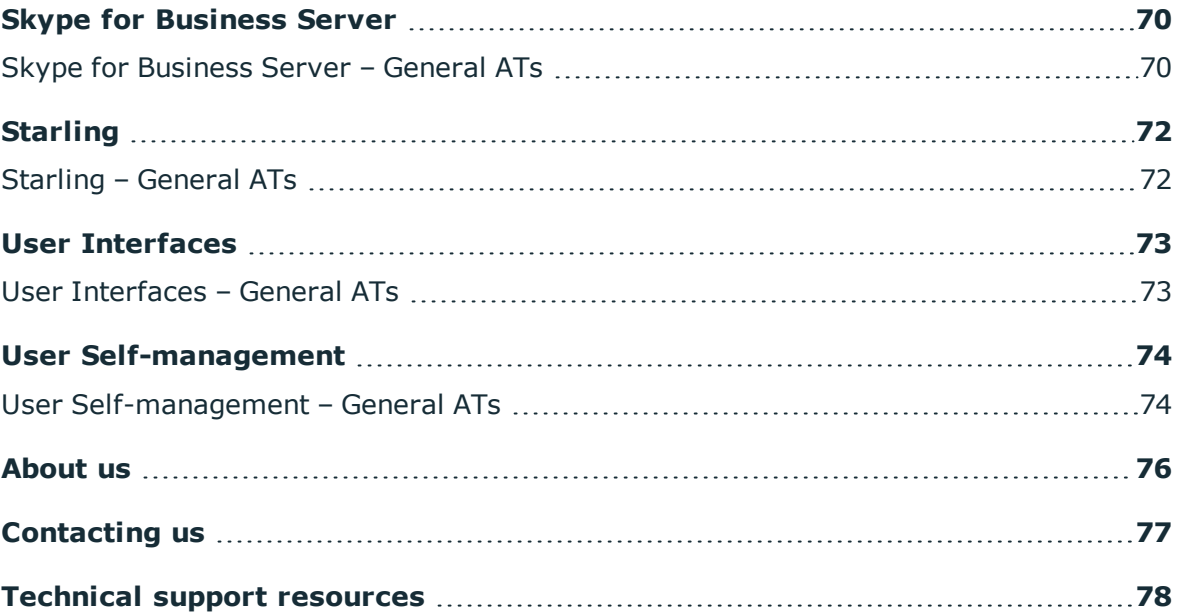

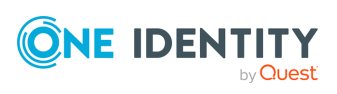

# **Introduction**

<span id="page-4-0"></span>This document lists the built-in Access Templates (ATs) installed with Active Roles 8.0 LTS.

**ONE IDENTITY** by **Quest** 

# <span id="page-5-0"></span>**About built-in Active Roles Access Templates**

To help delegating administrative permissions for Active Directory (AD), Azure Active Directory (Azure AD), Exchange, Starling, or other miscellaneous resources in your organization, the Active Roles Console provides a set of built-in Access Templates (ATs).

With ATs, you can simplify the delegation of administrative tasks by assigning low-level permissions to your organizational resources, allowing administrators to manage them in the scope of the assigned ATs as a single unit.

With the built-in ATs of the Active Roles Console, you can:

- Delegate the most typical administrative roles within your organization. For more information on how to assign ATs, see *Applying Access Templates* in the *Active Roles Administration Guide*.
- Create your own custom ATs by using the built-in ones as a baseline. For more information, see *Creating an Access Template* in the *Active Roles Administration Guide*.

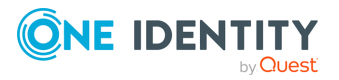

# **Active Directory**

<span id="page-6-0"></span>The **Configuration** > **Access Templates** > **Active Directory** container of the Active Roles Console contains Access Templates (ATs) for delegating Active Directory (AD) service and data management tasks, for example:

- User and group management.
- Computer, printer queue and shared folder object management.
- Forest and domain configuration management.

This container has two sub-containers:

- **Advanced** contains special AD ATs with very granular permissions. For more information, see Active Directory – [Advanced](#page-14-0) ATs.
- <sup>l</sup> **Best Practices for Delegating Active Directory Administration** contains ATs for delegating service management to the most typical AD service management roles. For the list of these ATs, see Active [Directory](#page-25-0) – Best Practices ATs.
	- For more information about these best practices, their security sensitivity and impact, see the Microsoft Windows Server [documentation](http://technet.microsoft.com/en-us/library/cc773318.aspx).
	- For more information on how to configure these ATs within the Active Roles Console, see the **Description** of the applicable AT.

IMPORTANT: Consider the following when configuring **Active Directory** ATs:

• To ensure that all appropriate permission entries are added to AD when configuring service management-specific ATs, always select the **Propagate permissions to Active Directory** option in the **Permissions Propagation** step of the **Delegation of Control Wizard**.

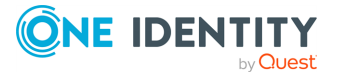

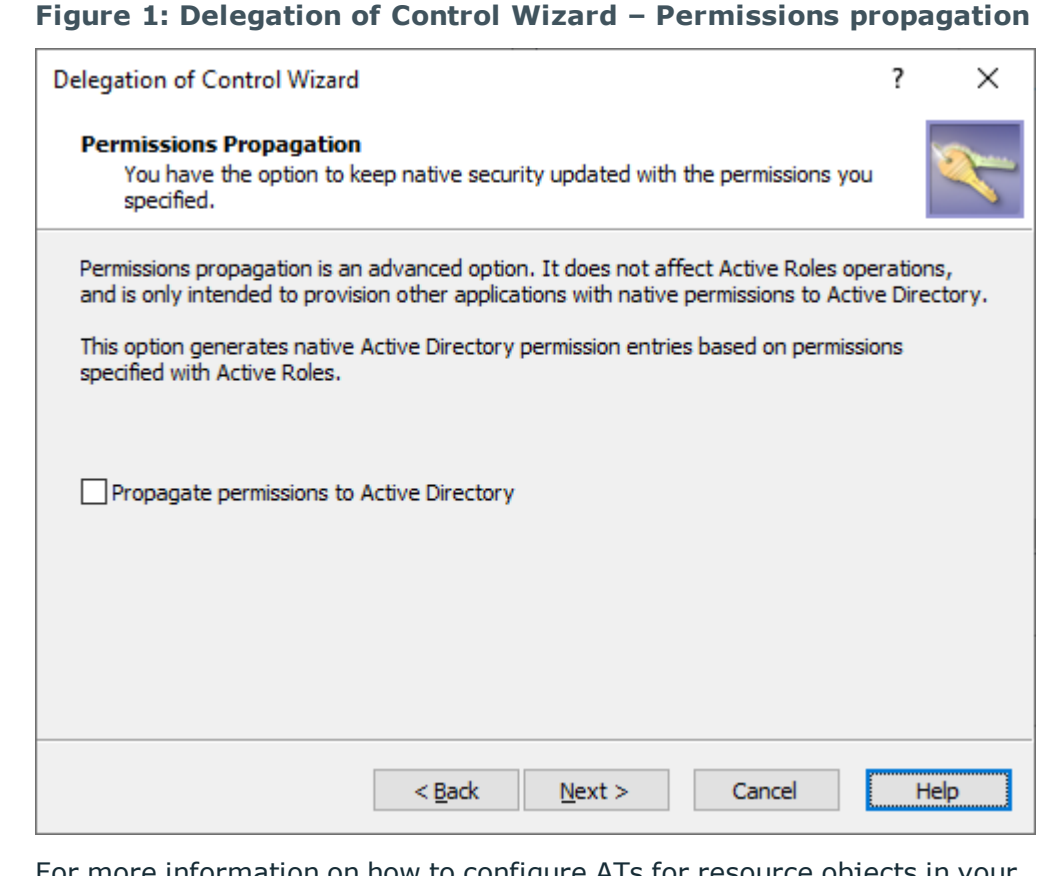

For more information on how to configure ATs for resource objects in your organization with the Active Roles Console, see *Applying Access Templates* in the *Active Roles Administration Guide*.

<sup>l</sup> Active Roles does not support configuring ATs for the *Schema* container. To do so, use native Microsoft tools, such as ADSI Edit.

## <span id="page-7-0"></span>**Active Directory – General ATs**

To delegate data management tasks for the resources stored in your Active Directory AD environment, use the Access Templates (ATs) in the root of the **Configuration** > **Access Templates** > **Active Directory** container of the Active Roles Console. Such data management tasks include managing users, groups, printers, or computers.

#### **Table 1: Active Directory – General data management Access Templates**

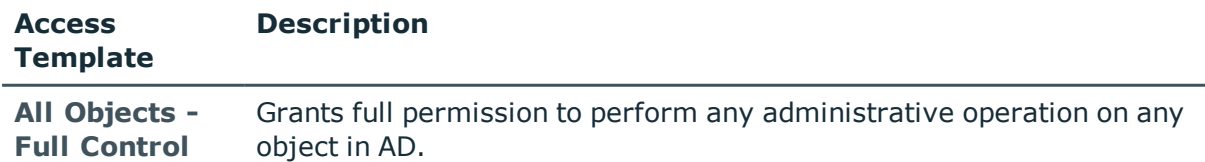

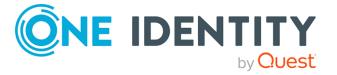

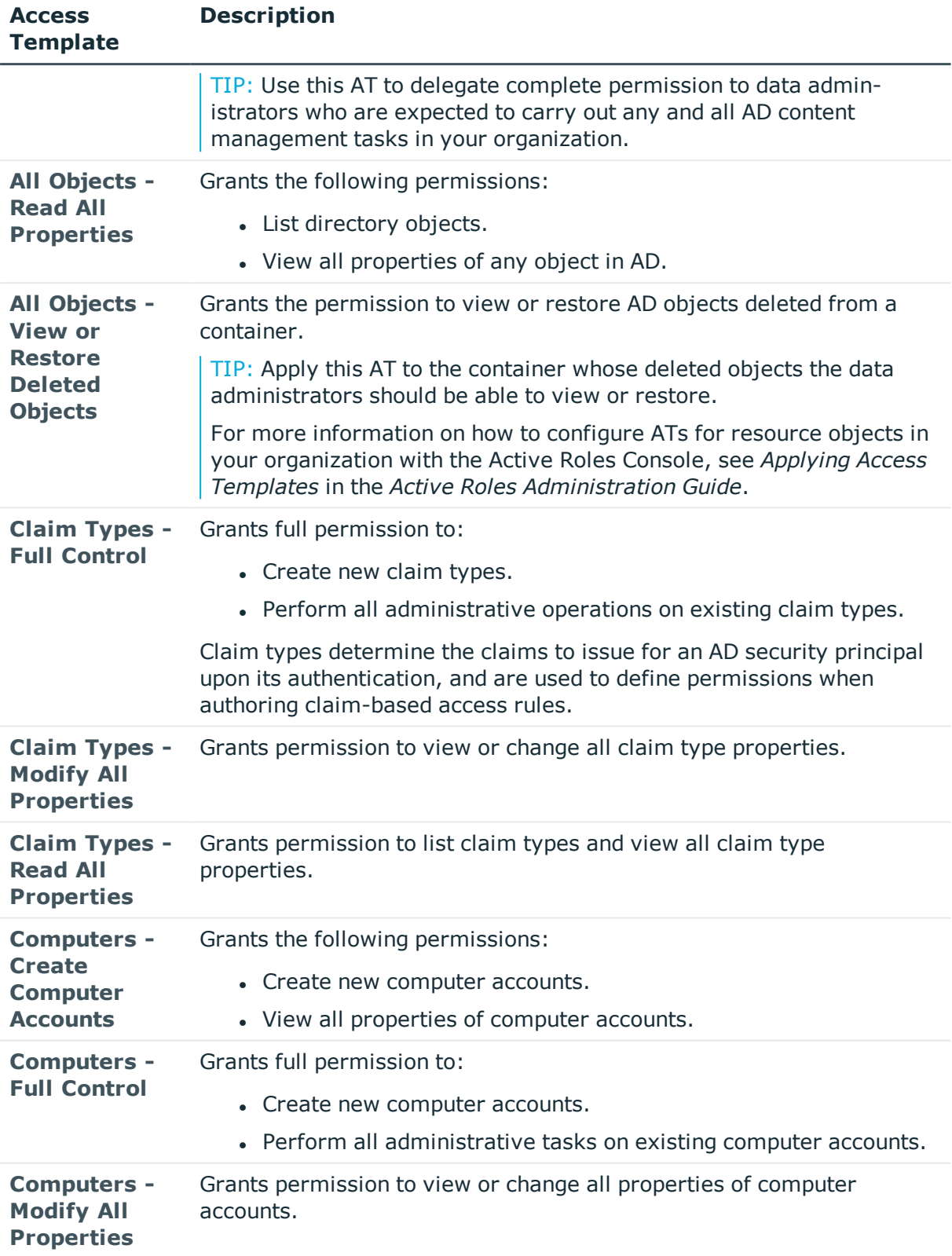

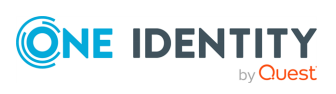

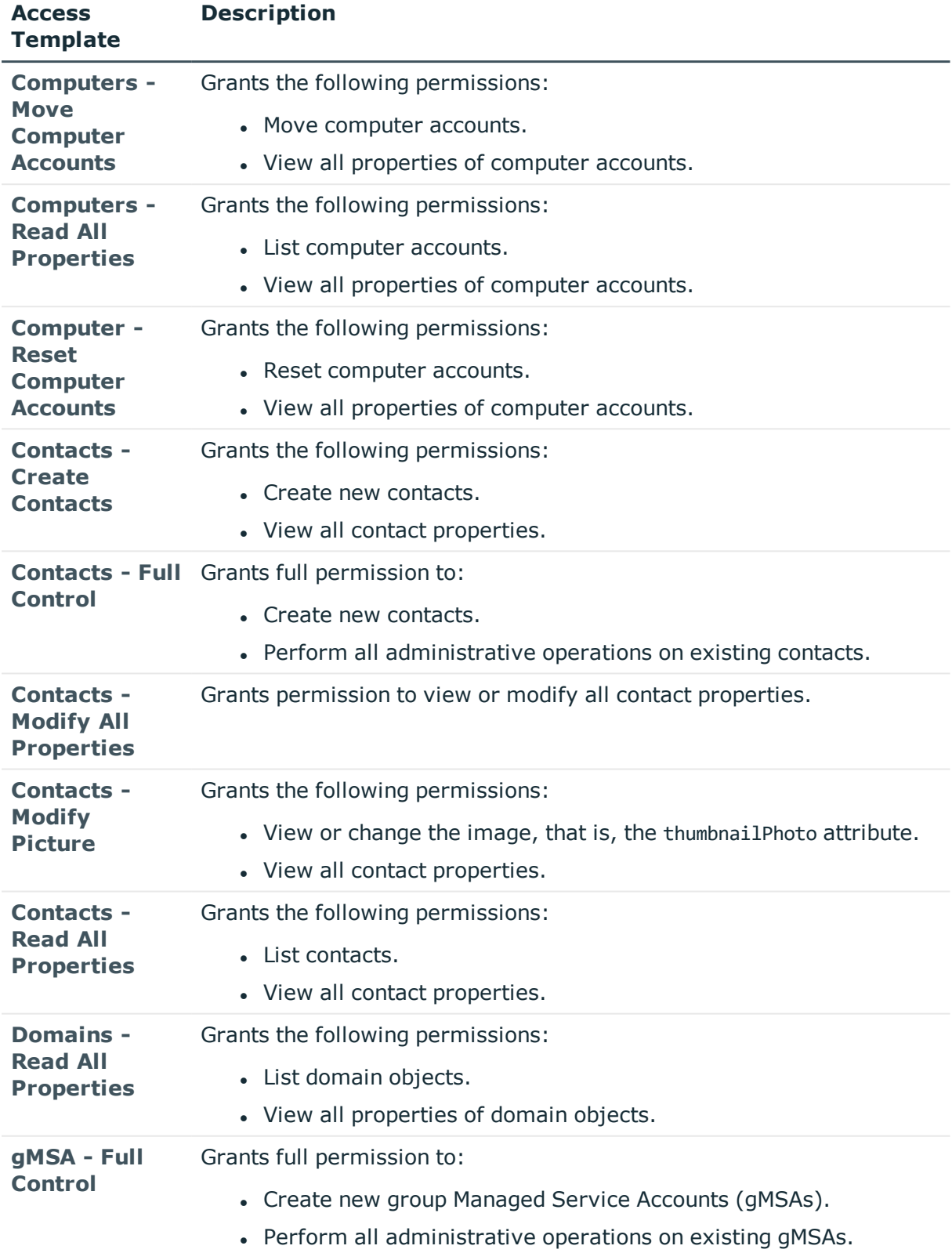

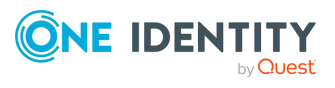

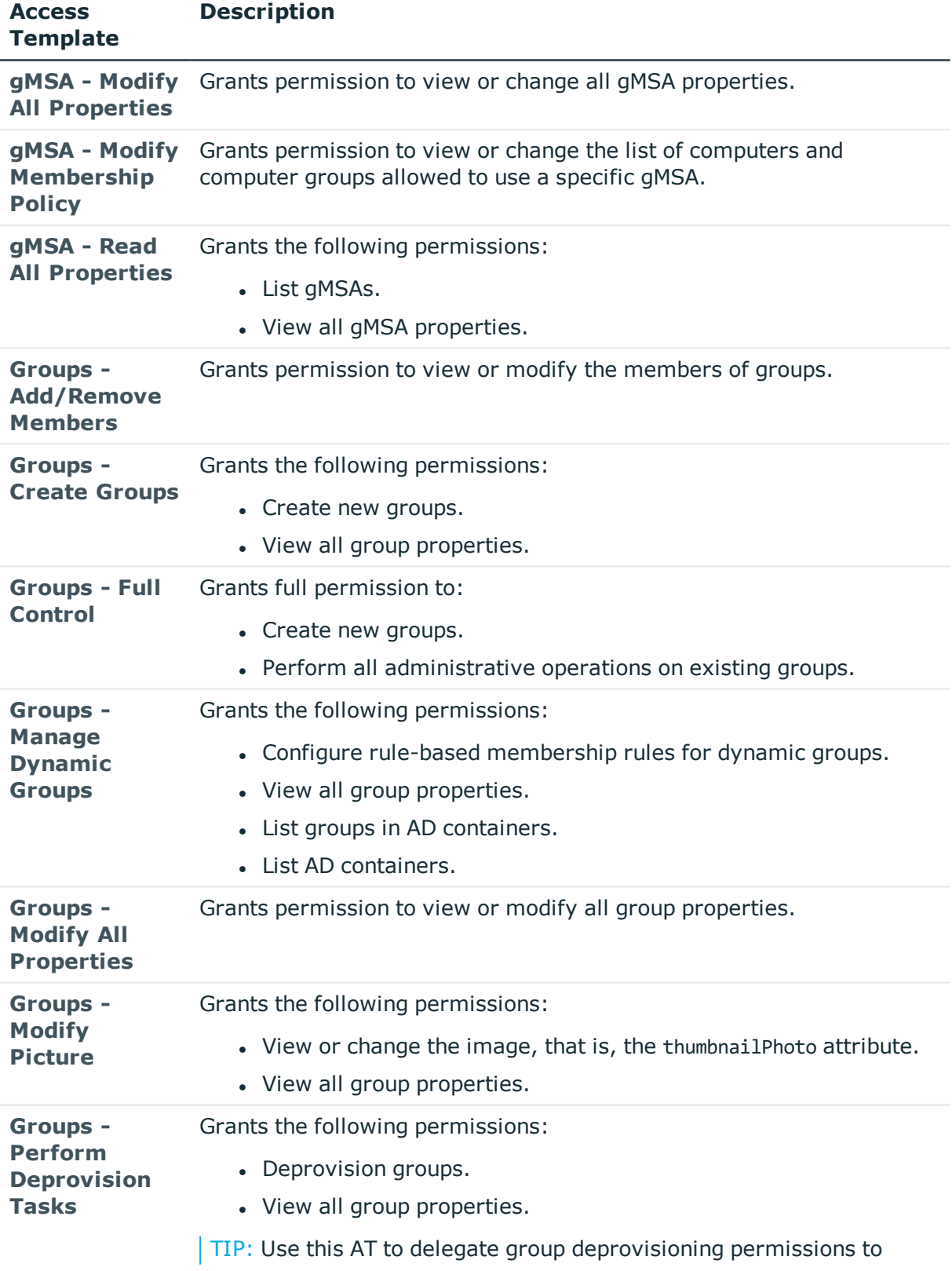

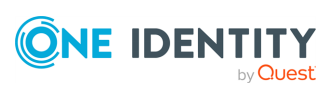

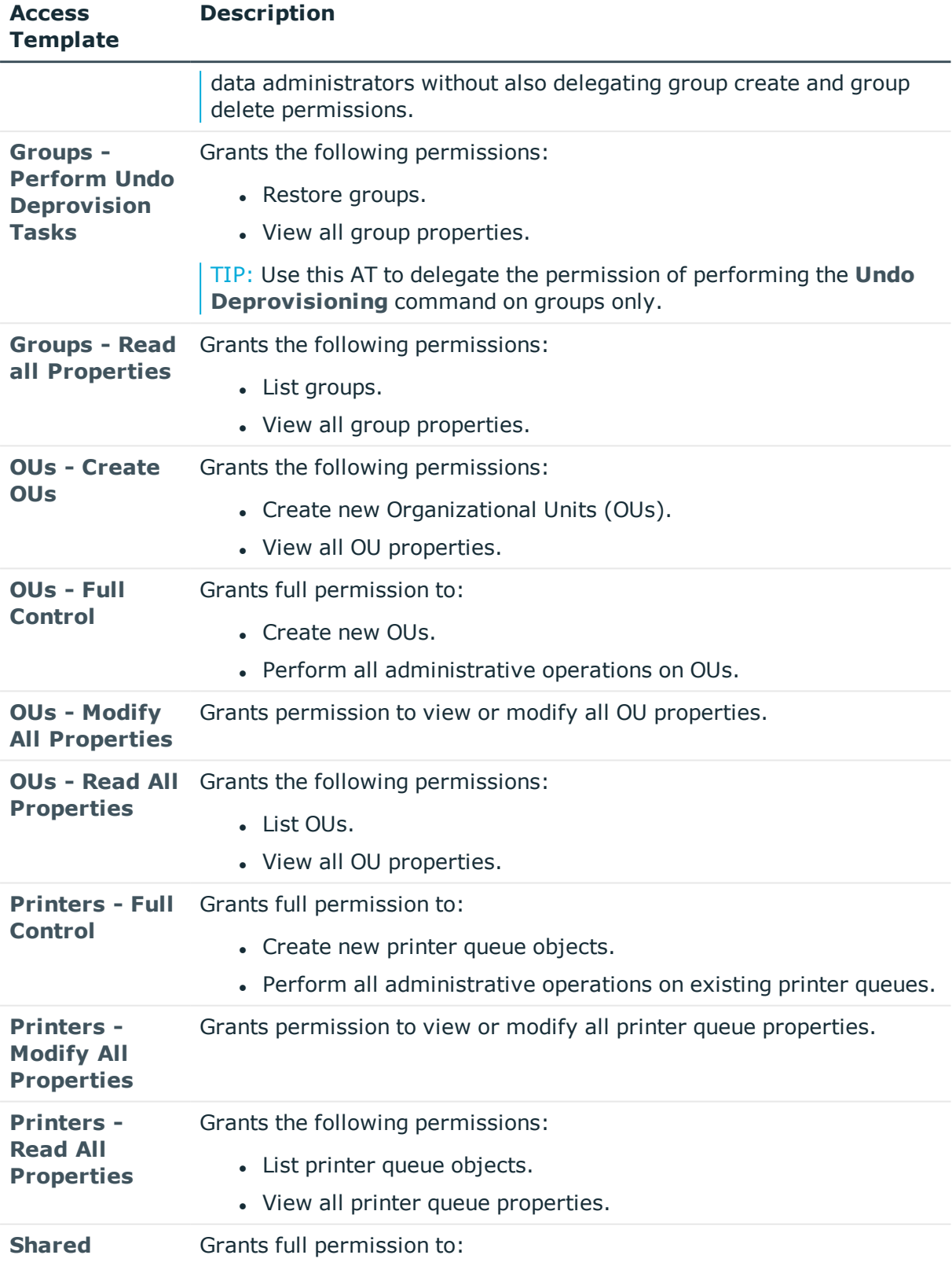

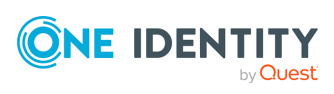

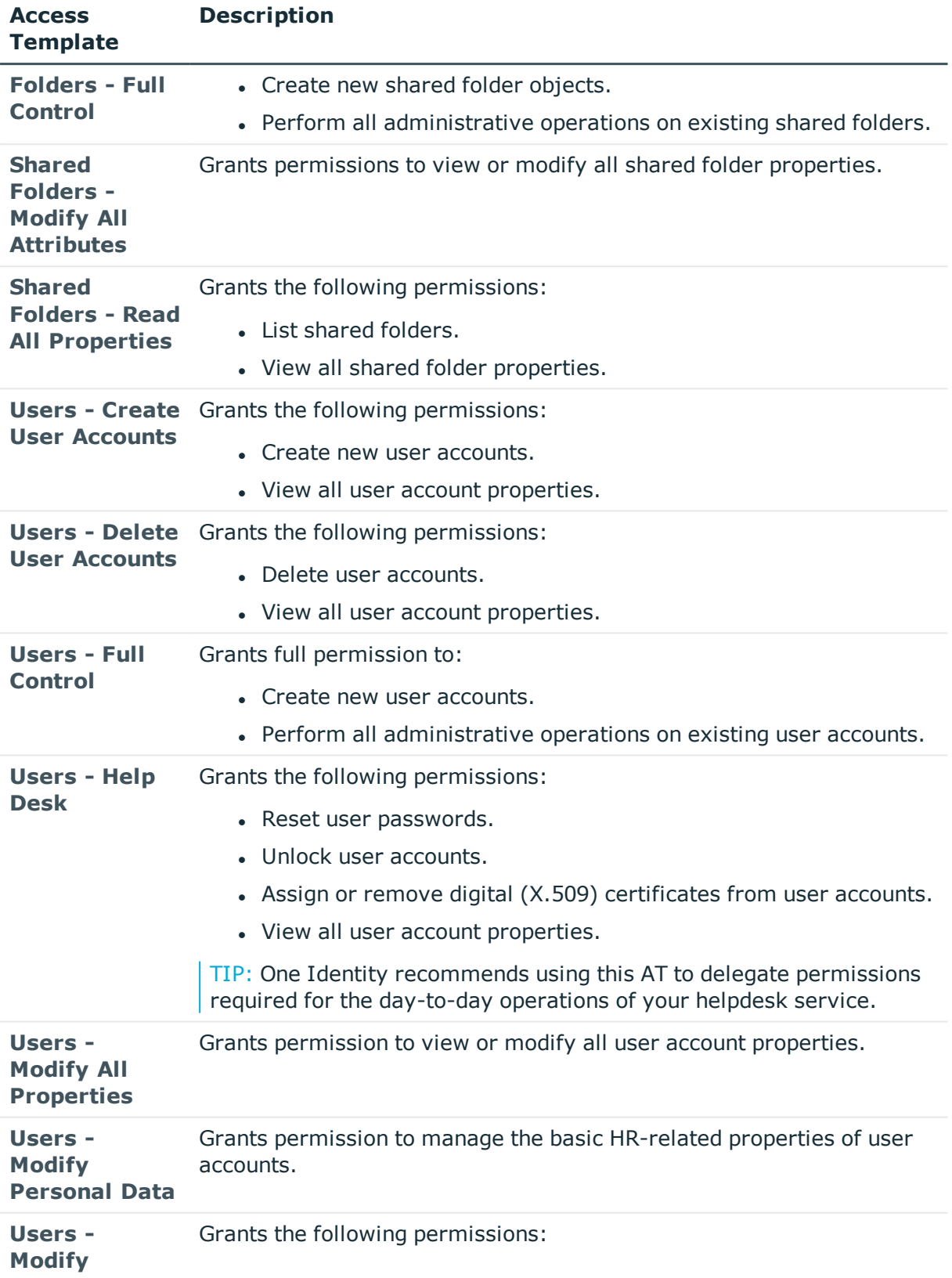

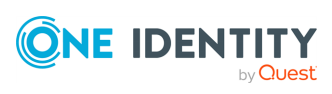

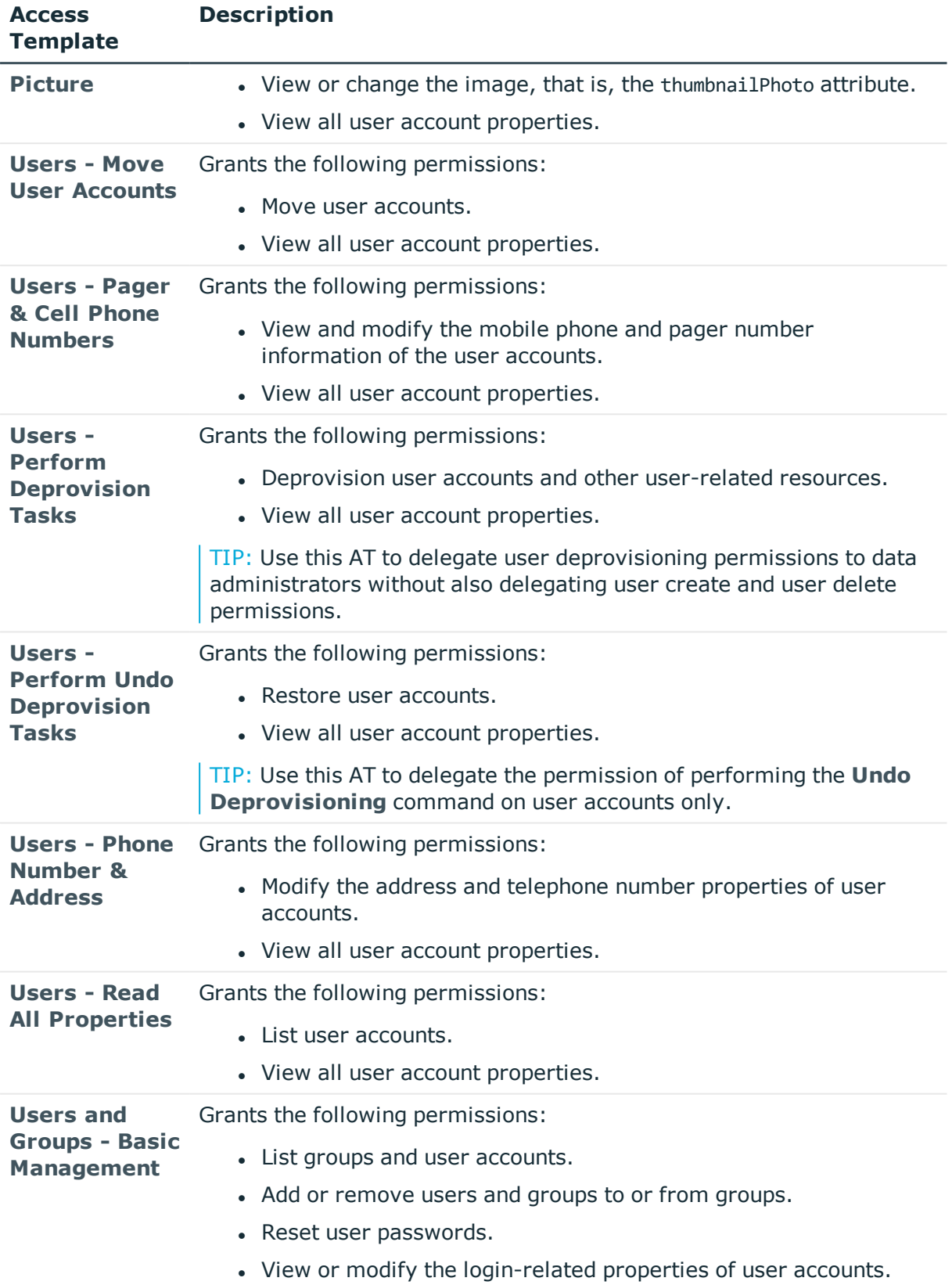

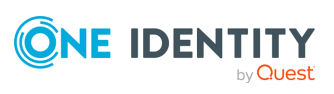

## <span id="page-14-0"></span>**Active Directory – Advanced ATs**

To delegate more granular data management permissions for the resources stored in your Active Directory (AD) environment, use the Access Templates (ATs) in the **Configuration** > **Access Templates** > **Active Directory** > **Advanced** container of the Active Roles Console.

These ATs contain more granular data management tasks for computer objects, contacts, domains, groups, Organizational Units (OUs), printers, shared folders and users.

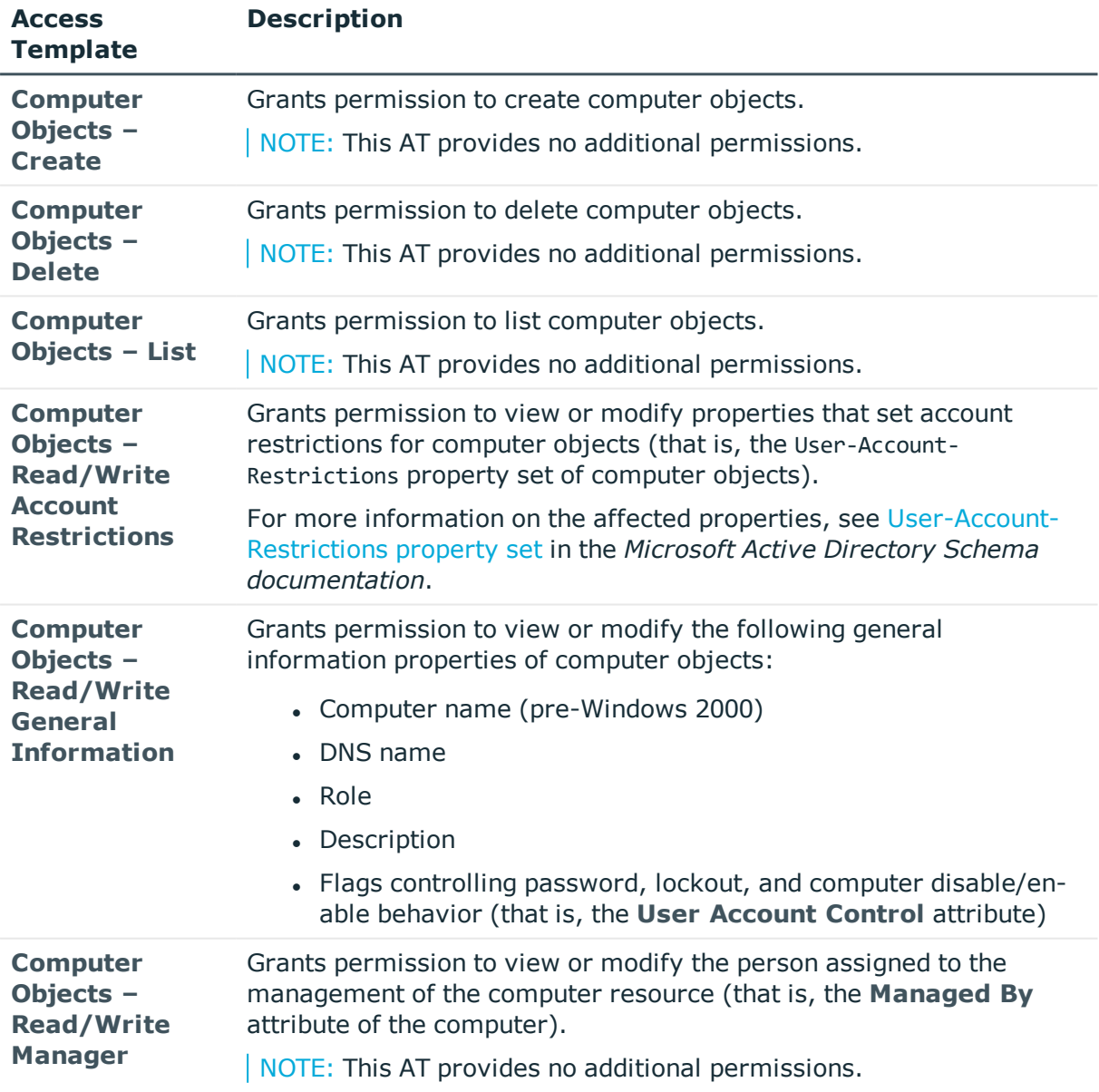

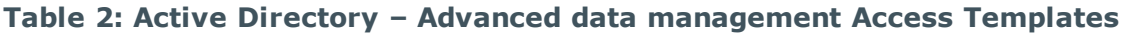

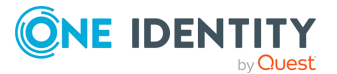

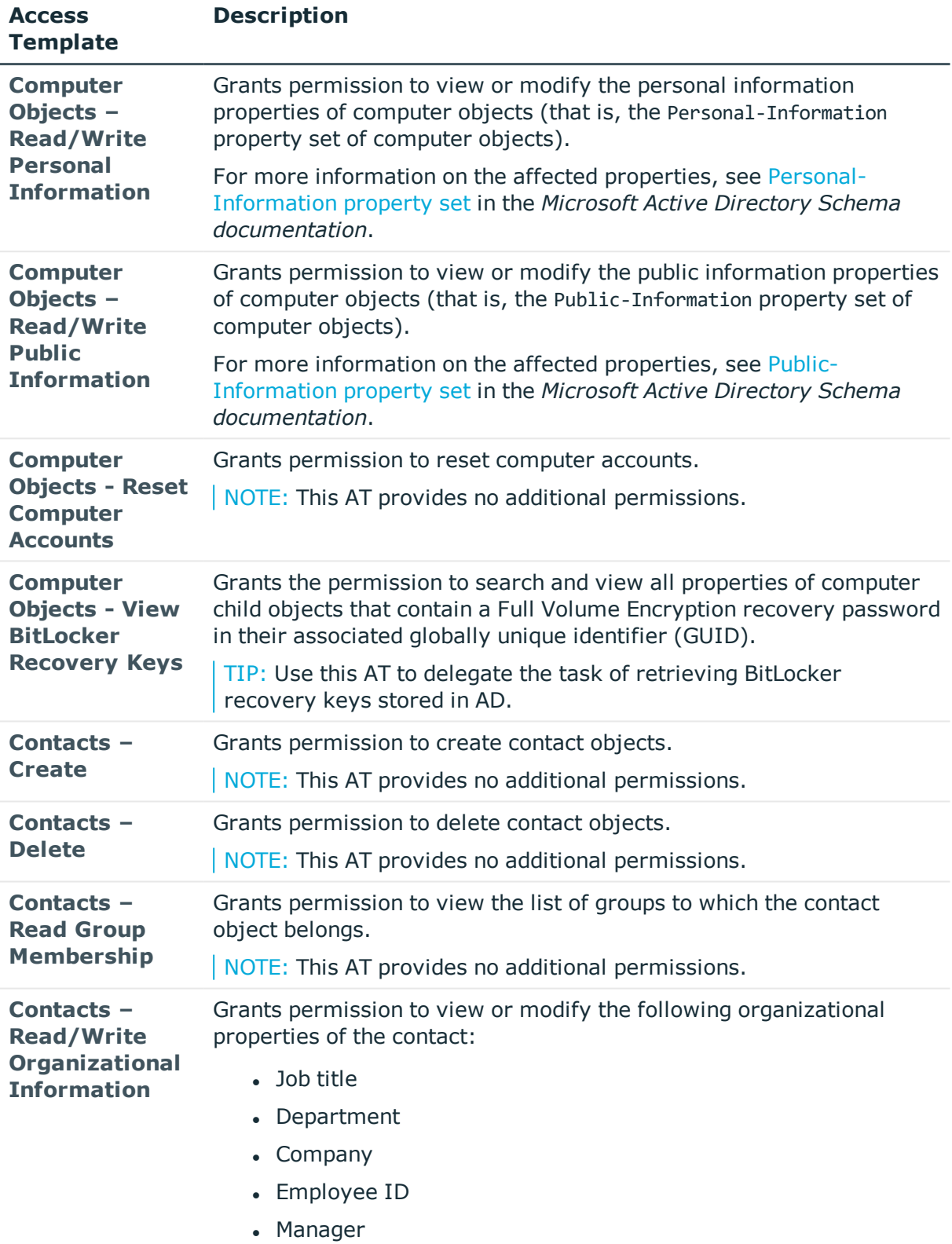

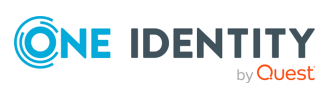

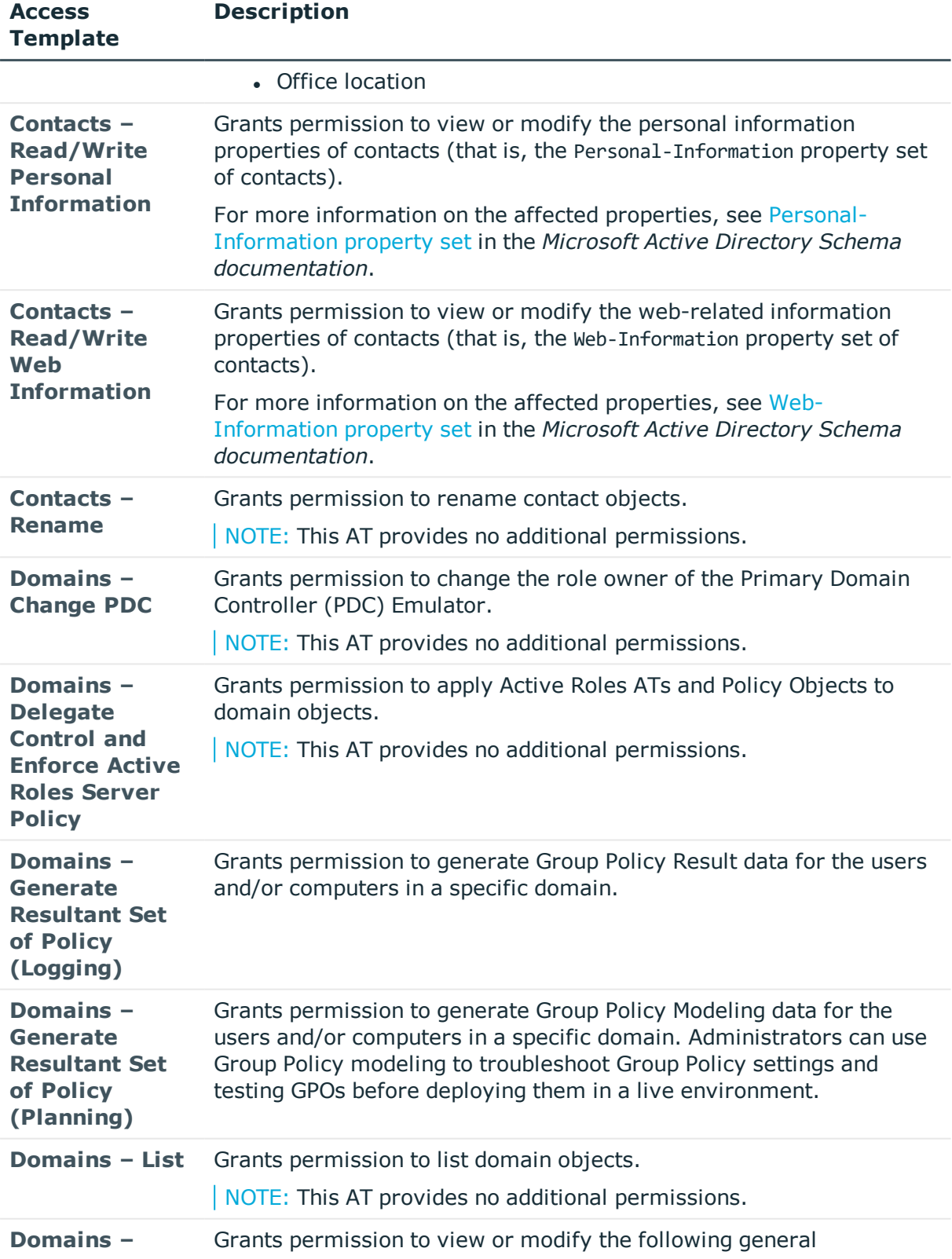

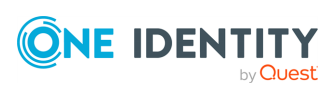

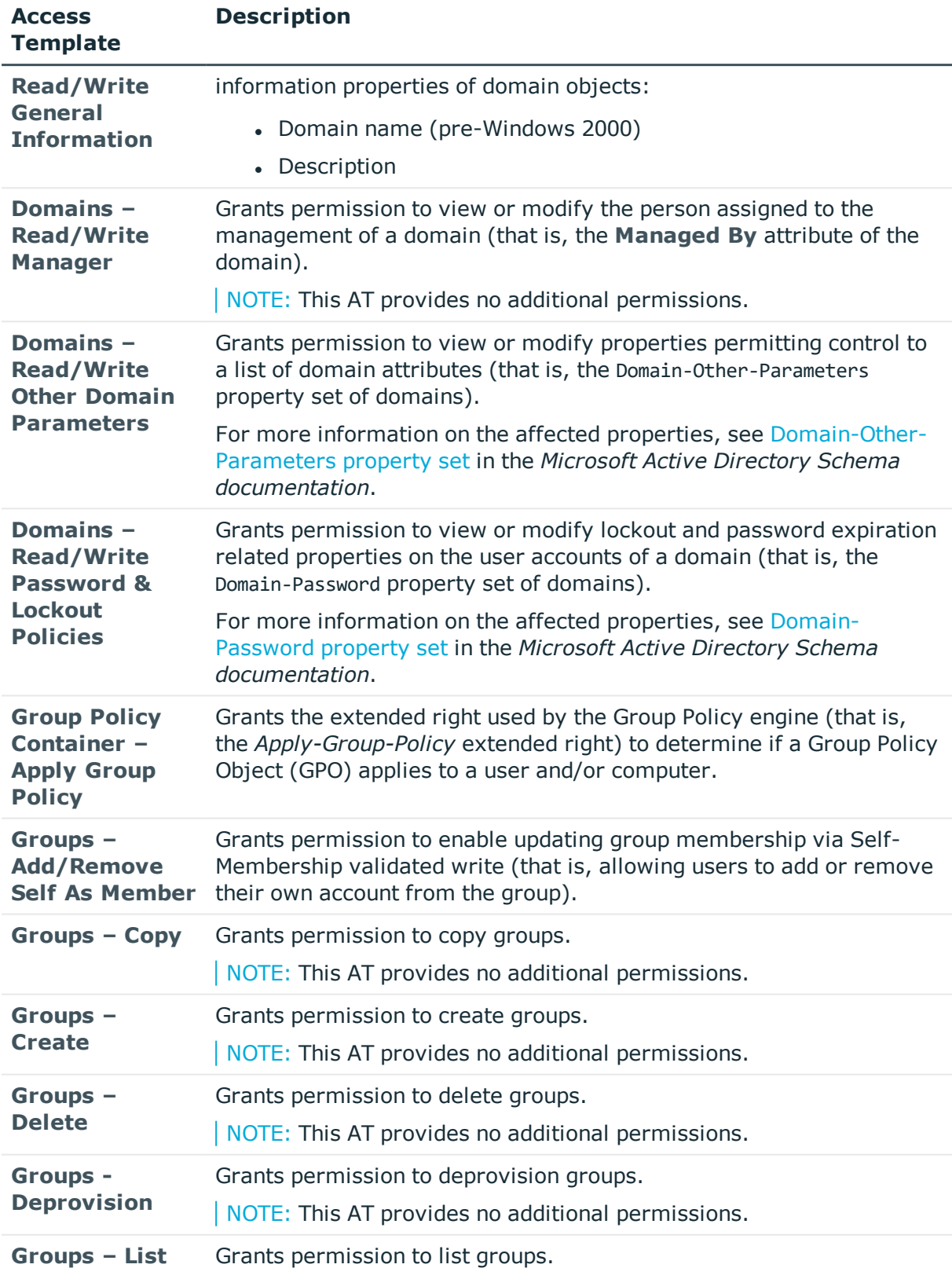

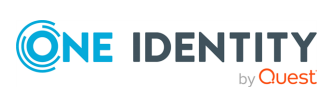

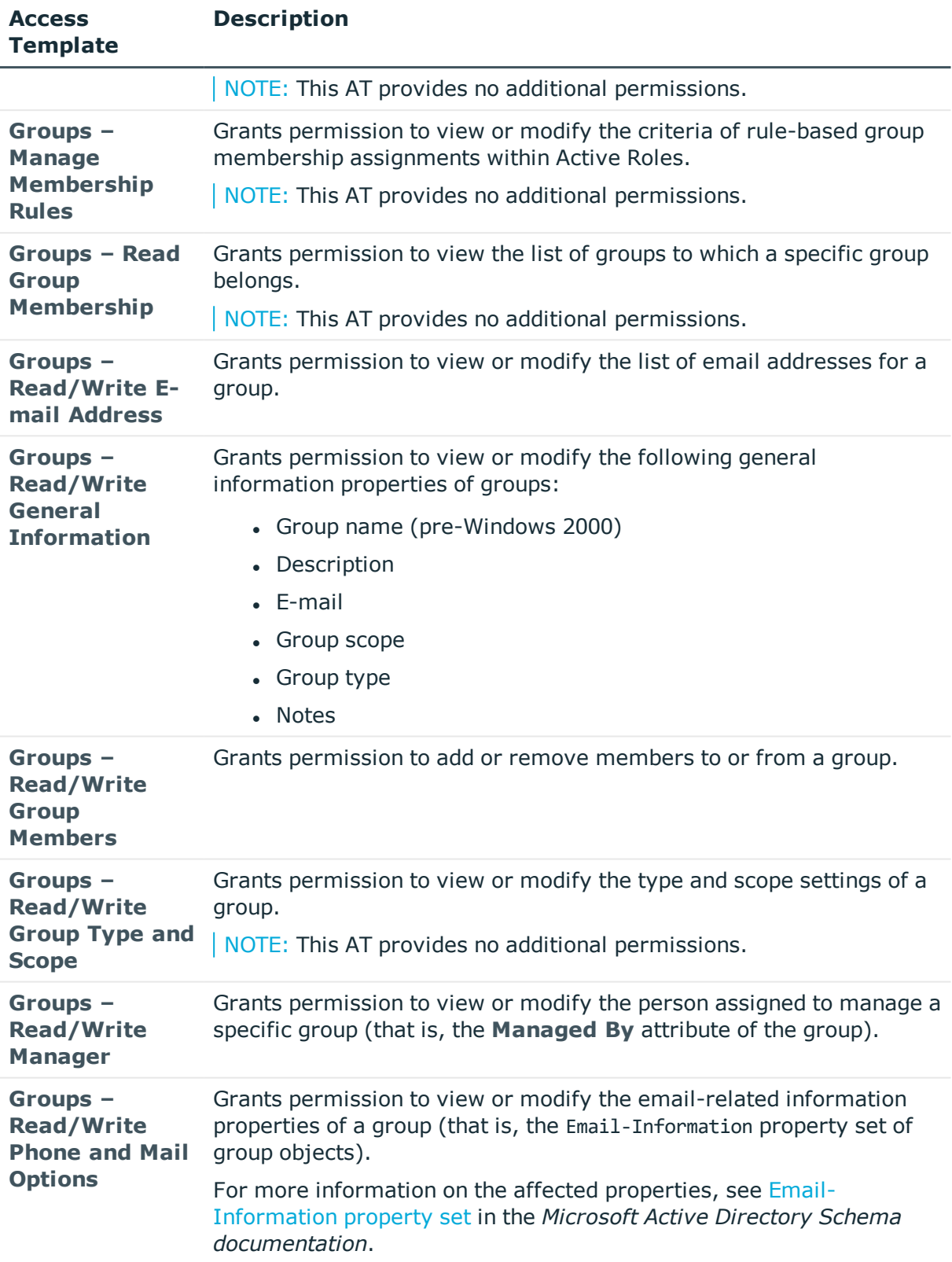

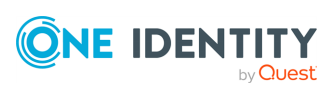

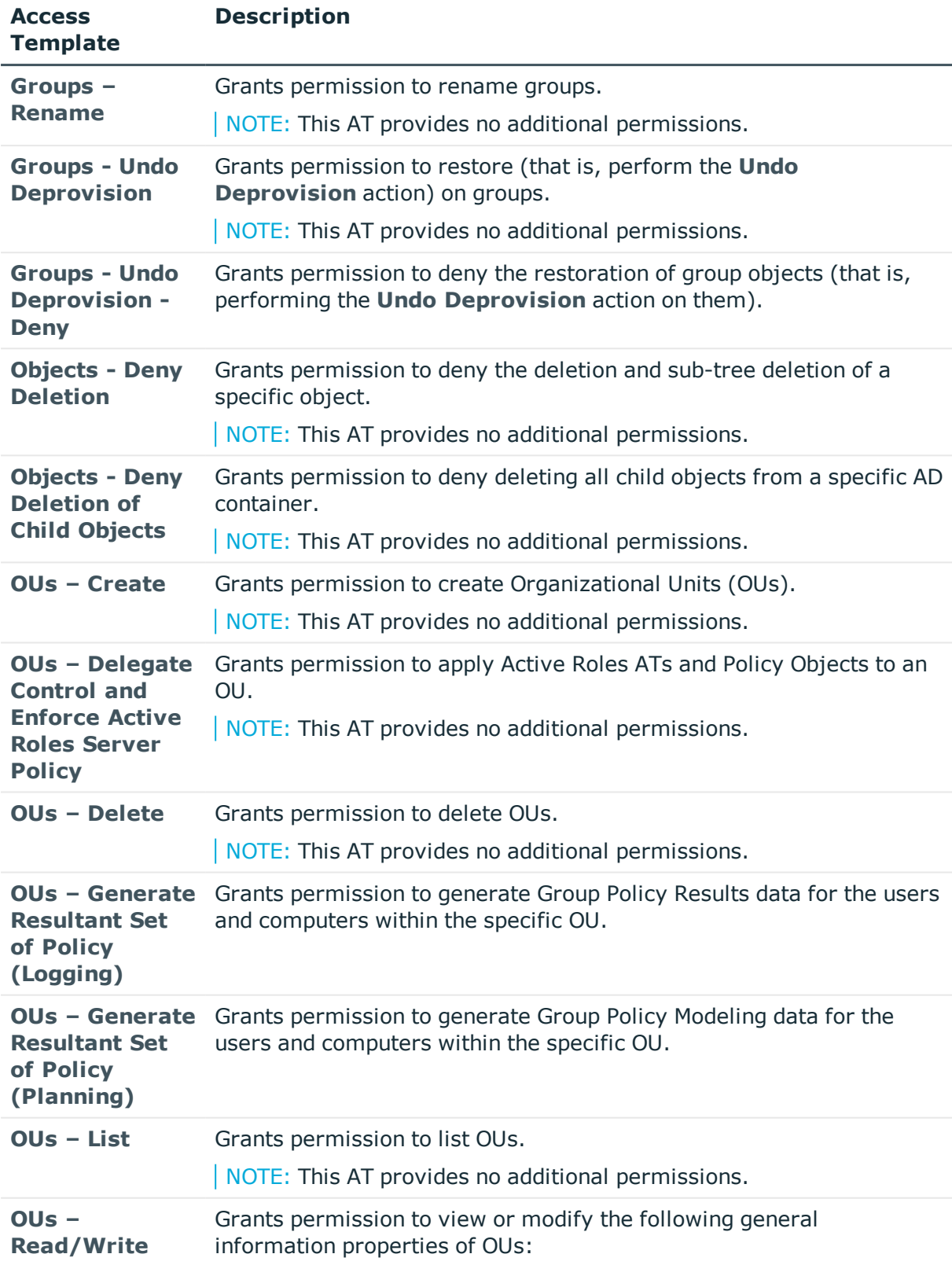

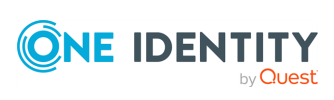

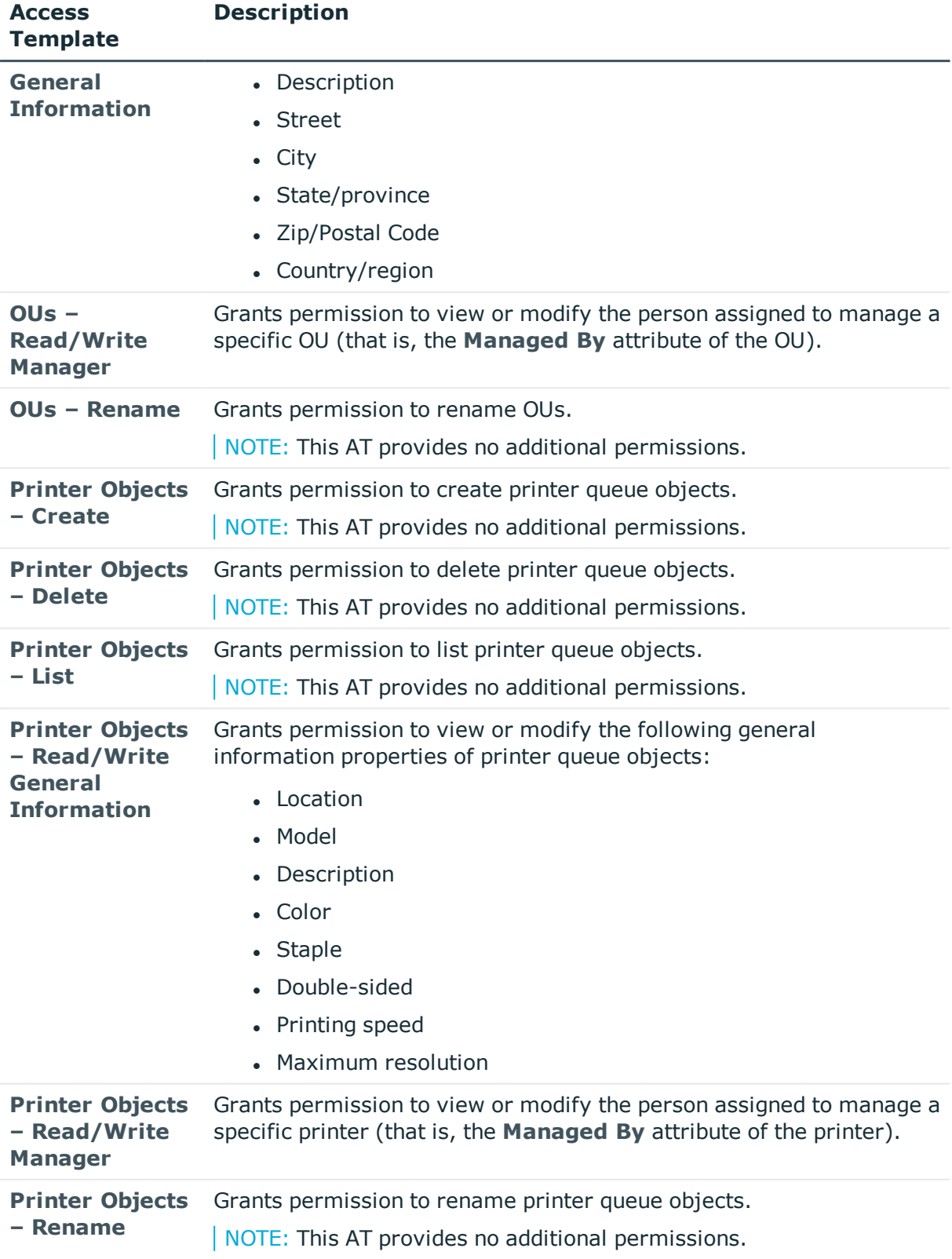

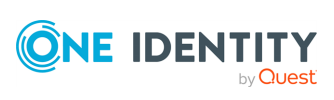

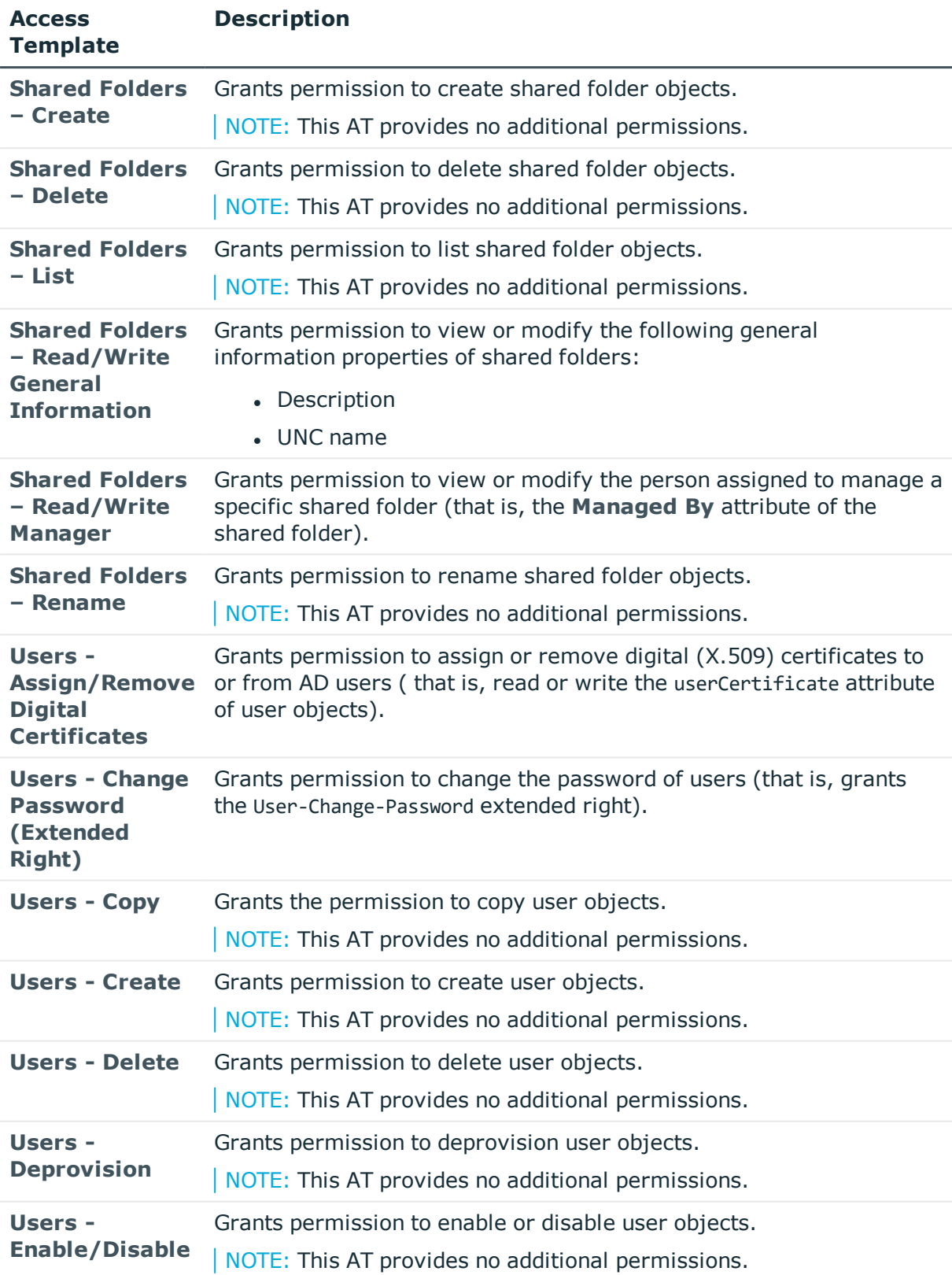

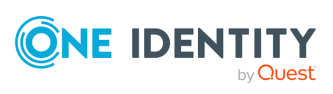

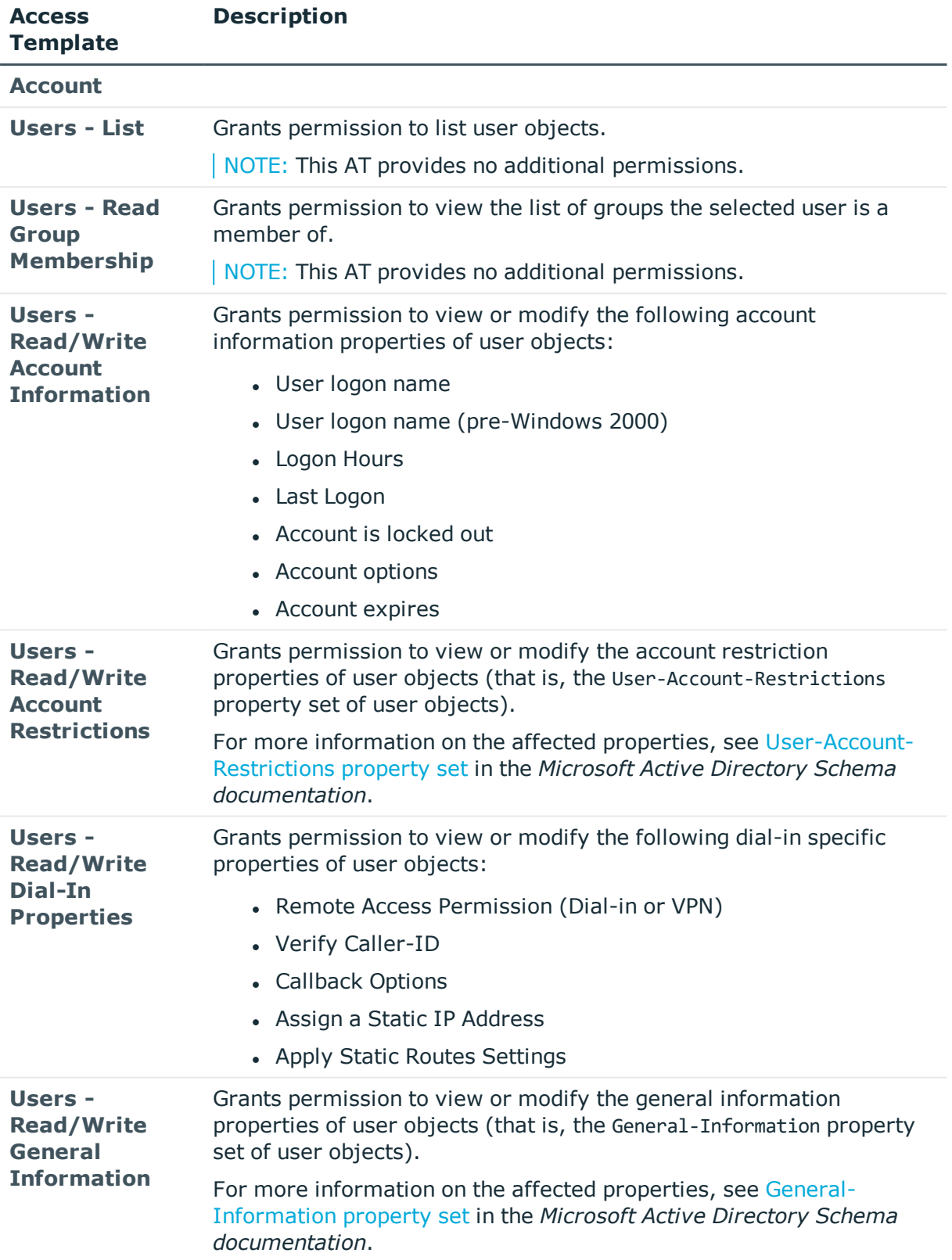

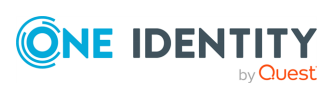

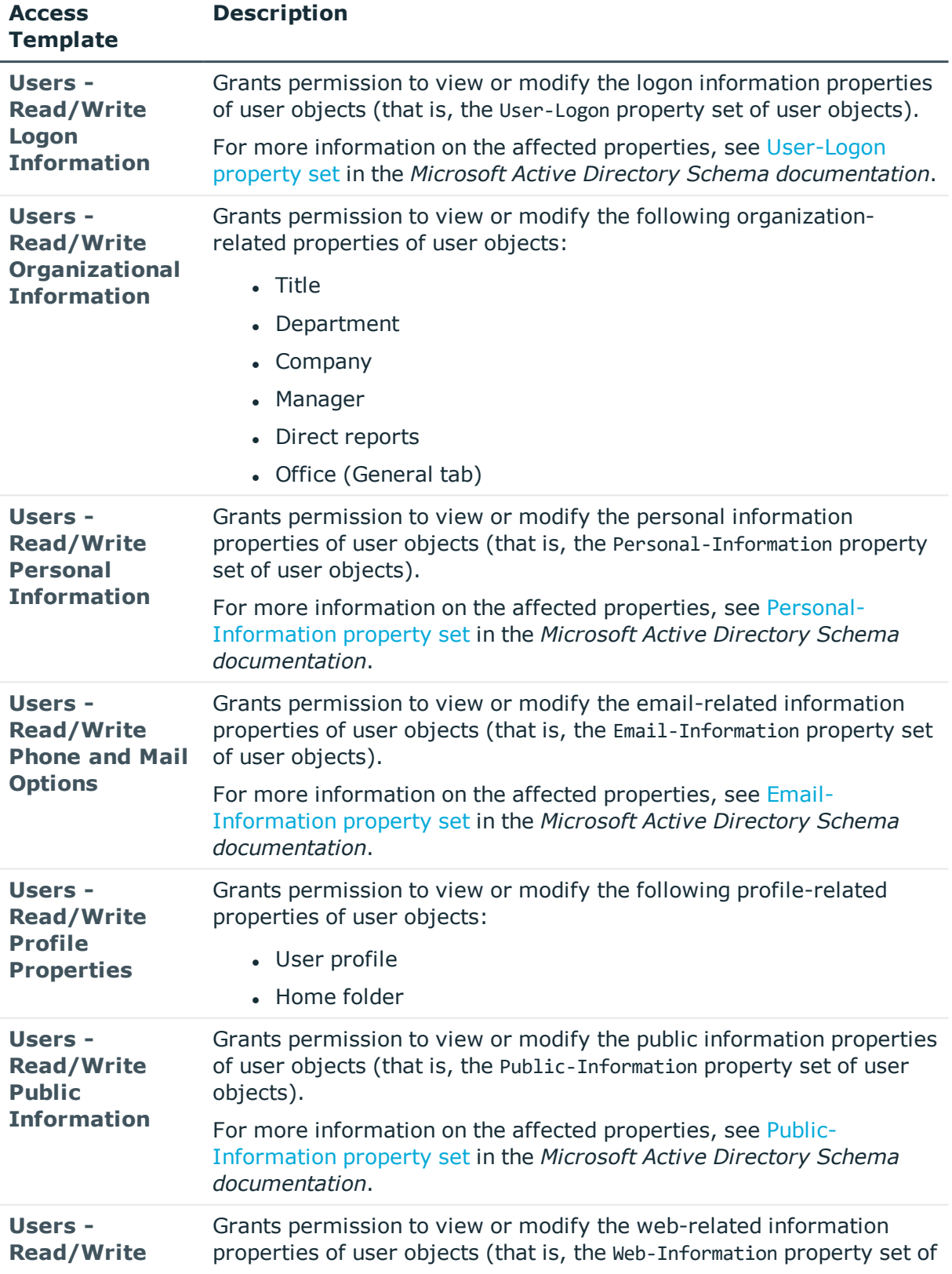

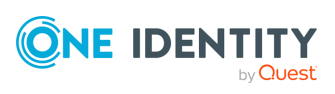

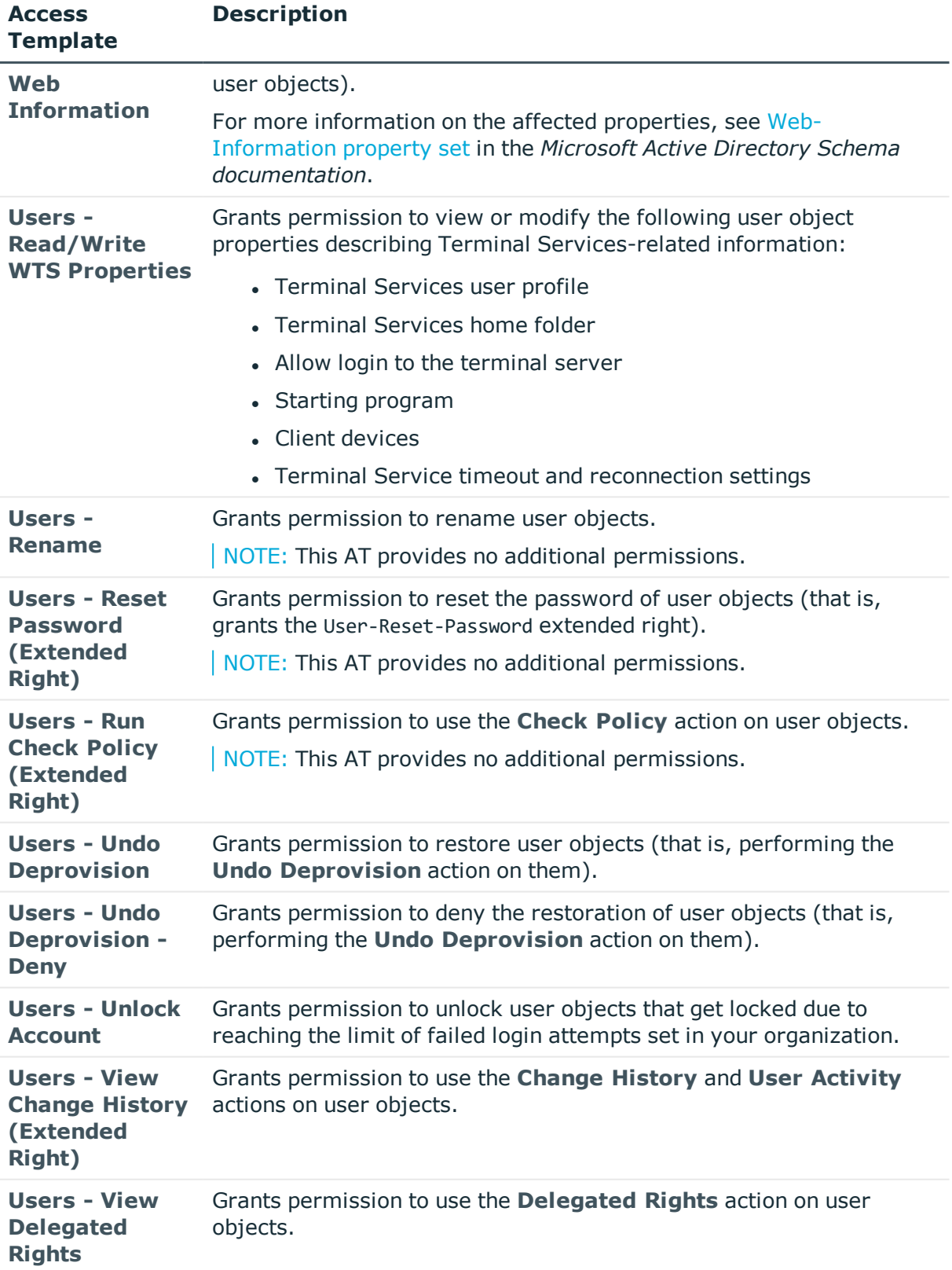

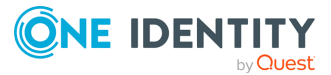

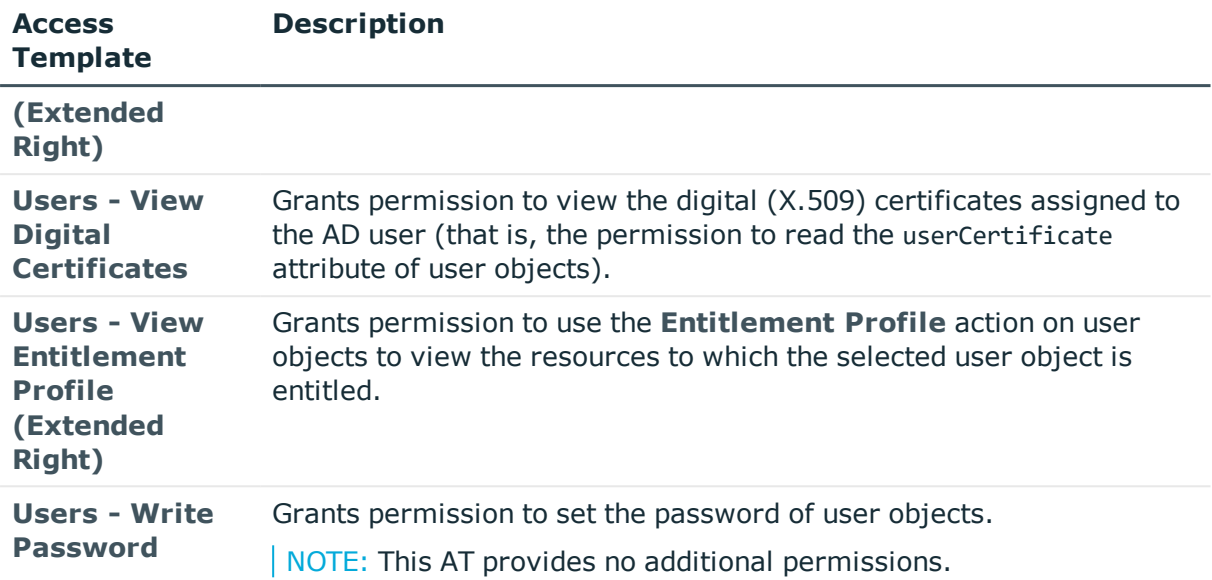

## <span id="page-25-0"></span>**Active Directory – Best Practices ATs**

To delegate permissions for performing the most typical service management roles in your Active Directory environment, use the Access Templates (ATs) in the **Configuration** > **Access Templates** > **Active Directory** > **Best Practices for Delegating Active Directory Administration** container of the Active Roles Console.

The ATs that are available in this container are grouped into additional sub-containers, in accordance with the operator, administrator or manager roles that they are recommended to be used with.

- For more information about these best practices, their security sensitivity and impact, see the Microsoft Windows Server [documentation](http://technet.microsoft.com/en-us/library/cc773318.aspx).
- For more information on how to configure these ATs within the Active Roles Console, see the **Description** of the applicable AT.

## <span id="page-25-1"></span>**Active Directory – DNS Admins Role ATs**

To delegate Microsoft Domain Name Server (DNS) management duties to administrators within your organization, use the Access Templates (ATs) available under the **Configuration** > **Access Templates** > **Active Directory** > **Best Practices for Delegating Active Directory Administration** > **DNS Admins Role** container of the Active Roles Console.

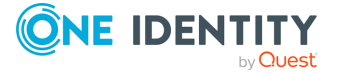

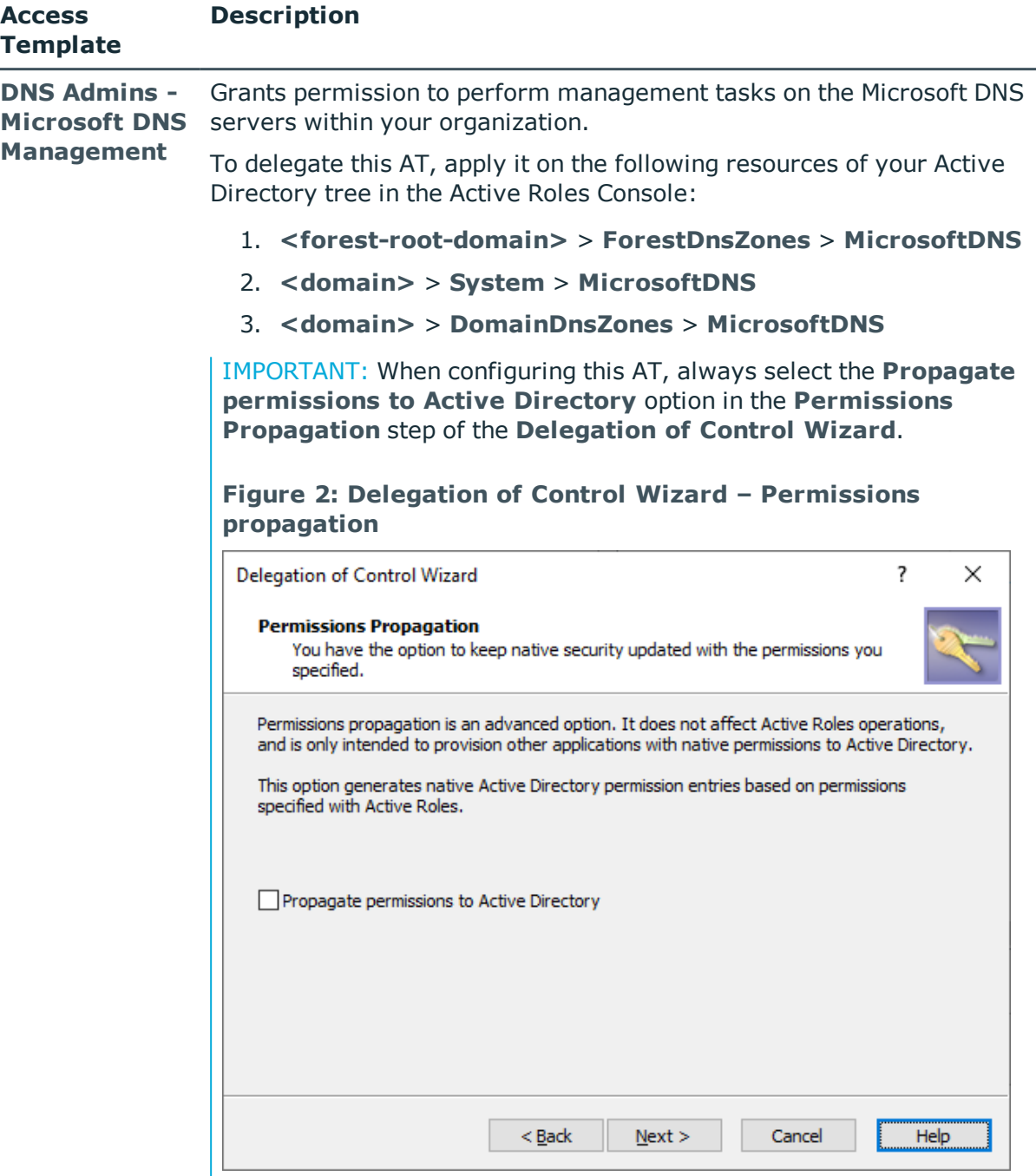

### **Table 3: Active Directory – Best Practices for Delegating Active Directory Administration: DNS Admins Role Access Templates**

For more information on how to configure ATs for resource objects in your organization with the Active Roles Console, see *Applying Access Templates* in the *Active Roles Administration Guide*.

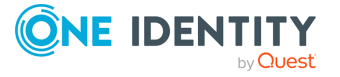

## <span id="page-27-0"></span>**Active Directory – Domain Configuration Operators Role ATs**

To delegate domain configuration duties to operators within your organization, use the Access Templates (ATs) available under the **Configuration** > **Access Templates** > **Active Directory** > **Best Practices for Delegating Active Directory Administration** > **Domain Configuration Operators Role** container of the Active Roles Console.

Domain configuration operators typically perform the following duties in an Active Directory (AD) organization:

- Create or remove replicas, that is, additional Domain Controllers (DC).
- Designate or dismiss a DC as a global catalog.
- Protect and manage the Organizational Unit (OU) of the default DC.
- <sup>l</sup> Protect and manage the content stored in the **<domain>** > **System** container.
- Raise the domain functional level.
- $\cdot$  Rename DCs.
- Restore the AD environment from backups.
- Transfer or seize the Relative Identifier (RID) master role.
- Transfer or seize the Primary Domain Controller (PDC) emulator master role.
- Transfer or seize the infrastructure master role.

### **Table 4: Active Directory – Best Practices for Delegating Active Directory Administration: Domain Configuration Operators Role Access Templates**

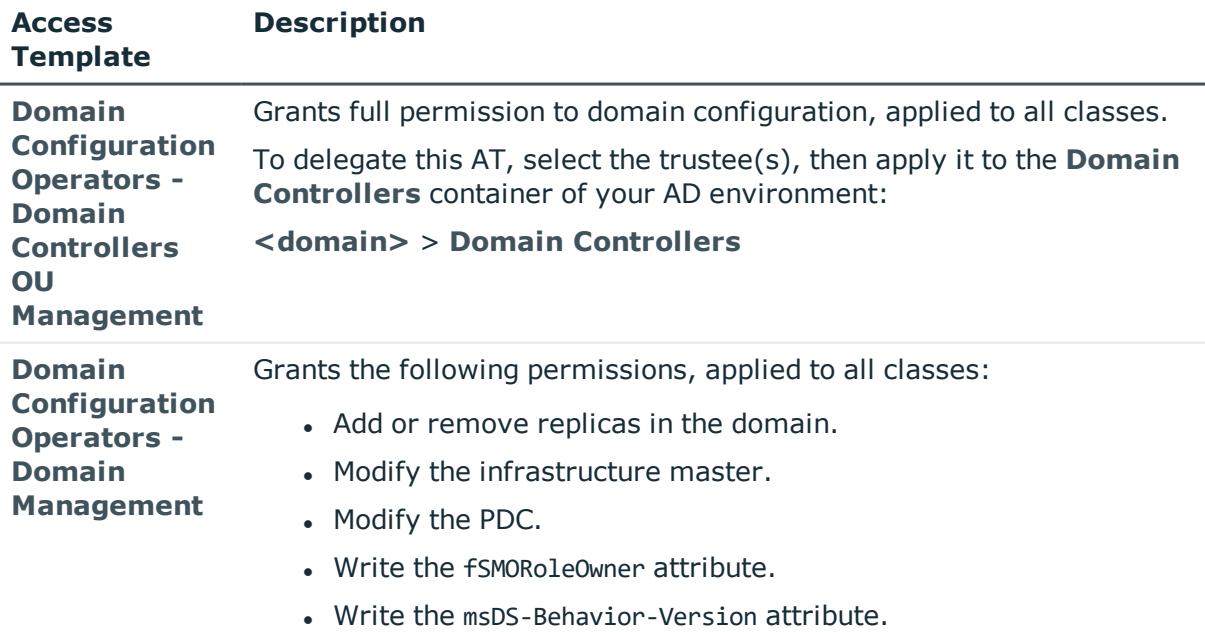

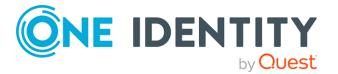

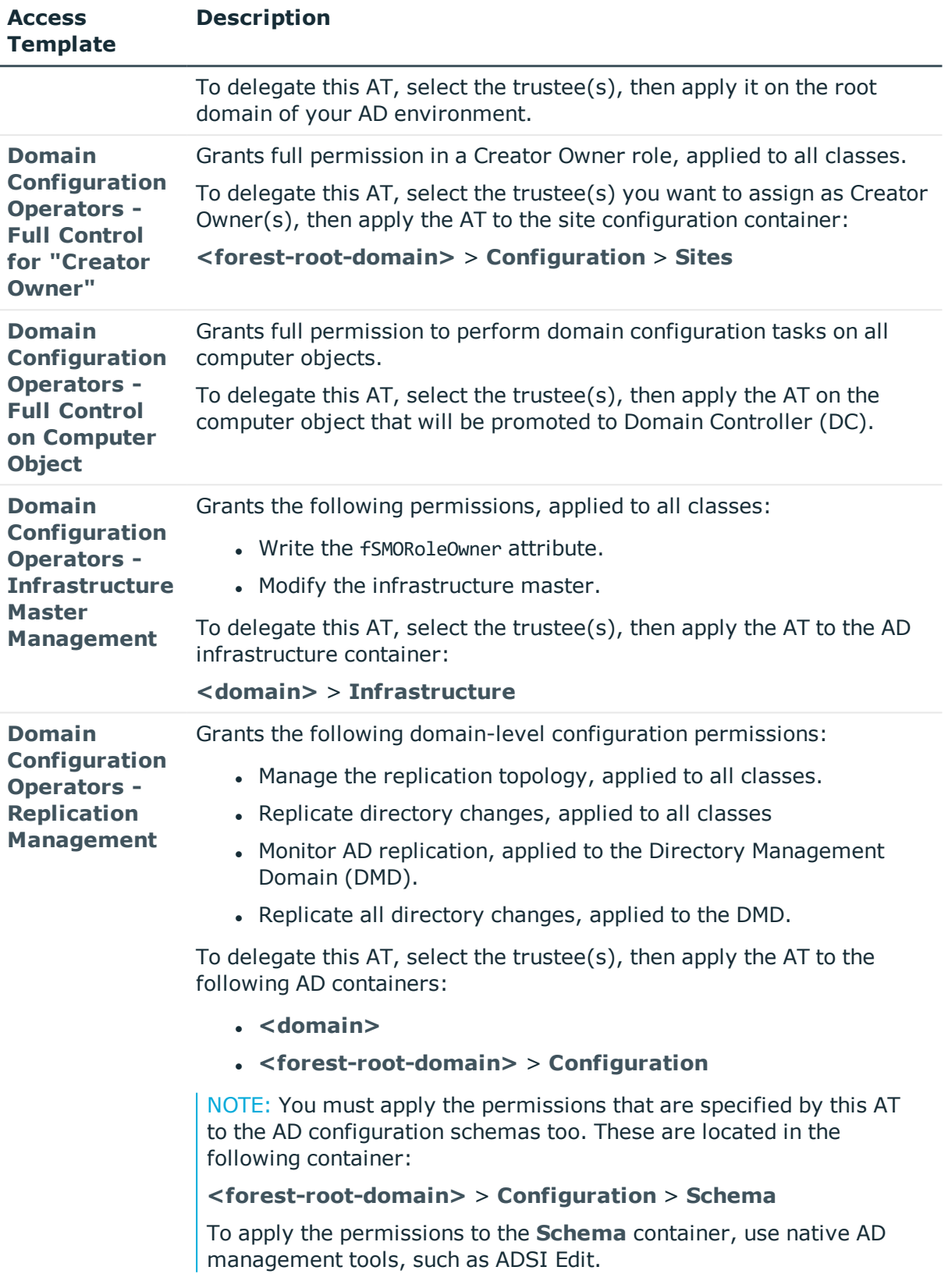

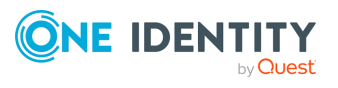

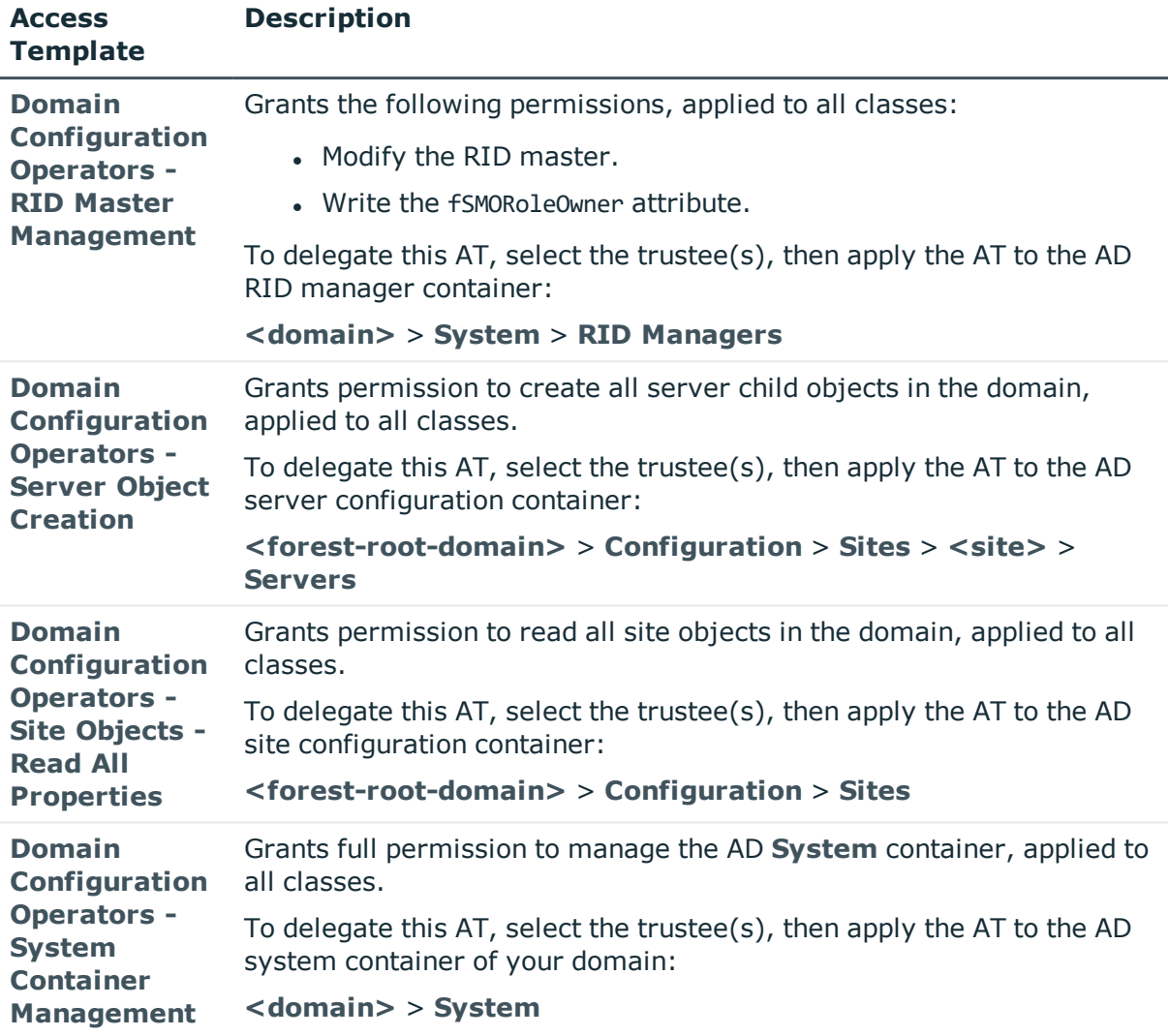

### <span id="page-29-0"></span>**Active Directory – Forest Configuration Operators Role ATs**

To delegate forest configuration duties to operators within your organization, use the Access Templates (ATs) available under the **Configuration** > **Access Templates** > **Active Directory** > **Best Practices for Delegating Active Directory Administration** > **Forest Configuration Operators Role** container of the Active Roles Console.

Forest configuration operators typically perform the following duties in an Active Directory (AD) organization:

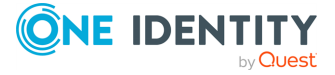

- . Add or remove top-level names and top-level name exclusions from a realm trust.
- Enable or disable placing name suffix (that is, top-level name) information on a realm trust.
- Modify the transitivity of a realm trust.
- Change trust direction.
- Create or delete trusts for all domains.
- $\cdot$  Force the removal of a trust.
- Reset the trust passwords shared by a trust-pair.
- Create child domains in an existing domain tree.
- Demote the last Domain Controller (DC) in a child domain or forest-root domain.
- Transfer or seize the domain naming master role.
- Enable or disable name suffix routing for a specific suffix in a forest.
- Enable or the disable the Security Identifier (SID) history in outbound forest trusts.
- Enable or disable SID filtering.
- Enable selective authentication on an outbound forest or external trust.
- Raise the forest functional level.
- Manage all LDAP query policy-related administrative tasks.

### **Table 5: Active Directory – Best Practices for Delegating Active Directory Administration: Forest Configuration Operators Role Access Templates**

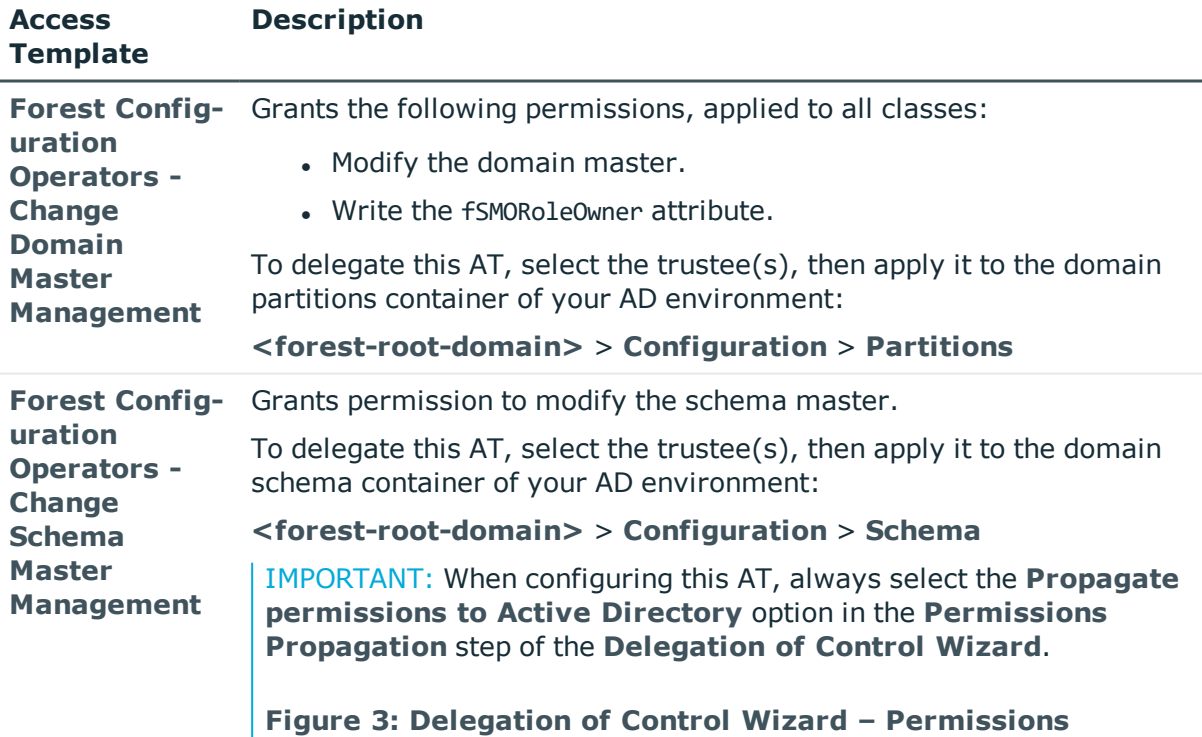

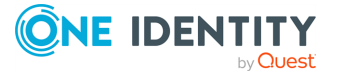

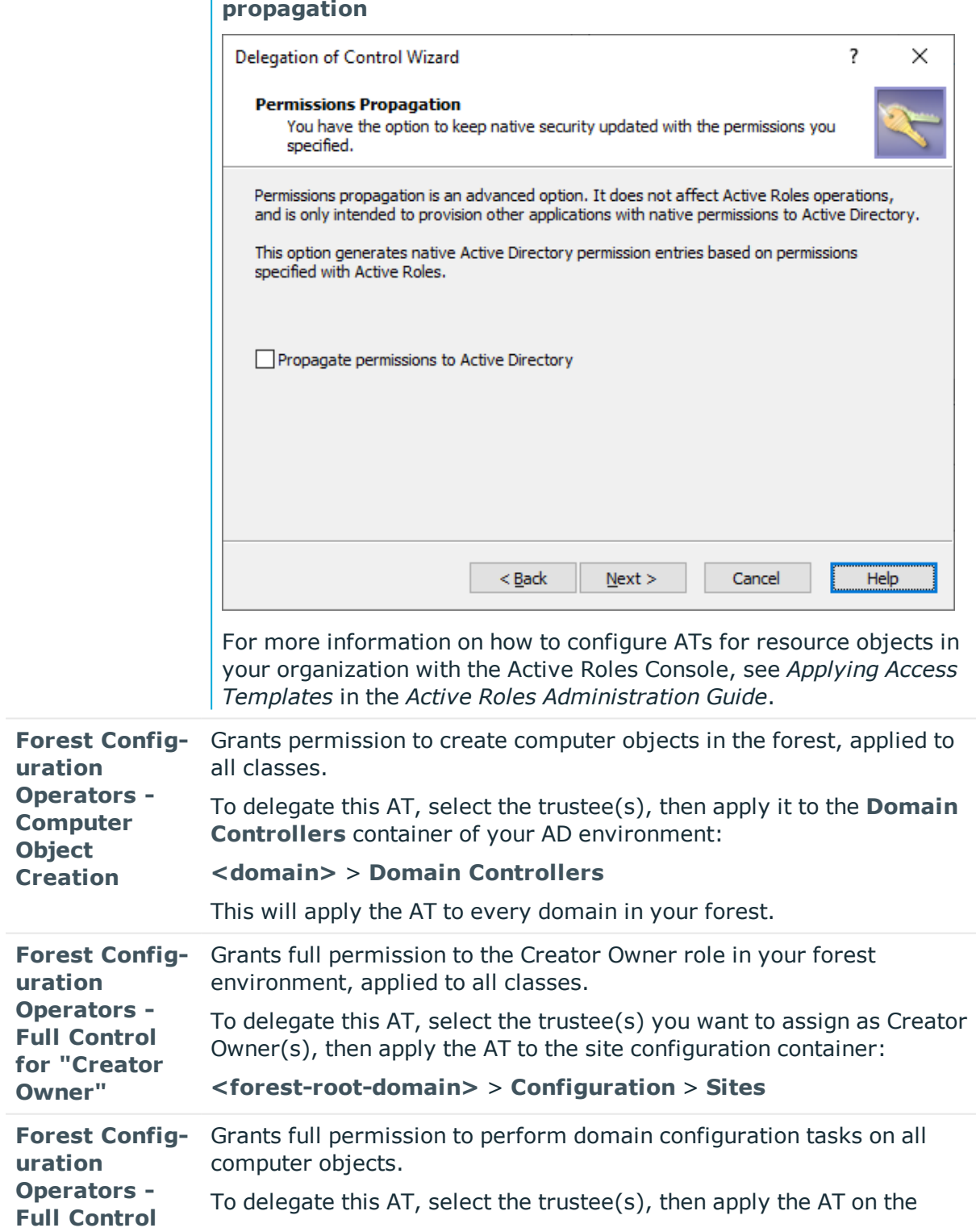

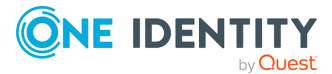

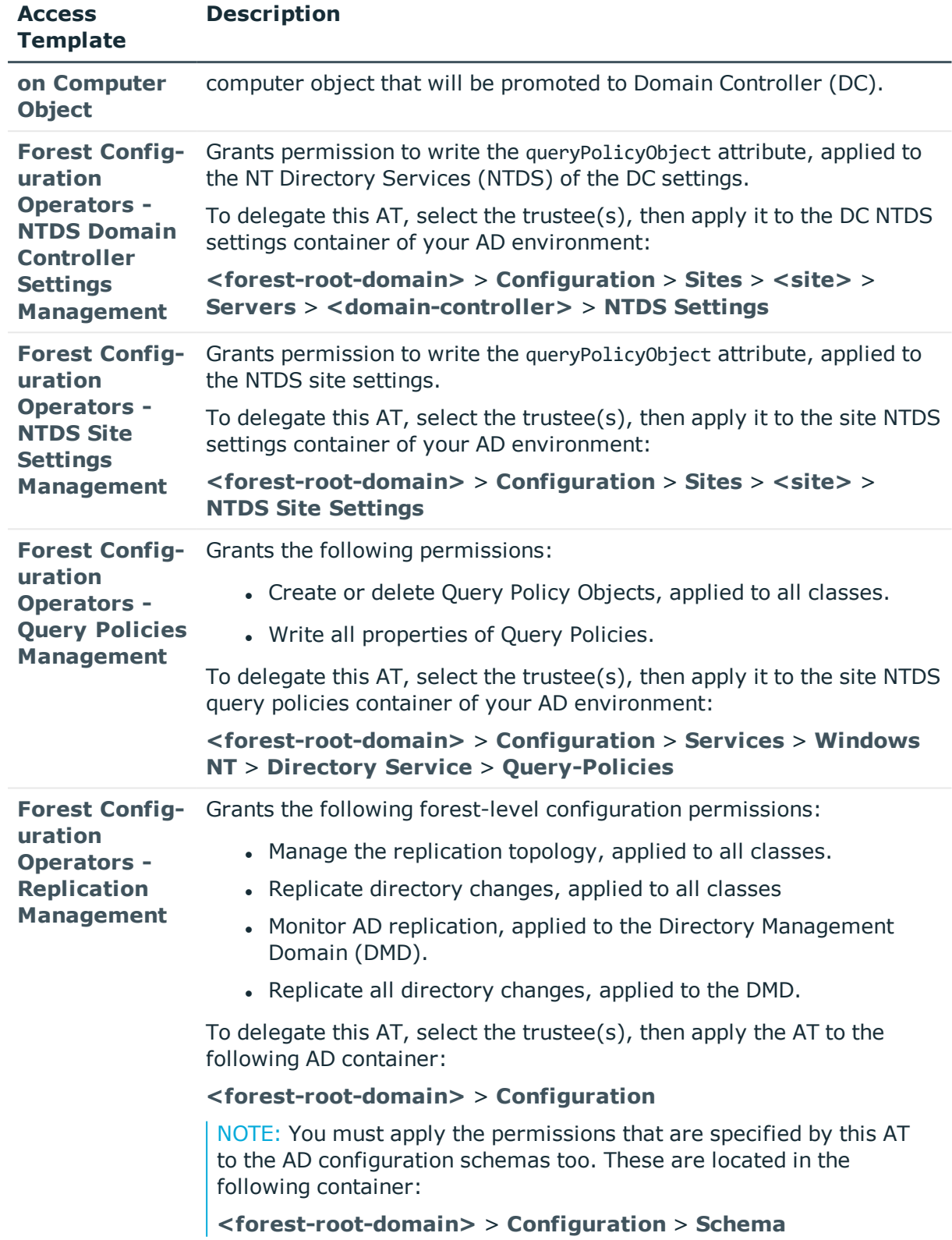

**ONE IDENTITY** 

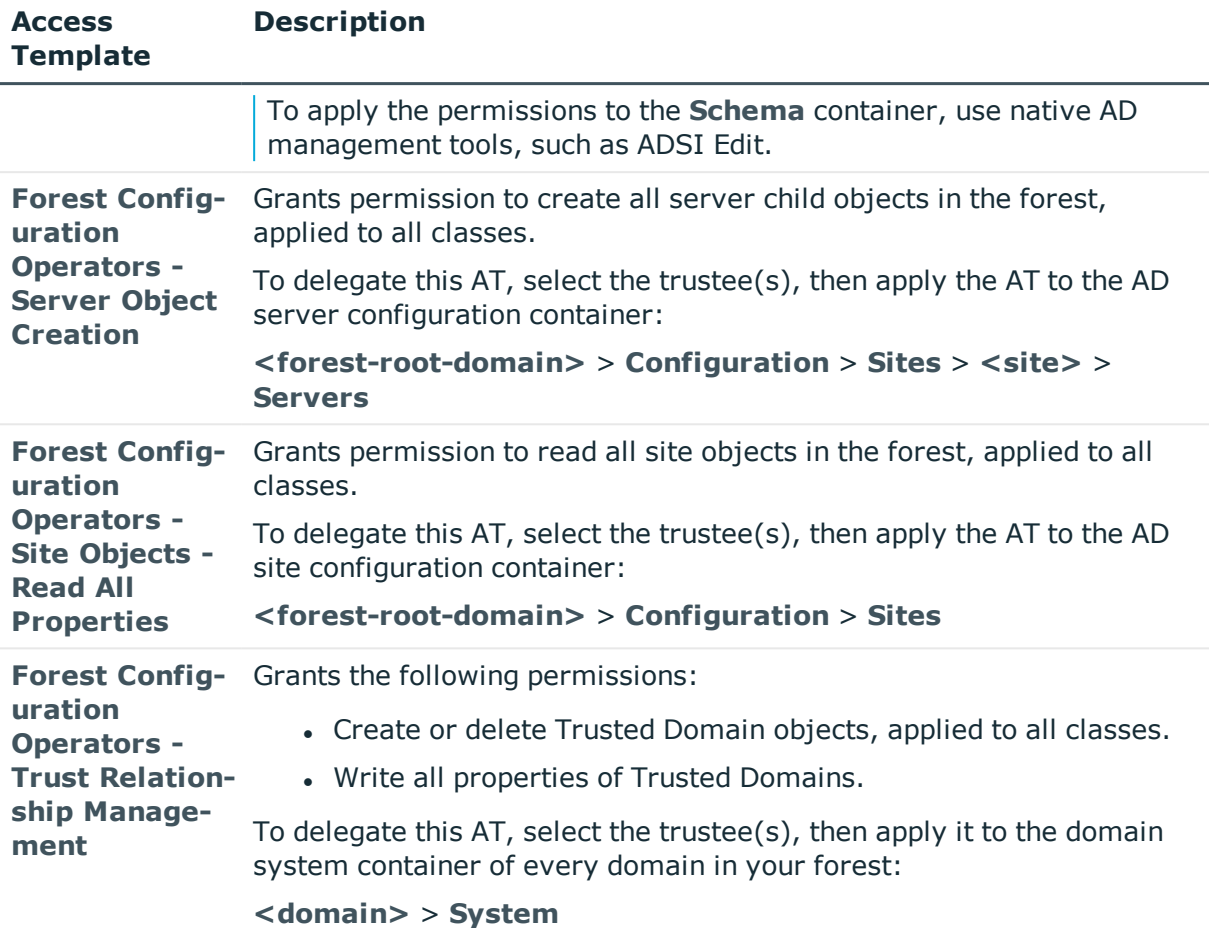

### <span id="page-33-0"></span>**Active Directory – Replication Management Admins Role ATs**

To delegate replication management duties to administrators within your organization, use the Access Templates (ATs) available under the **Configuration** > **Access Templates** > **Active Directory** > **Best Practices for Delegating Active Directory Administration** > **Replication Management Admins Role** container of the Active Roles Console.

Replication management administrators typically perform the following duties in an Active Directory (AD) organization:

- Create, add, rename, or delete sites.
- Specify the location of a site.
- Create, add, or delete subnets.
- Specify the location of a subnet.
- Associate a subnet with a site.

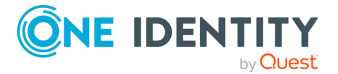

- Create or delete site links.
- Add or remove sites to or from a site link.
- Modify the cost, replication period or replication schedule associated with a site link.
- Create or delete a site link bridge (object).
- Add or remove sites to or from a site link bridge.
- Create a single bridge for the entire network.
- <sup>l</sup> Turn off the **Bridge all site links** option for IP/SMTP transport.
- Create or delete connections on demand.
- Take ownership of a Knowledge Consistency Checker (KCC) generated connection object.
- Manually set a schedule for connection objects.
- Enable or disable data compression for inter-site replication.
- <sup>l</sup> Change the default setting for the intra-site replication schedule within a site.
- Designate or dismiss a preferred bridgehead server.
- Replace a failed preferred bridgehead server.
- Force replication or synchronization between two servers.
- Disable automatic topology generation or automatic cleanup for a site.
- Disable minimum hops topology for a site.
- Disable automatic stale server detection or automatic inter-site topology generation for a site.
- Disable inbound or outbound replication on a Domain Controller (DC).
- Enable reciprocal replication or change notification between sites (only for IP transport links).
- Force replication topology generation.

### **Table 6: Active Directory – Best Practices for Delegating Active Directory Administration: Replication Management Admins Role Access Templates**

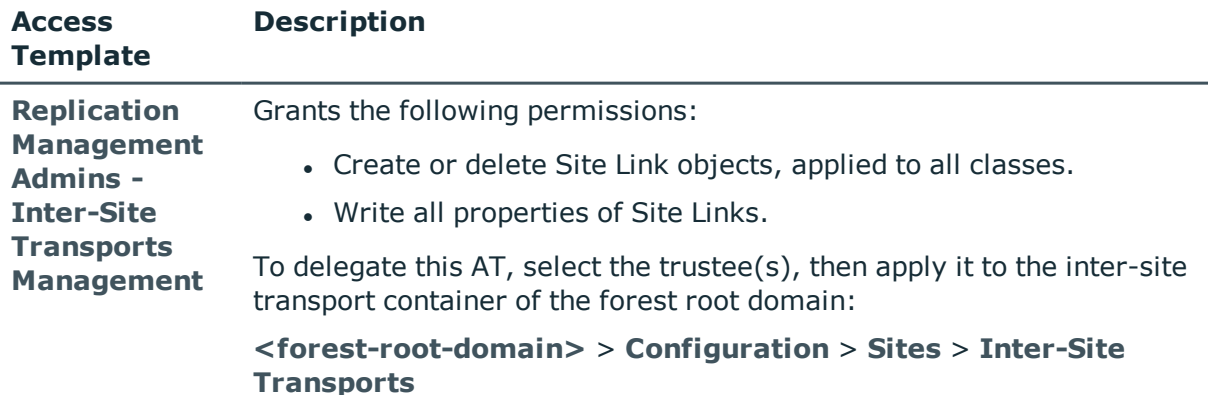

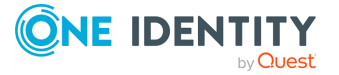

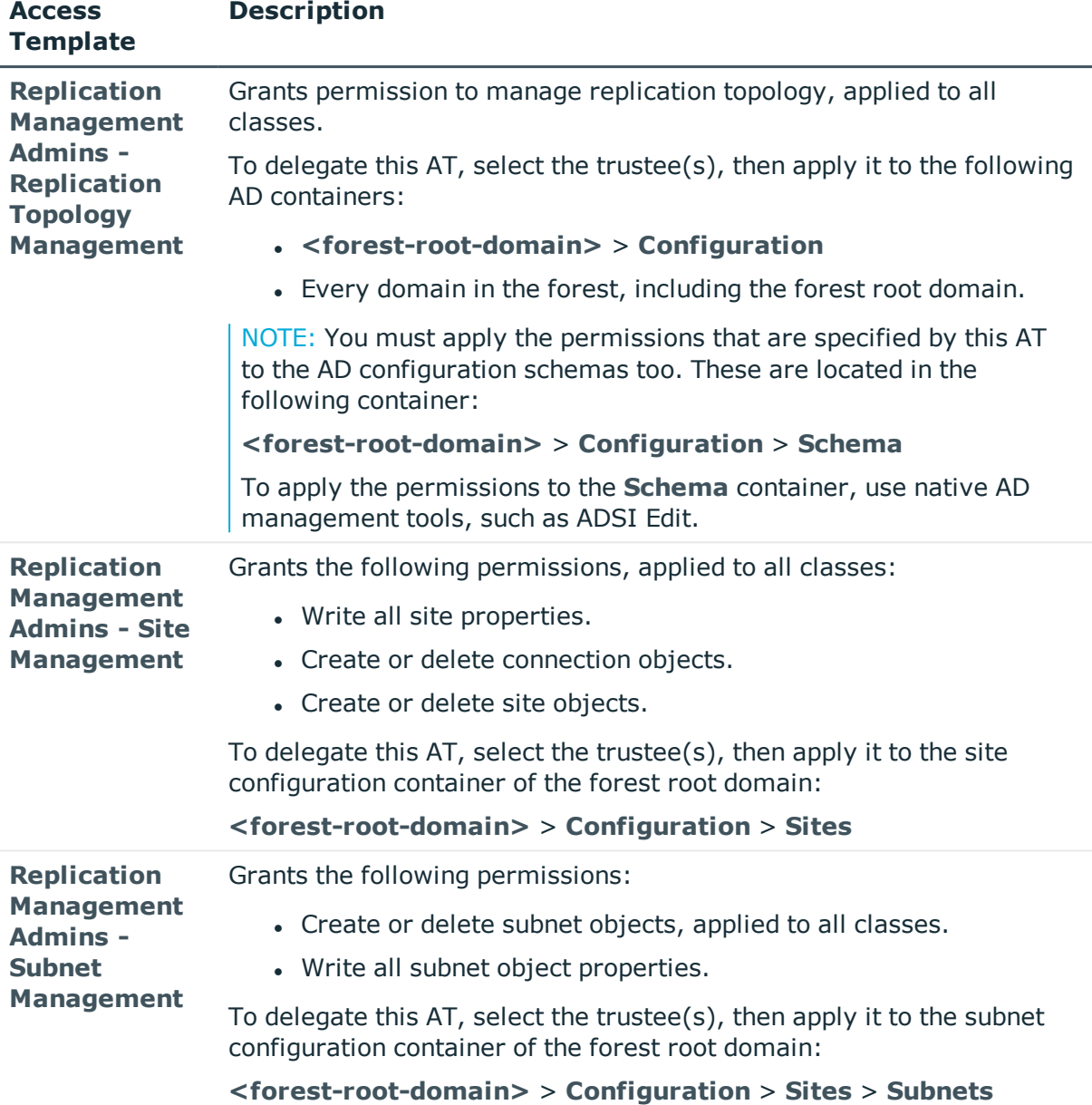

### <span id="page-35-0"></span>**Active Directory – Replication Monitoring Operators Role ATs**

To delegate replication monitoring duties to operators within your organization, use the Access Templates (ATs) available under the **Configuration** > **Access Templates** > **Active Directory** > **Best Practices for Delegating Active Directory Administration** > **Replication Monitoring Operators Role** container of the Active Roles Console.

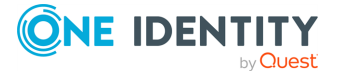
Replication monitoring operators typically perform the following duties in an Active Directory (AD) organization:

- Check replication status.
- Get replication latency and summary information.
- Get the pending operations on a Domain Controller (DC).

#### **Table 7: Active Directory – Best Practices for Delegating Active Directory Administration: Replication Monitoring Operators Role Access Templates**

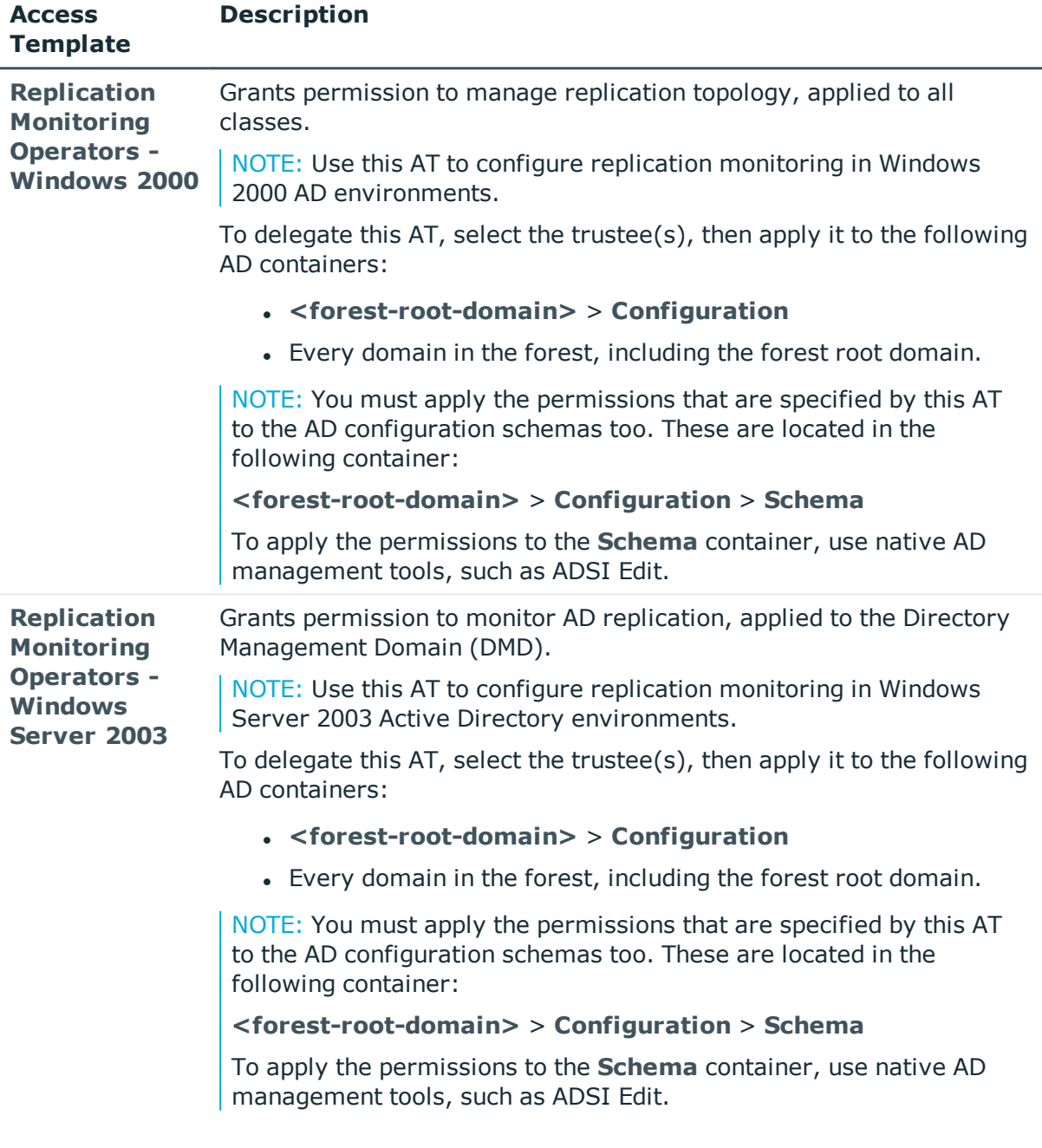

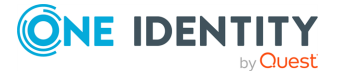

#### **Active Directory – Service Admin Managers Role ATs**

To delegate service administrator duties within your organization, use the Access Templates (ATs) available under the **Configuration** > **Access Templates** > **Active Directory** > **Best Practices for Delegating Active Directory Administration** > **Service Admin Managers Role** container of the Active Roles Console.

Service administrators typically manage and protect the following resources in a forest:

- All service administrator security groups.
- All service administrator accounts.

#### **Table 8: Active Directory – Best Practices for Delegating Active Directory Administration: DNS Admins Role Access Templates**

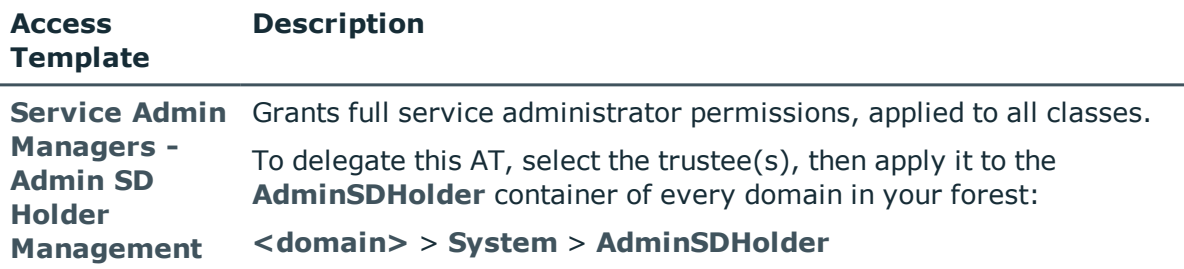

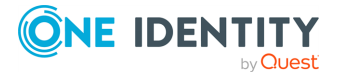

# **AD LDS (ADAM)**

The **Configuration** > **Access Templates** > **AD LDS (ADAM)** container of the Active Roles Console contains Access Templates (ATs) for delegating Active Directory Lightweight Directory Services (AD LDS) data management tasks within your organization. These include managing AD LDS containers, groups, Organizational Units (OUs) and users.

# **AD LDS (ADAM) – General ATs**

To delegate data management tasks for the resources stored in your Active Directory Lightweight Directory Services (AD LDS) environment, use the Access Templates (ATs) in the root of the **Configuration** > **Access Templates** > **AD LDS (ADAM)** container of the Active Roles Console. Data management tasks include managing users, groups, printers, or computers.

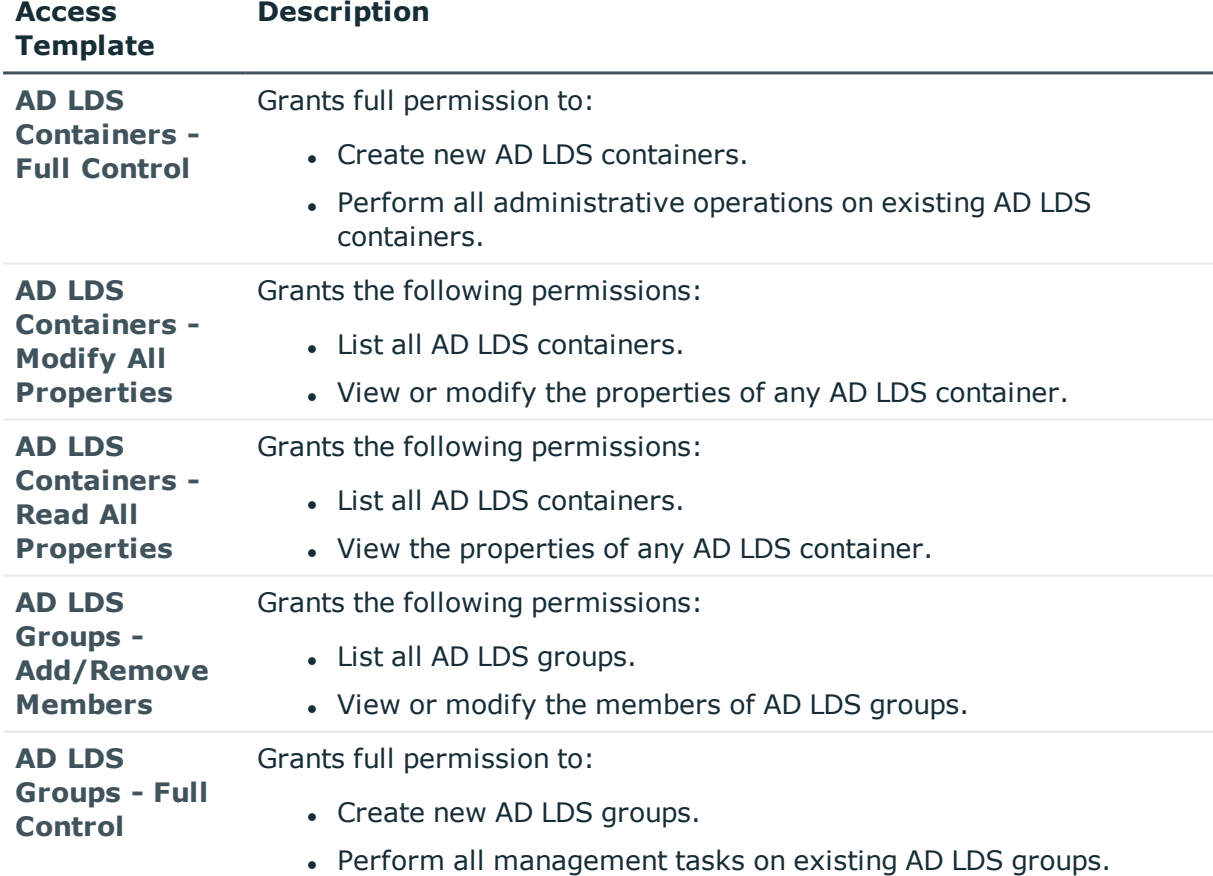

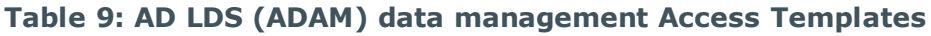

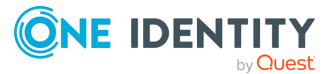

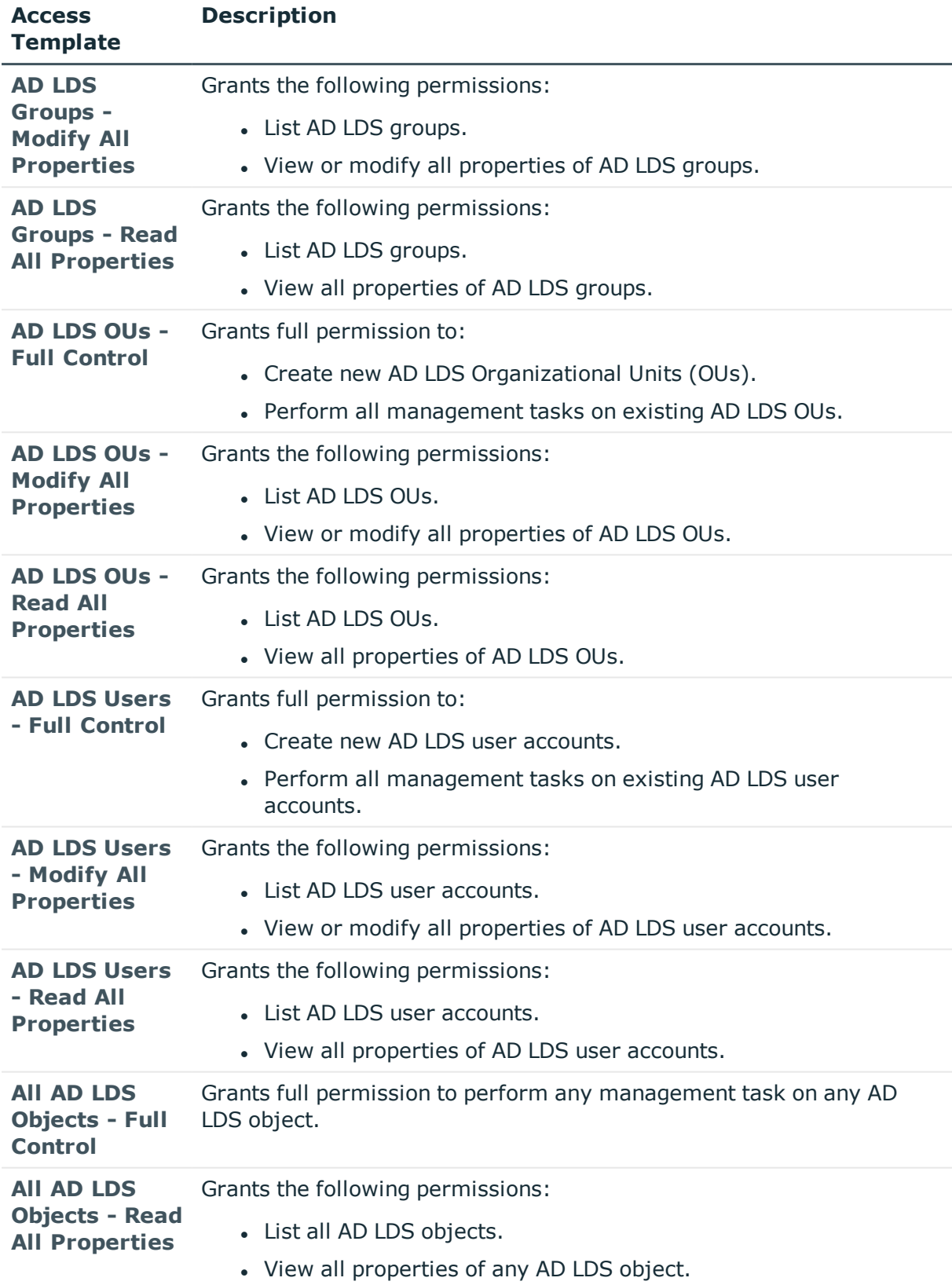

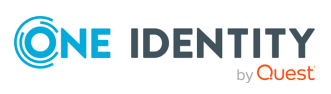

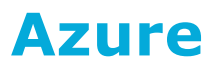

The **Configuration** > **Access Templates** > **Azure** container of the Active Roles Console contains Access Templates (ATs) for managing Azure AD resources. These Azure AD resources include:

- Hybrid Azure configurations.
- Hybrid and cloud-only Azure users and quest users.
- Hybrid and cloud-only Azure contacts.
- Hybrid and cloud-only Azure groups.
- Microsoft 365 groups.

This container has a **Special** sub-container, containing an additional AT to facilitate searching for Azure resources in the Active Roles Web Interface. For more information, see Azure – [General](#page-40-0) ATs.

### <span id="page-40-0"></span>**Azure – General ATs**

The **Configuration** > **Access Templates** > **Azure** container of the Active Roles Console contains Access Templates (ATs) to delegate Azure AD resource management tasks. Resource management tasks include searching, creating, reading, updating or deleting Azure tenants, users, guest users, groups and so on.

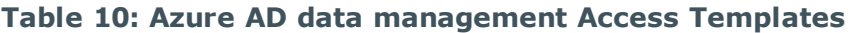

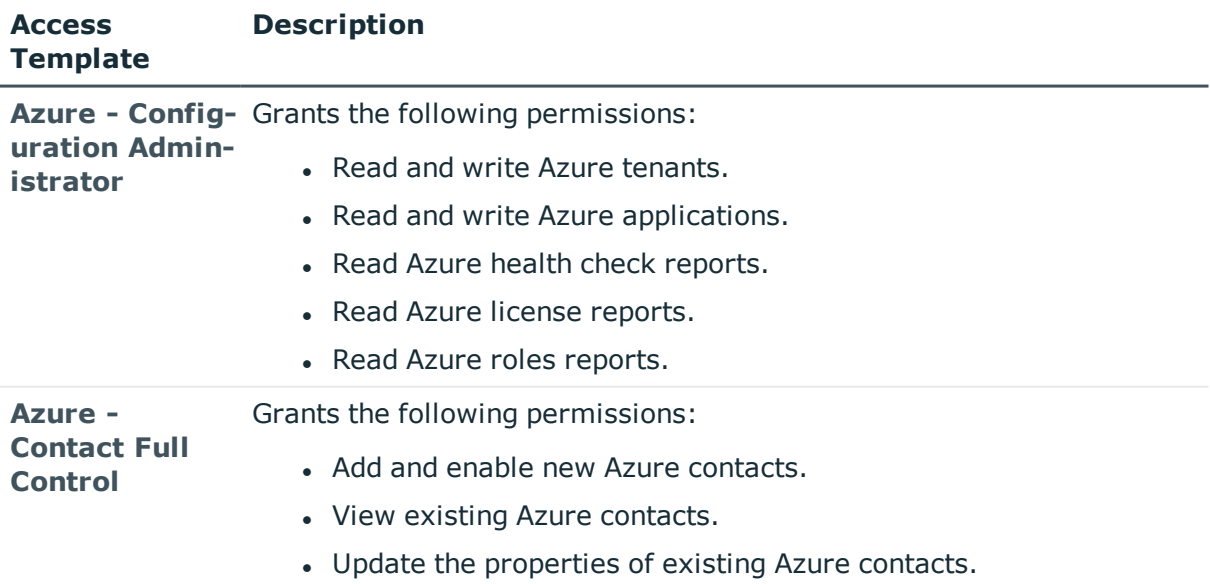

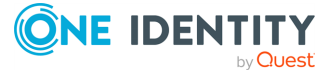

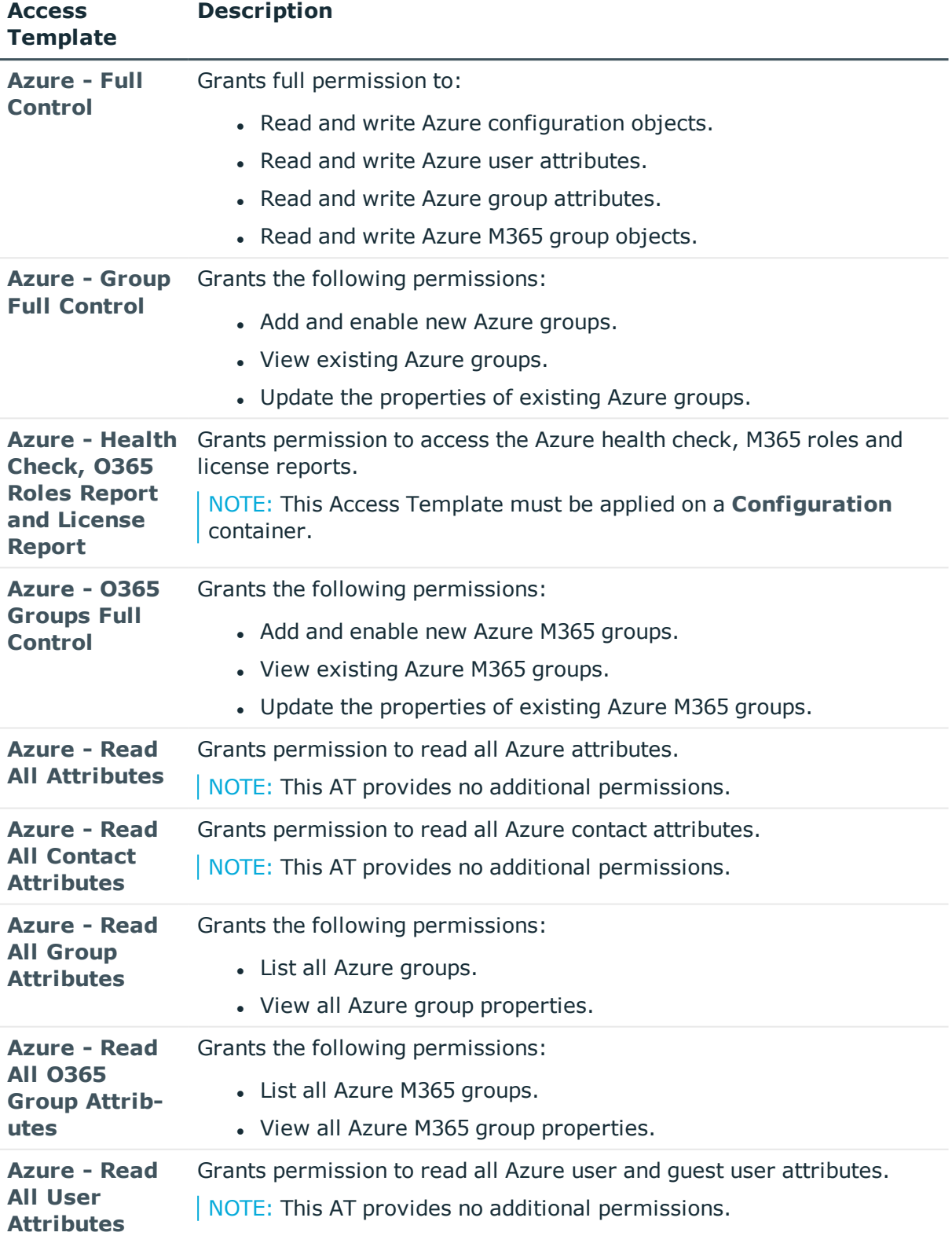

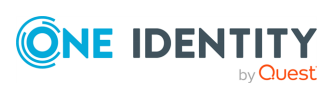

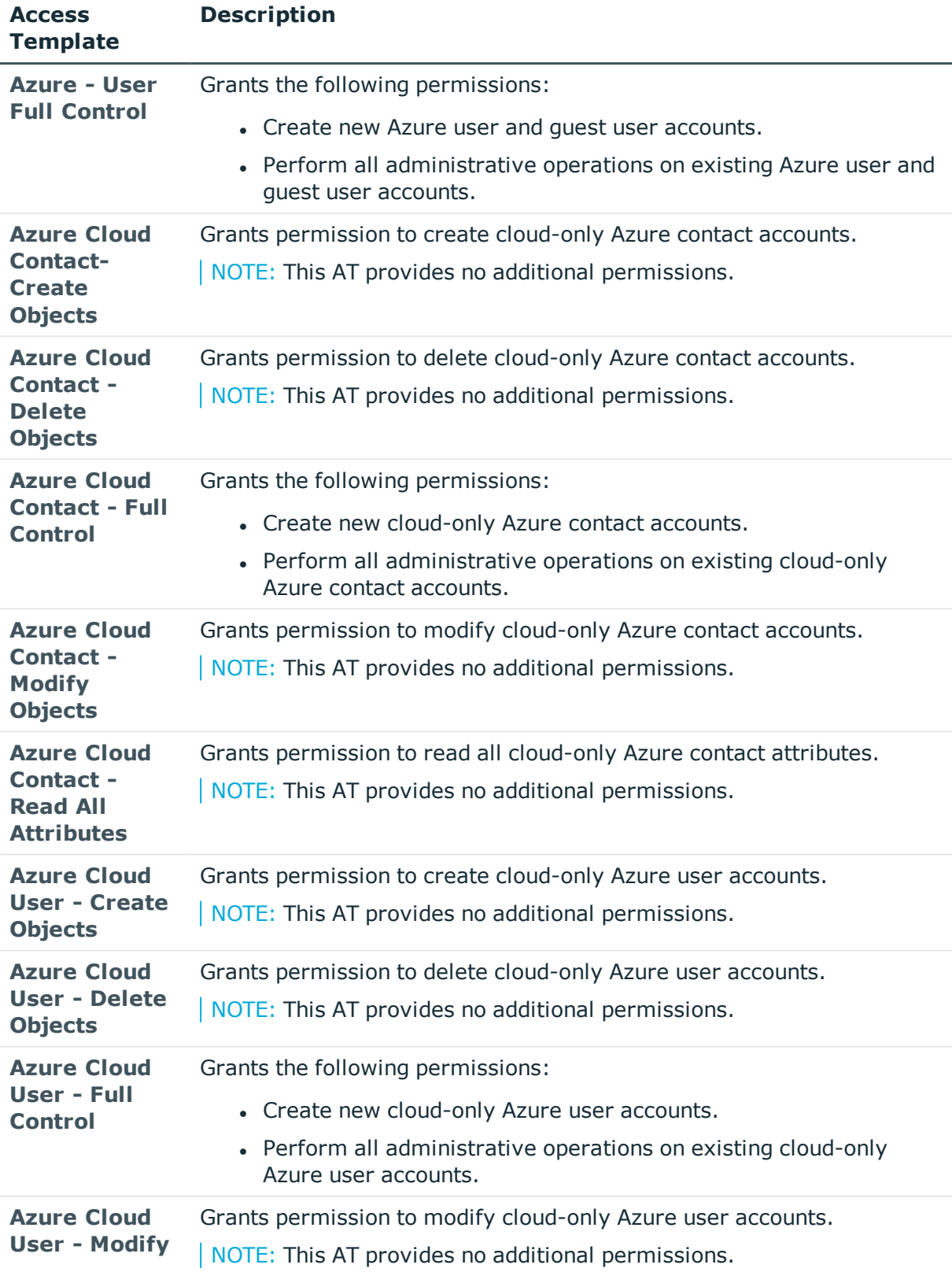

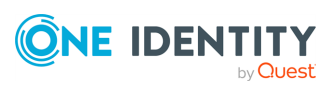

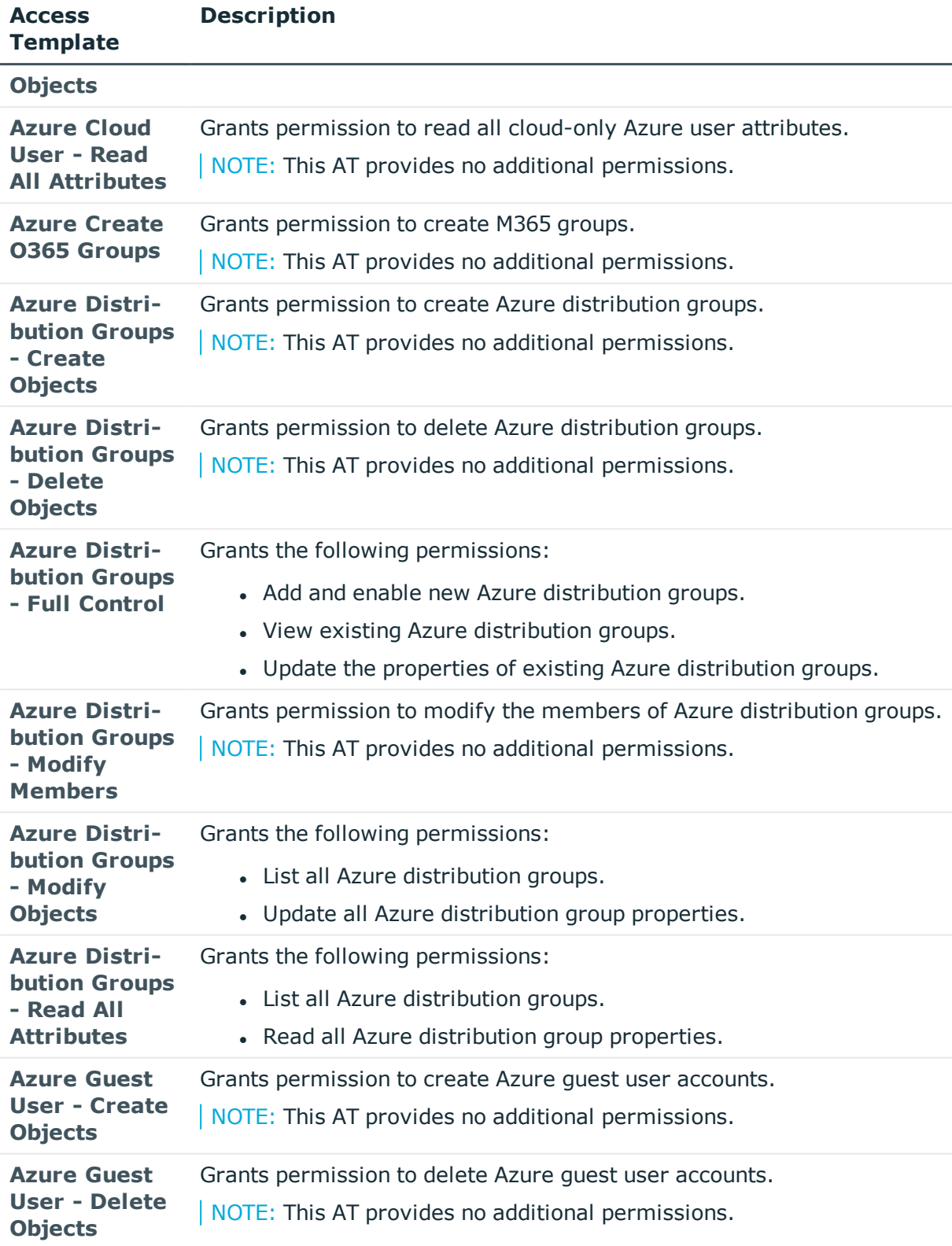

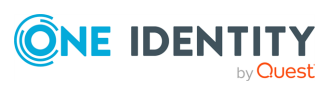

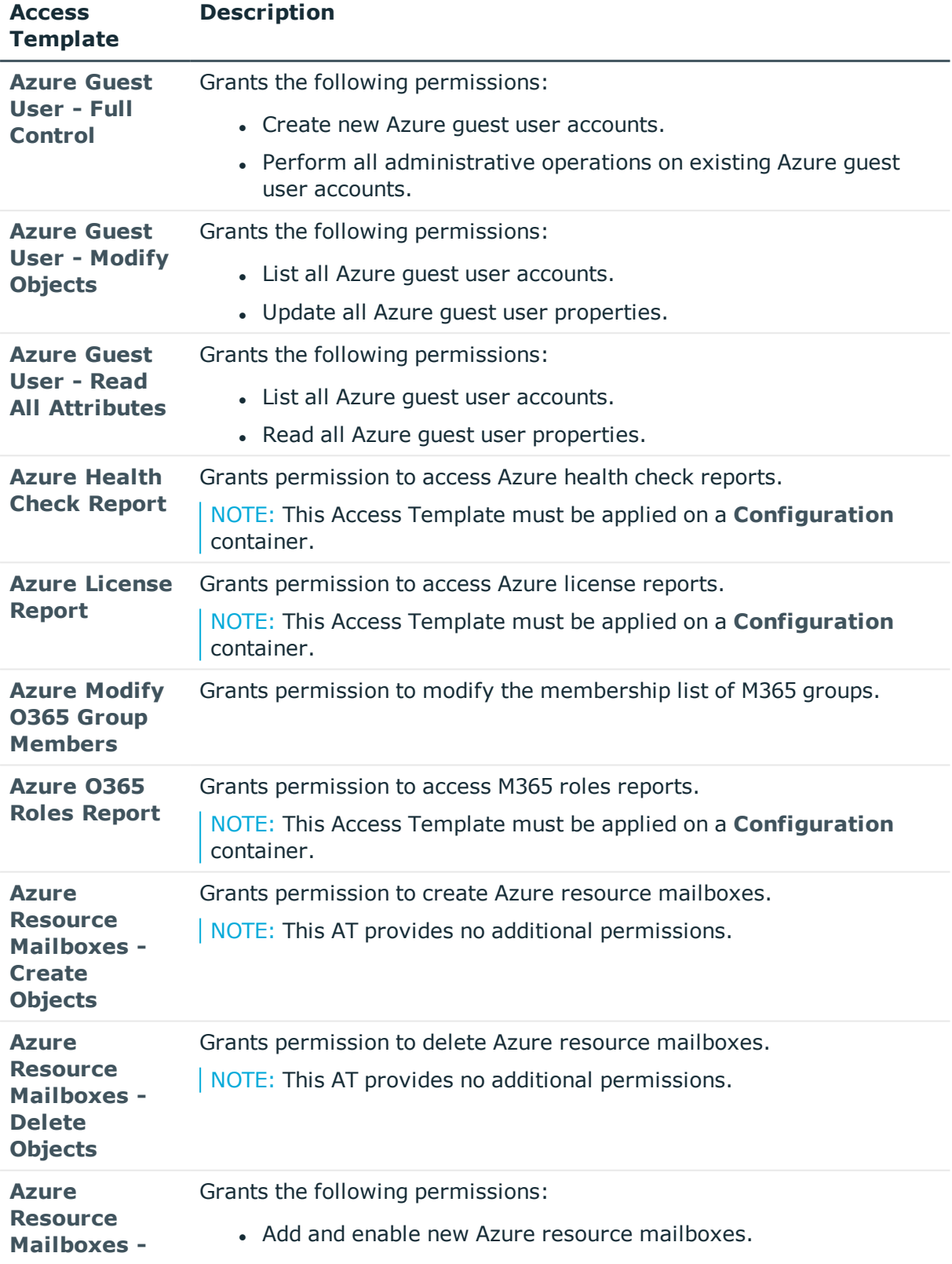

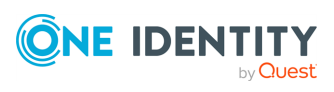

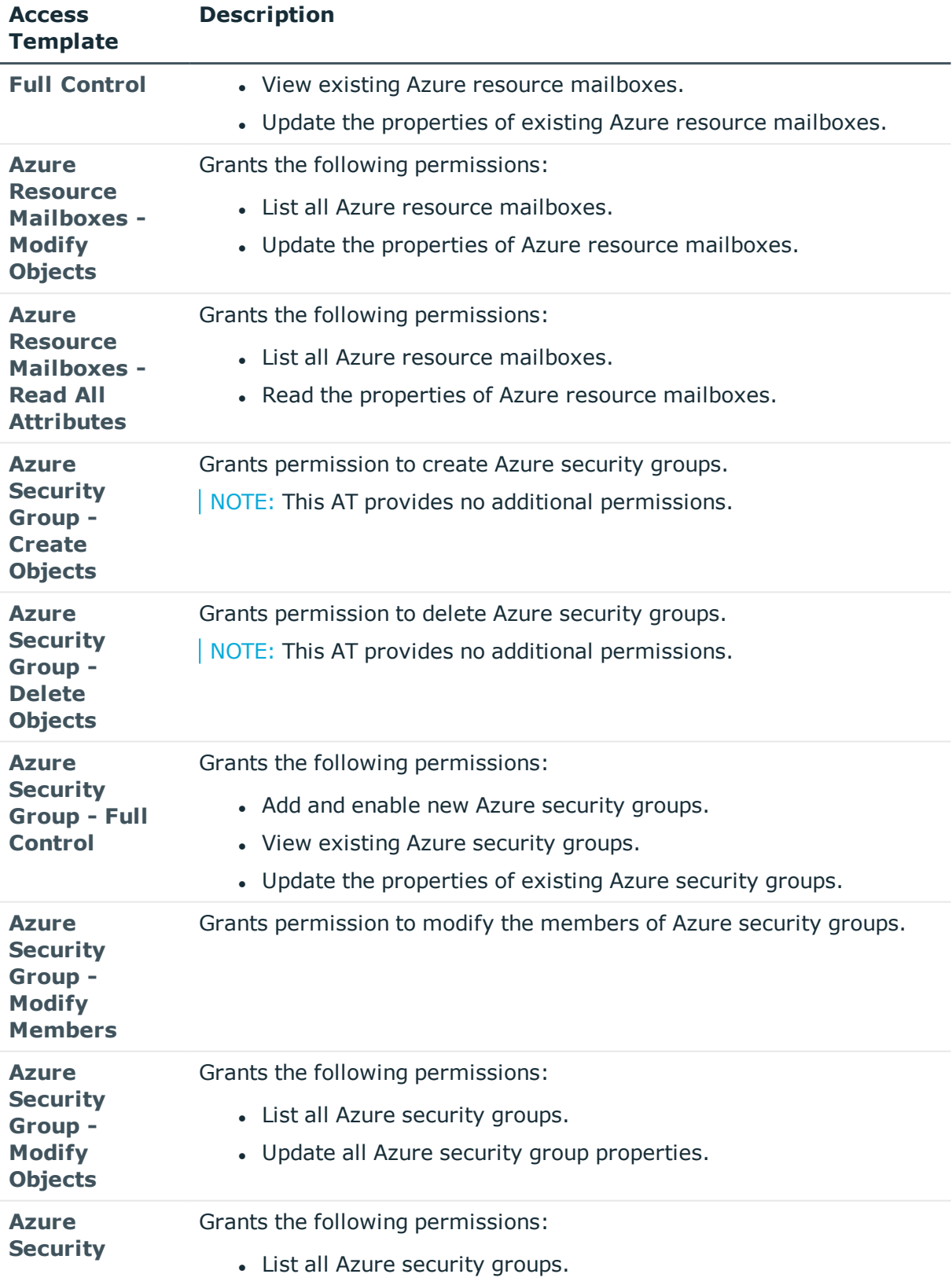

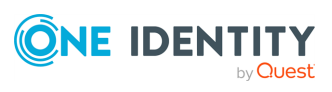

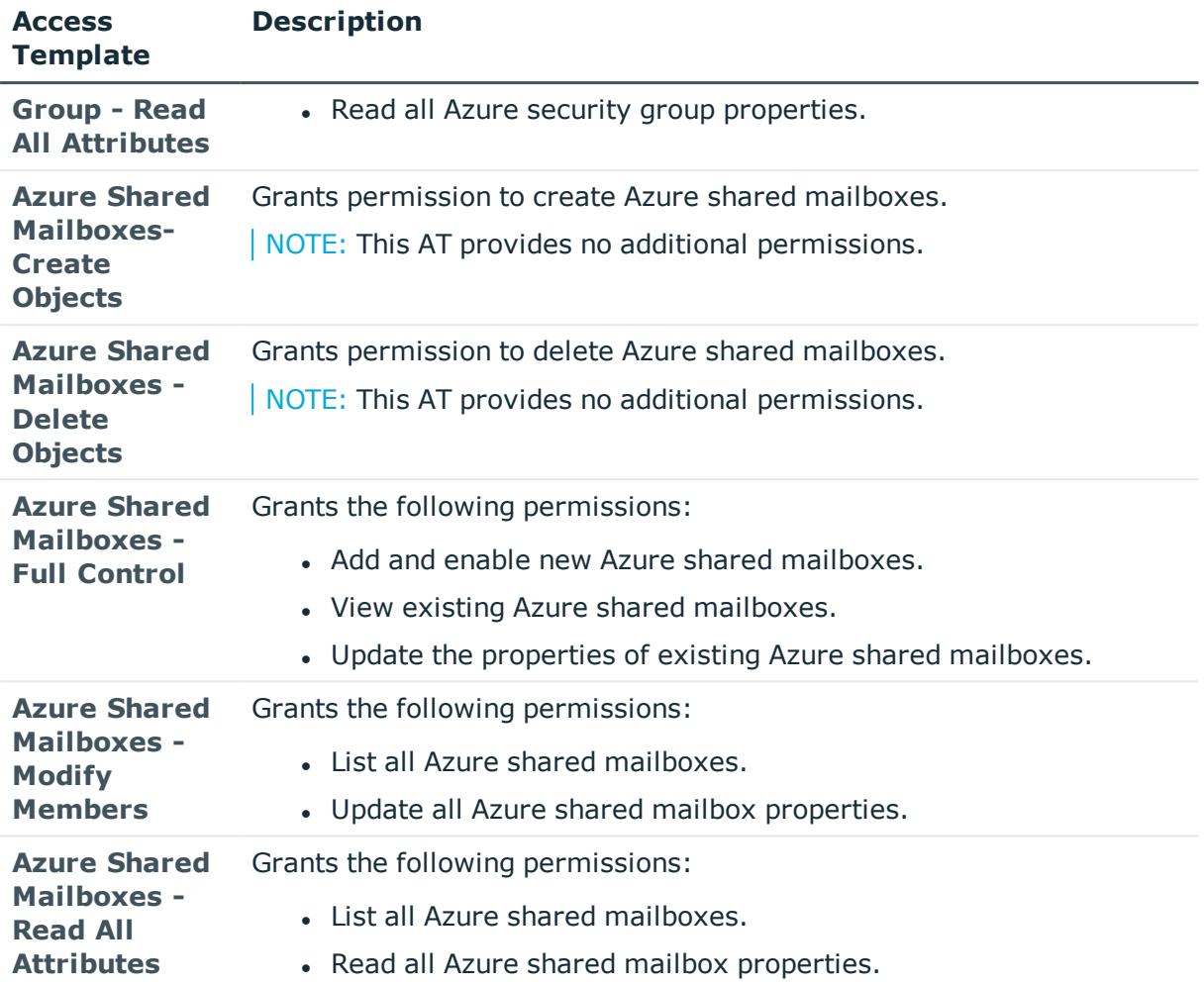

## **Azure – Special ATs**

The **Configuration** > **Access Templates** > **Azure** > **Special** container of the Active Roles Console contains Access Templates (ATs) to delegate miscellaneous Azure AD management permissions.

#### **Table 11: Azure AD special Access Templates**

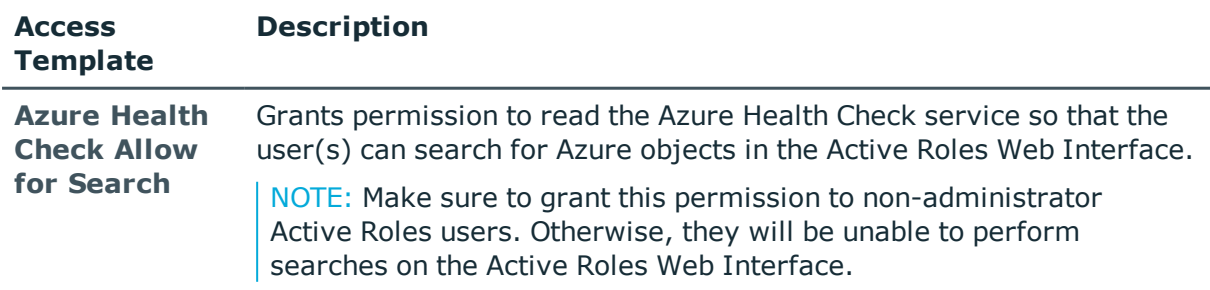

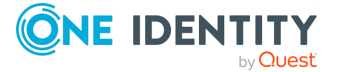

# **Built-in Security**

The **Configuration** > **Access Templates** > **Builtin** container of the Active Roles Console contains Access Templates (ATs) that you can use to:

- Delegate default security settings for your Active Roles server, covering both the various Active Roles components and the most common resource types managed in Active Roles.
- Use the default security ATs to configure your own security ATs.

### **Built-in Security – General ATs**

To delegate common Active Roles server security permissions for the resources and Active Roles components in your organization, use the Access Templates (ATs) in the root of the **Configuration** > **Access Templates** > **Builtin** container of the Active Roles Console.

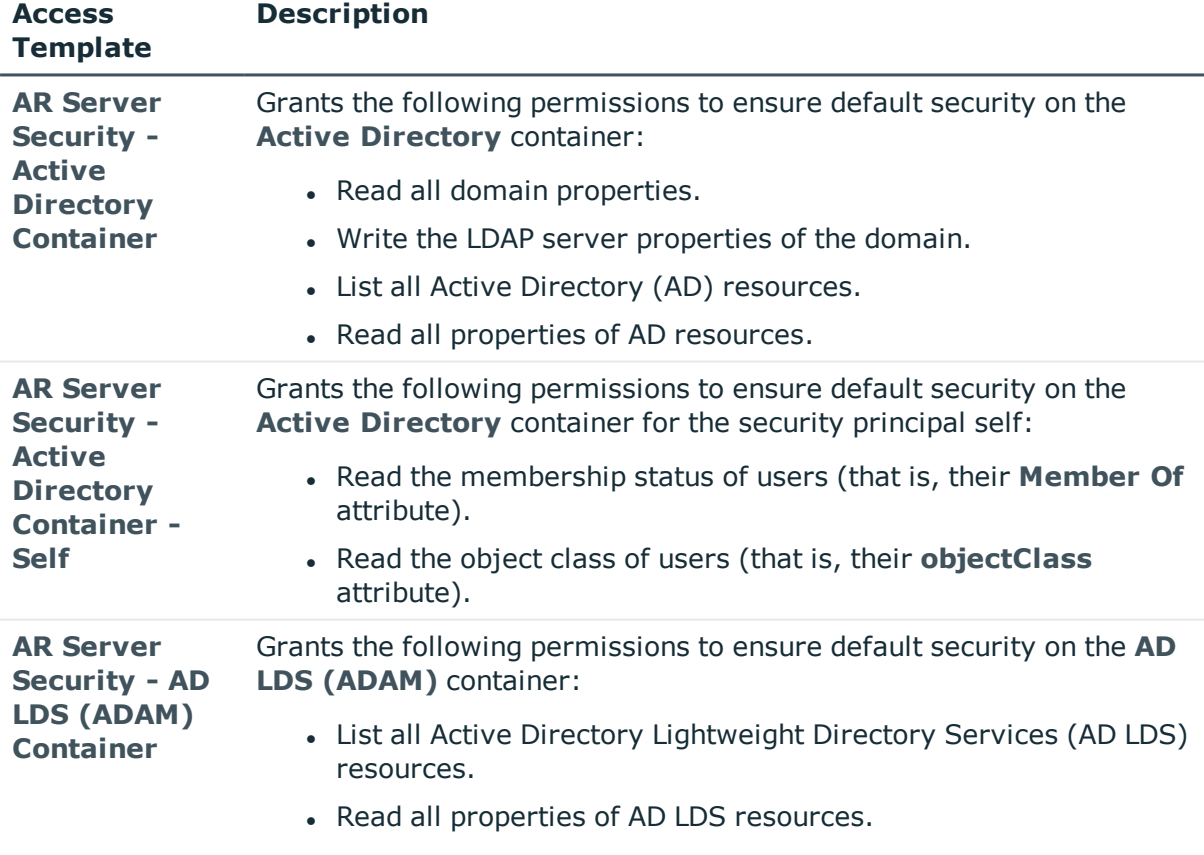

#### **Table 12: Built-in security Access Templates**

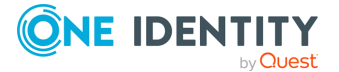

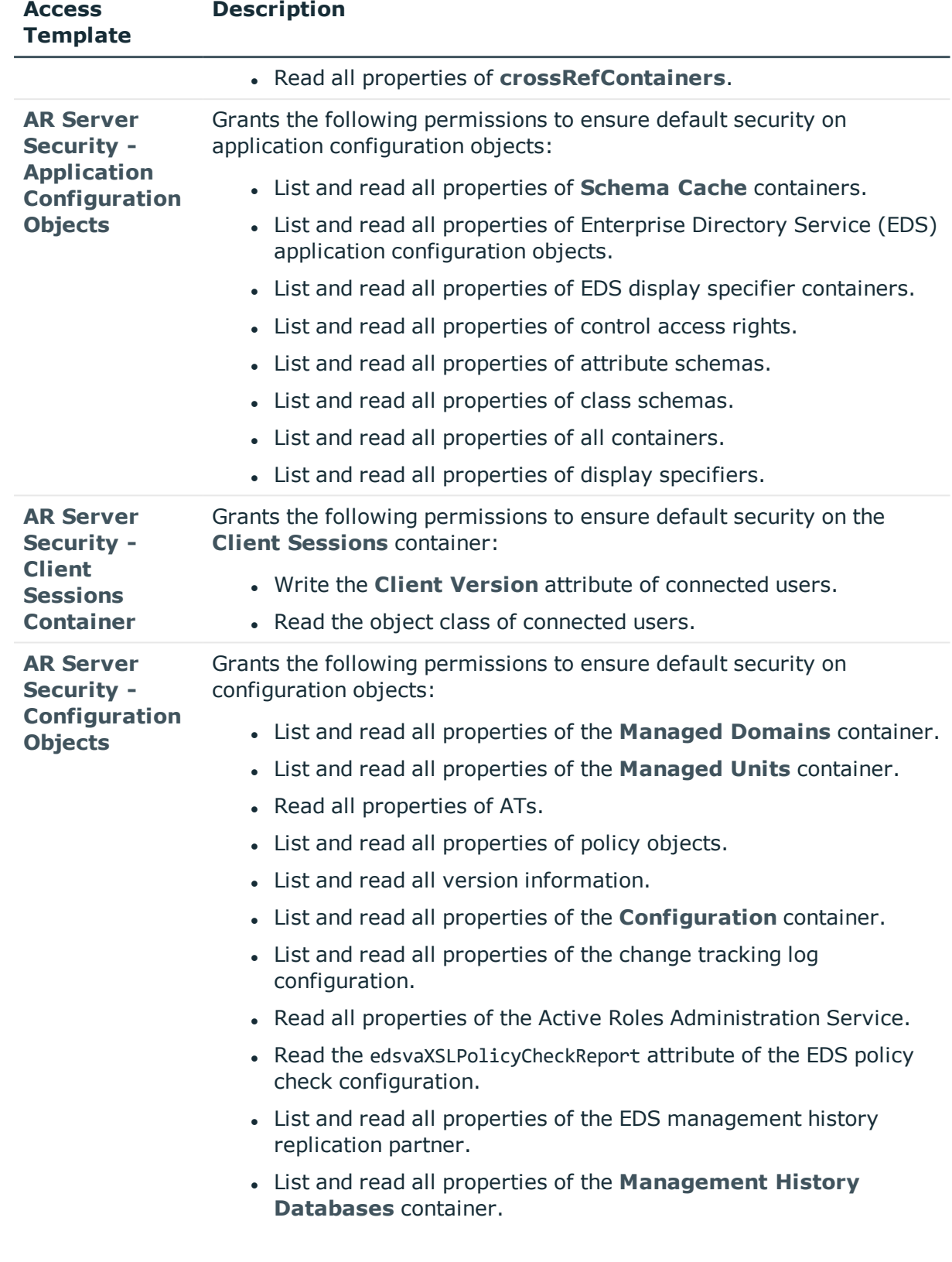

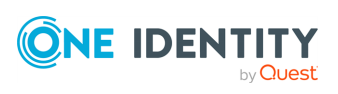

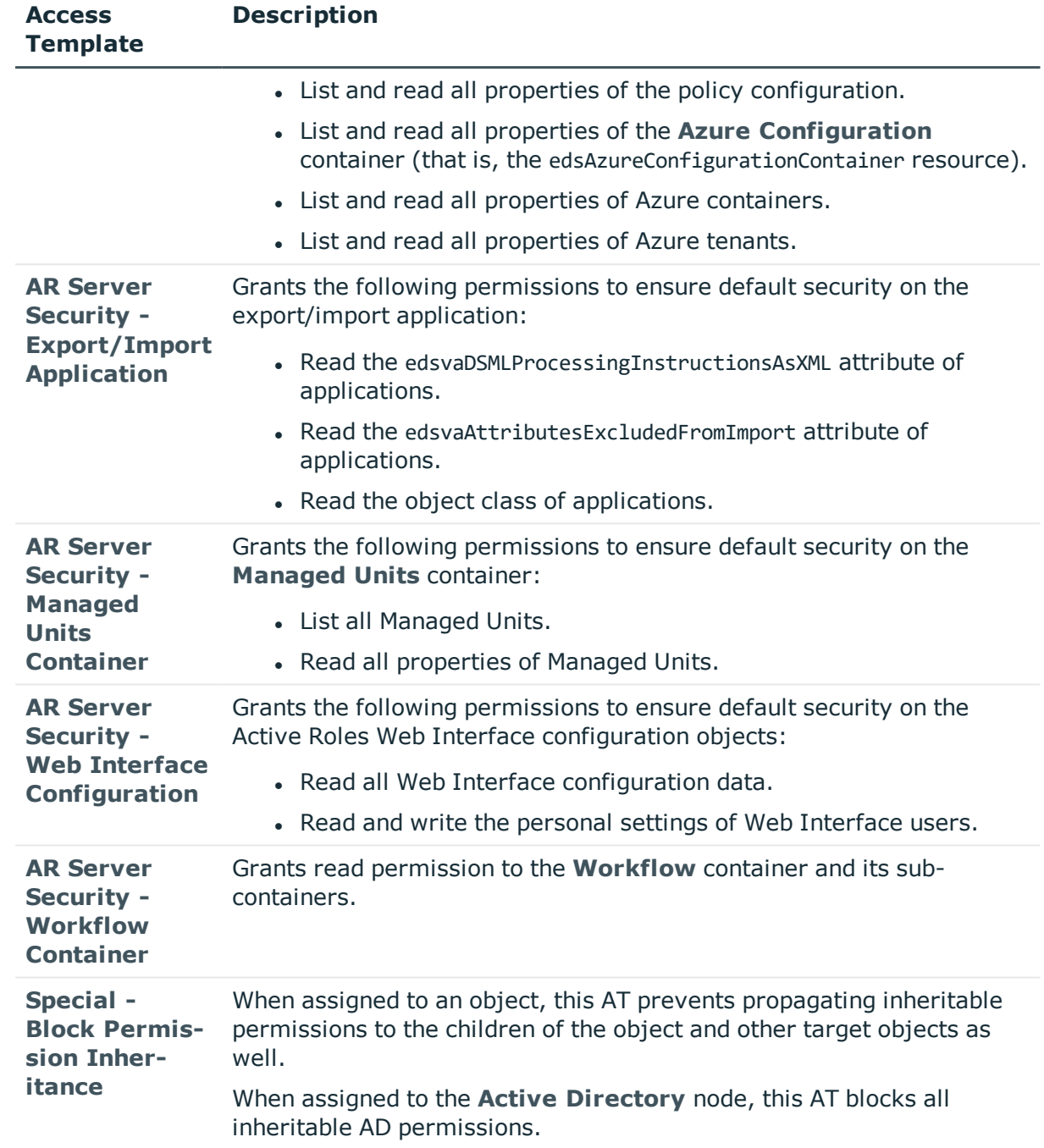

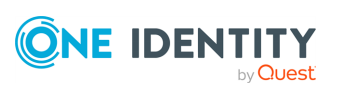

## **Computer Resources**

The **Configuration** > **Access Templates** > **Computer Resources** container of the Active Roles Console contains Access Templates (ATs) that you can use to delegate computer resource management duties, such as:

- Local users and groups.
- Services.
- Network file shares (for example, shared directories).
- Printers and printing jobs.

This container has an **Advanced** sub-container, containing special ATs for computer resource management with highly granular permissions. For more information, see Computer [Resources](#page-50-0) – General ATs.

### <span id="page-50-0"></span>**Computer Resources – General ATs**

To delegate common computer resource permissions in your organization, use the Access Templates (ATs) in the root of the **Configuration** > **Access Templates** > **Computer Resources** container of the Active Roles Console.

| <b>Access</b><br><b>Template</b>                                                            | <b>Description</b>                                                                                                    |
|---------------------------------------------------------------------------------------------|----------------------------------------------------------------------------------------------------|
| <b>Computer</b><br><b>Management -</b><br><b>Full Control</b>                               | Grants full permission to:<br>• List and select computer resources.<br>• Perform all management tasks on any computer.                            |
| <b>Computer</b><br><b>Management -</b><br><b>Local Account</b><br><b>Operator</b>           | Grants the following permissions:<br>• Create, update, or delete local user accounts and groups on a<br>computer.<br>• List and select computers. |
| <b>Computer</b><br><b>Management -</b><br><b>Network</b><br><b>Share</b><br><b>Operator</b> | Grants the following permissions:<br>• Create, update, or delete network shares on a computer.<br>• List and select computers.                    |
| <b>Computer</b><br><b>Management -</b>                                                      | Grants the following permissions:                                                                                                    |

**Table 13: Computer Resources – General Access Templates**

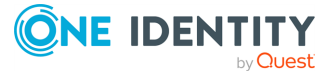

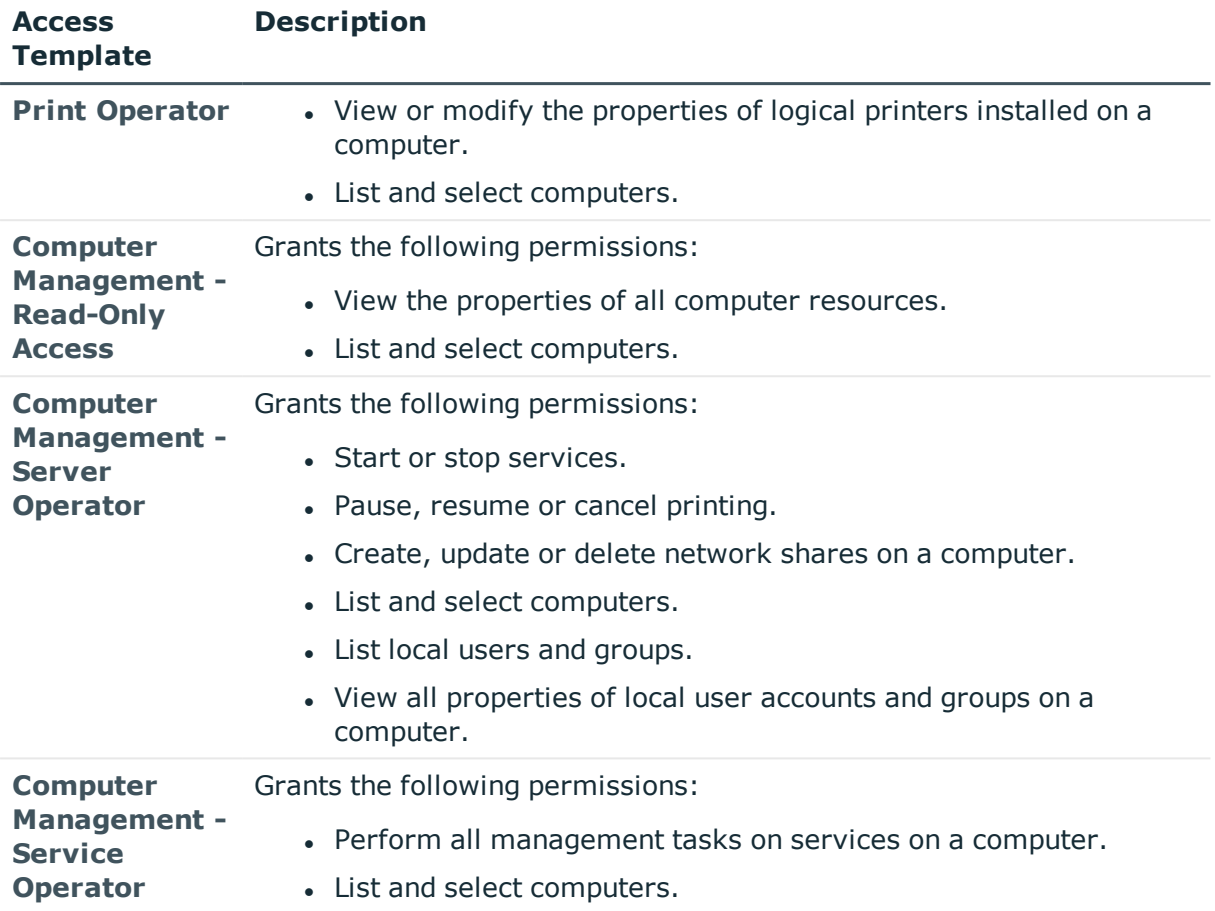

### <span id="page-51-0"></span>**Computer Resources – Advanced ATs**

To delegate more granular computer resource management permissions in your environment, use the Access Templates (ATs) in the **Configuration** > **Access Templates** > **Computer Resources** > **Advanced** container of the Active Roles Console.

These ATs contain more granular resource management tasks for local groups, local users, printers, services, and shared resources.

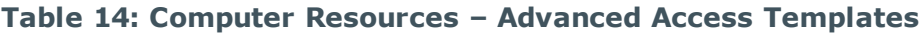

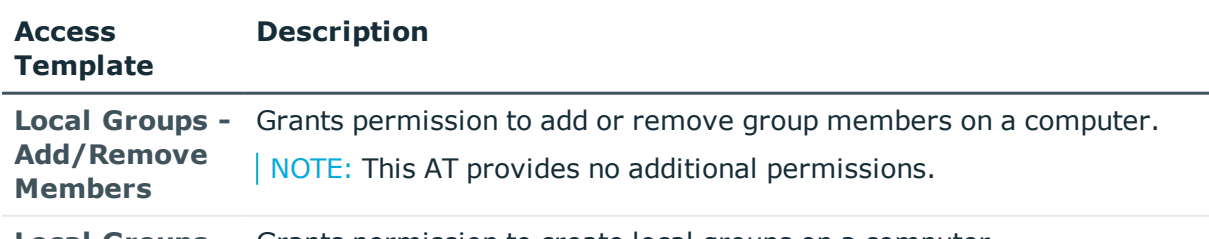

**Local Groups -** Grants permission to create local groups on a computer.

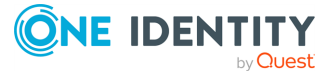

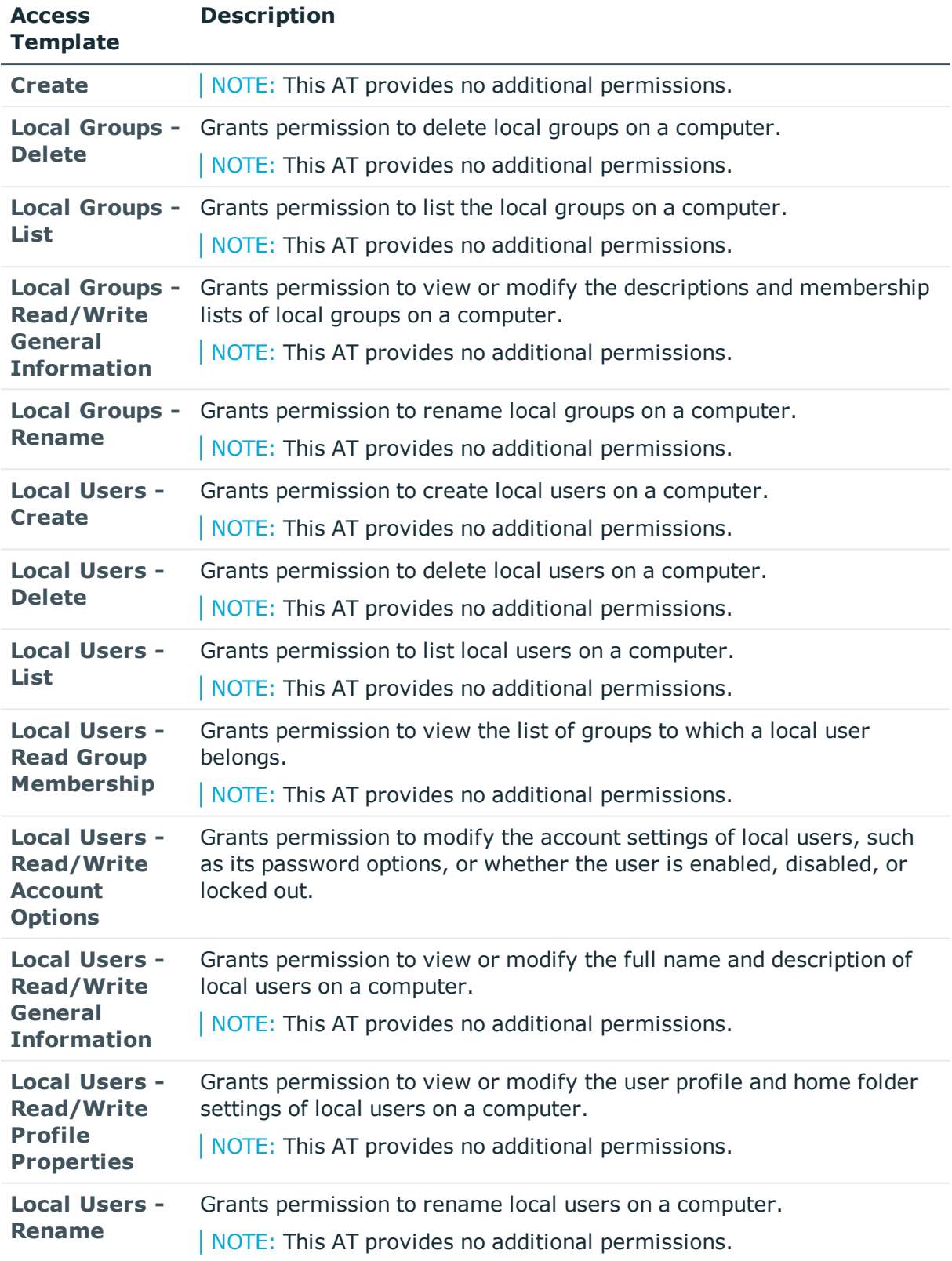

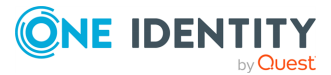

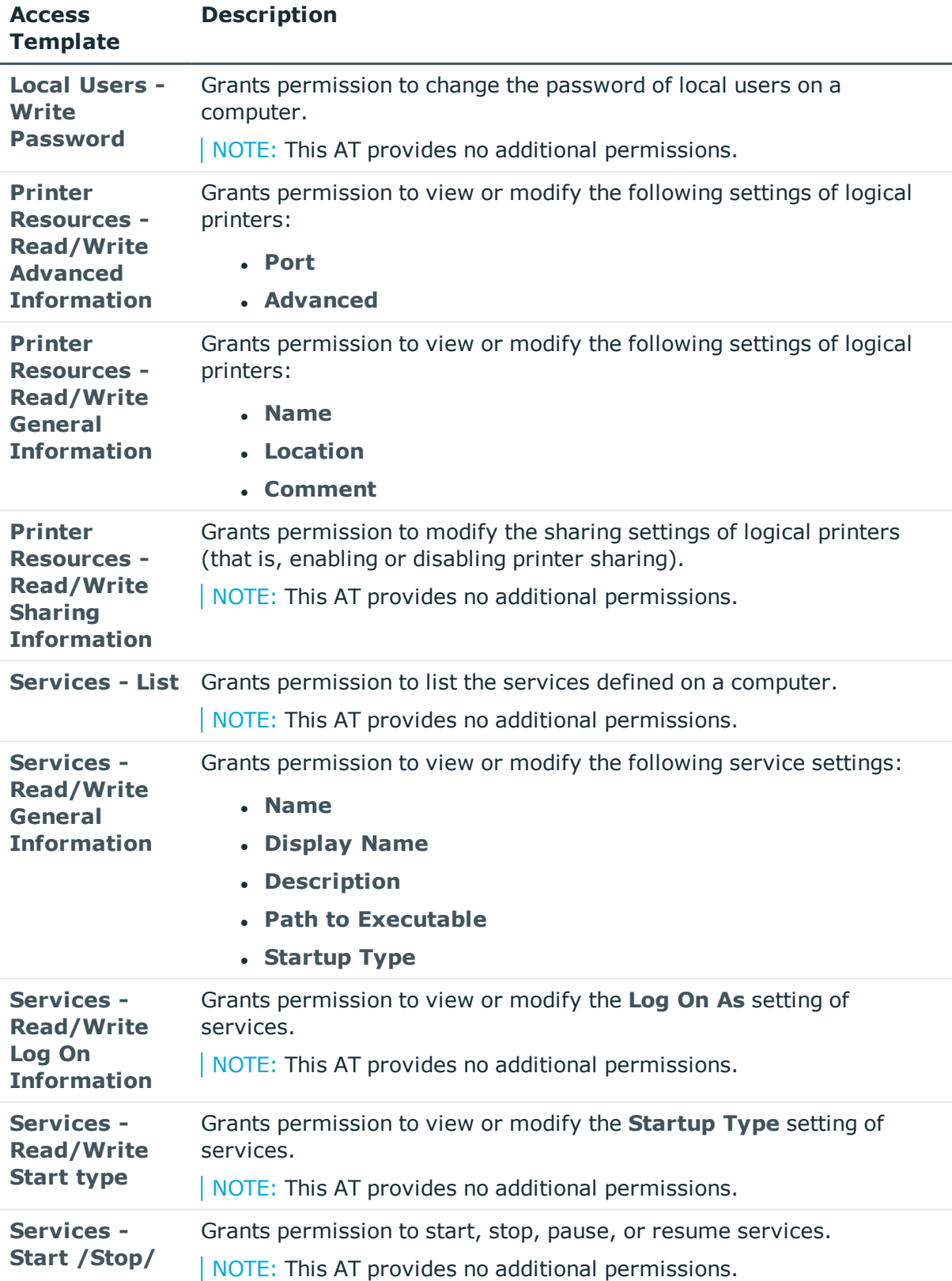

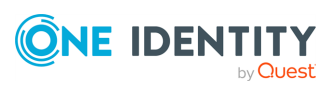

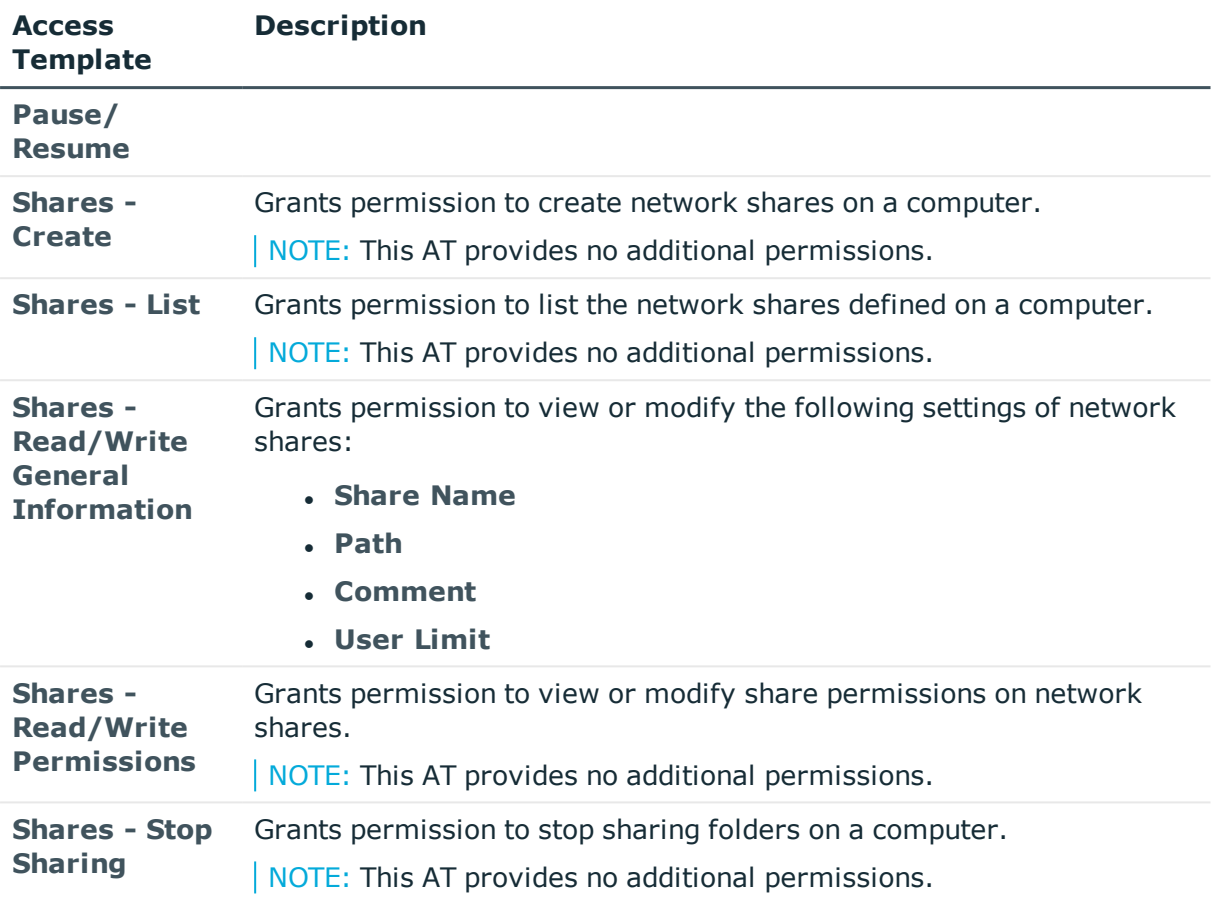

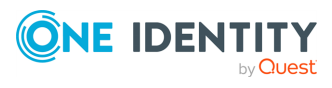

# **Configuration**

The **Configuration** > **Access Templates** > **Configuration** container of the Active Roles Console contains Access Templates (ATs) that you can use to delegate Active Roles configuration object management duties, such as:

- Administering Managed Units (MUs), Policy Objects, or ATs.
- Configuring Active Roles replication.
- Adding or removing managed domains.

This container has an **Advanced** sub-container, containing special ATs to delegate configuration object management duties with very granular permissions. For more information, see Computer [Resources](#page-51-0) – Advanced ATs.

### **Configuration – General ATs**

To delegate common configuration object management permissions in your organization, use the Access Templates (ATs) in the root of the **Configuration** > **Access Templates** > **Configuration** container of the Active Roles Console.

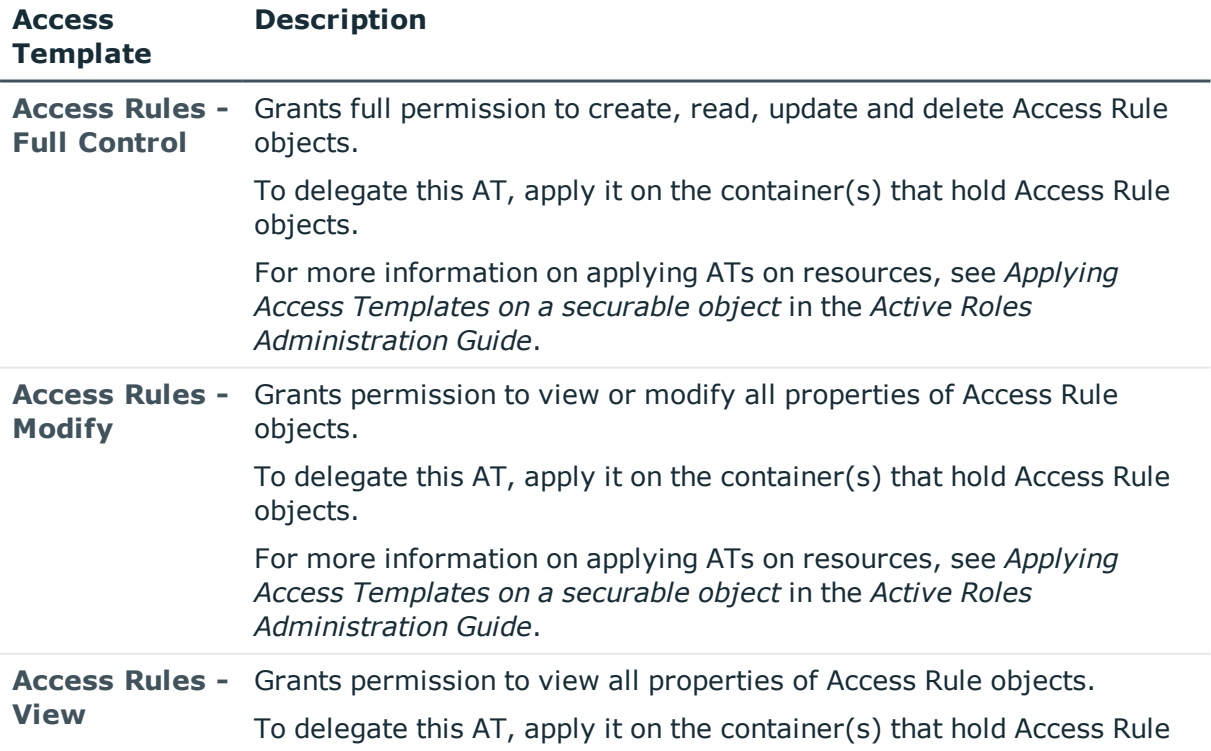

#### **Table 15: Configuration – General Access Templates**

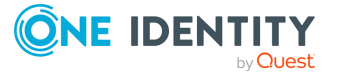

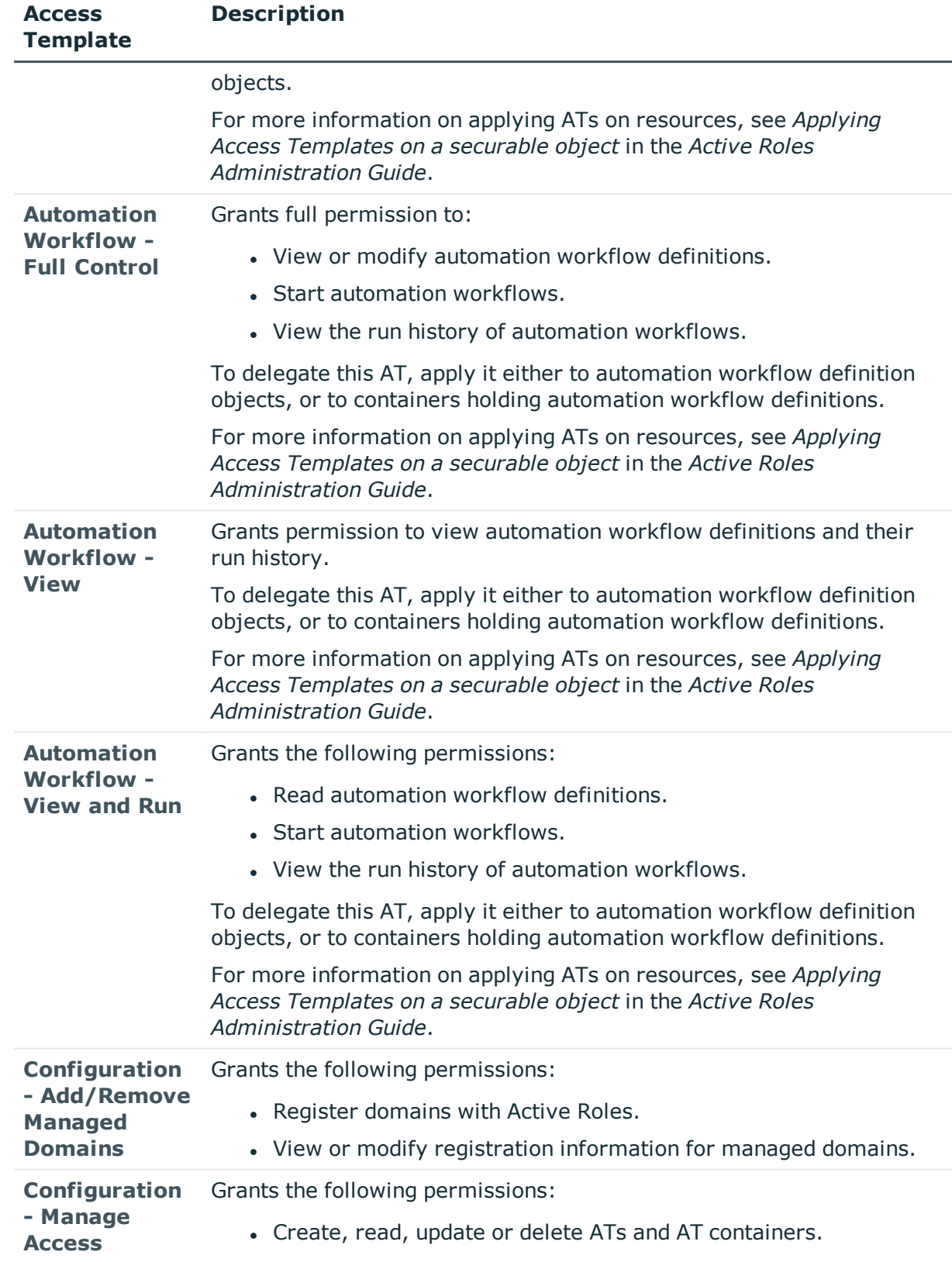

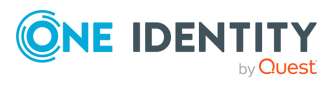

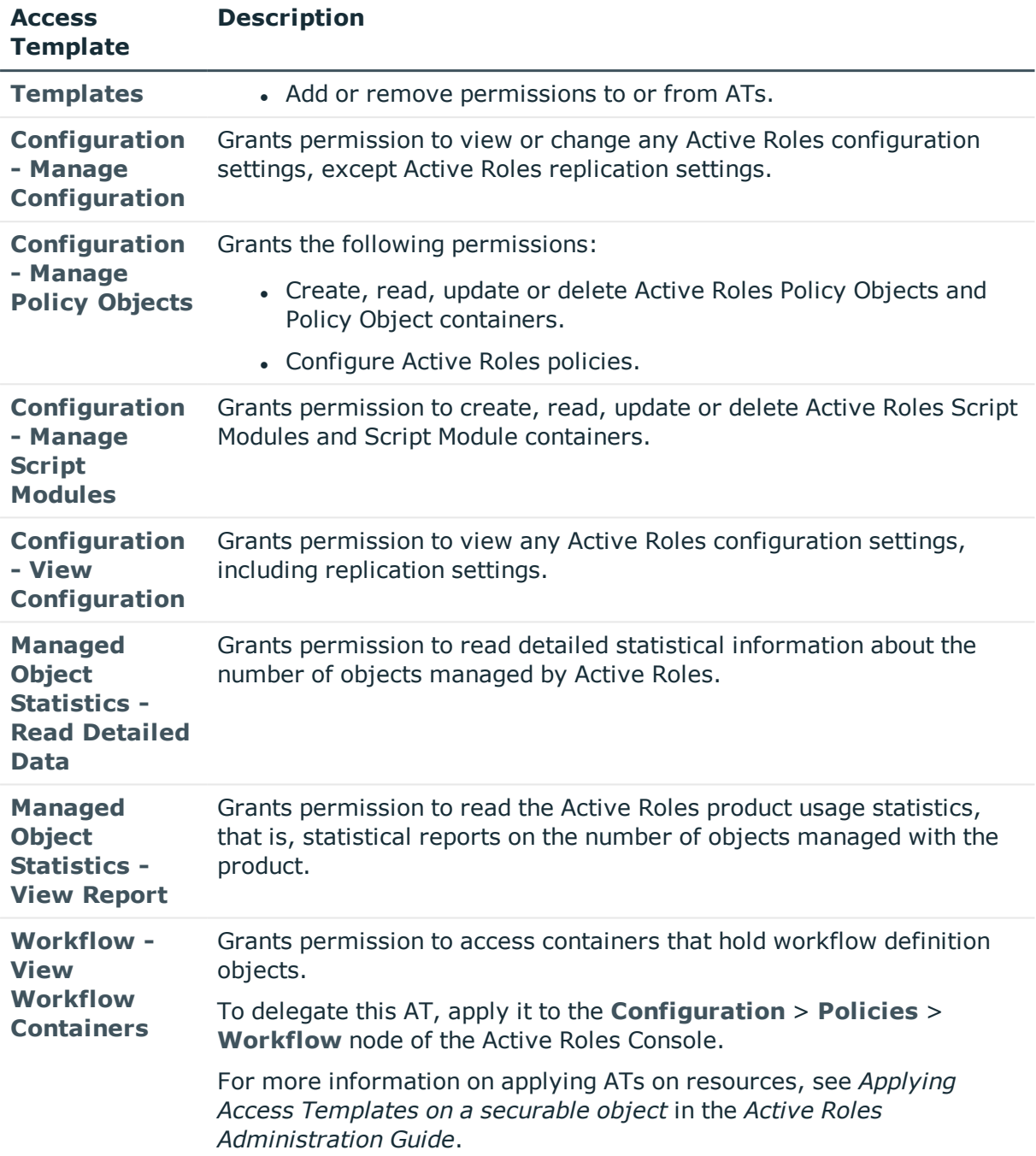

### **Configuration – Advanced ATs**

To delegate more granular configuration object management permissions in your environment, use the Access Templates (ATs) in the **Configuration** > **Access Templates** > **Configuration** > **Advanced** container of the Active Roles Console.

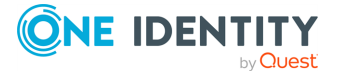

These ATs contain more granular configuration object management tasks for local groups, local users, printers, services and shared resources.

| <b>Access</b><br><b>Template</b>                                               | <b>Description</b>                                                                                                    |
|--------------------------------------------------------------------------------|----------------------------------------------------------------------------------------------------|
| <b>Access</b><br><b>Templates -</b><br><b>Copy</b>                             | Grants permission to copy ATs.<br>NOTE: This AT provides no additional permissions.                                                                                            |
| <b>Access</b><br><b>Templates -</b><br><b>Create</b>                           | Grants permission to create ATs.<br>NOTE: This AT provides no additional permissions.                                                                                          |
| <b>Access</b><br><b>Templates -</b><br><b>Delete</b>                           | Grants permission to delete ATs.<br>NOTE: This AT provides no additional permissions.                                                                                          |
| <b>Access</b><br><b>Templates -</b><br><b>List</b>                             | Grants permission to list ATs.<br>NOTE: This AT provides no additional permissions.                                                                                            |
| <b>Access</b><br><b>Templates -</b><br><b>Read/Write</b><br><b>Permissions</b> | Grants permission to view or modify the permission entries of ATs.<br>NOTE: This AT provides no additional permissions.                                                        |
| <b>Access</b><br><b>Templates -</b><br><b>Rename</b>                           | Grants permission to rename ATs.<br>NOTE: This AT provides no additional permissions.                                                                                          |
| <b>Policy Objects</b><br>- Copy                                                | Grants permission to copy Active Roles Policy Objects.<br>NOTE: This AT provides no additional permissions.                                                                    |
| <b>Policy Objects</b><br>- Create                                              | Grants permission to create Active Roles Policy Objects.<br>NOTE: This AT provides no additional permissions.                                                                  |
| <b>Policy Objects</b><br>- Delete                                              | Grants permission to delete Active Roles Policy Objects.<br>NOTE: This AT provides no additional permissions.                                                                  |
| <b>Policy Objects</b><br>- List                                                | Grants permission to list Active Roles Policy Objects.<br>NOTE: This AT provides no additional permissions.                                                                    |
| <b>Policy Objects</b><br>- Read/Write<br><b>Policy Entries</b>                 | Grants permission to view or modify policy definitions, that is, Policy<br>Object entries in Active Roles Policy Objects.<br>NOTE: This AT provides no additional permissions. |
| <b>Policy Objects</b><br>- Rename                                              | Grants permission to rename Active Roles Policy Objects<br>NOTE: This AT provides no additional permissions.                                                                   |

**Table 16: Configuration – Advanced Access Templates**

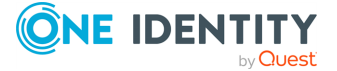

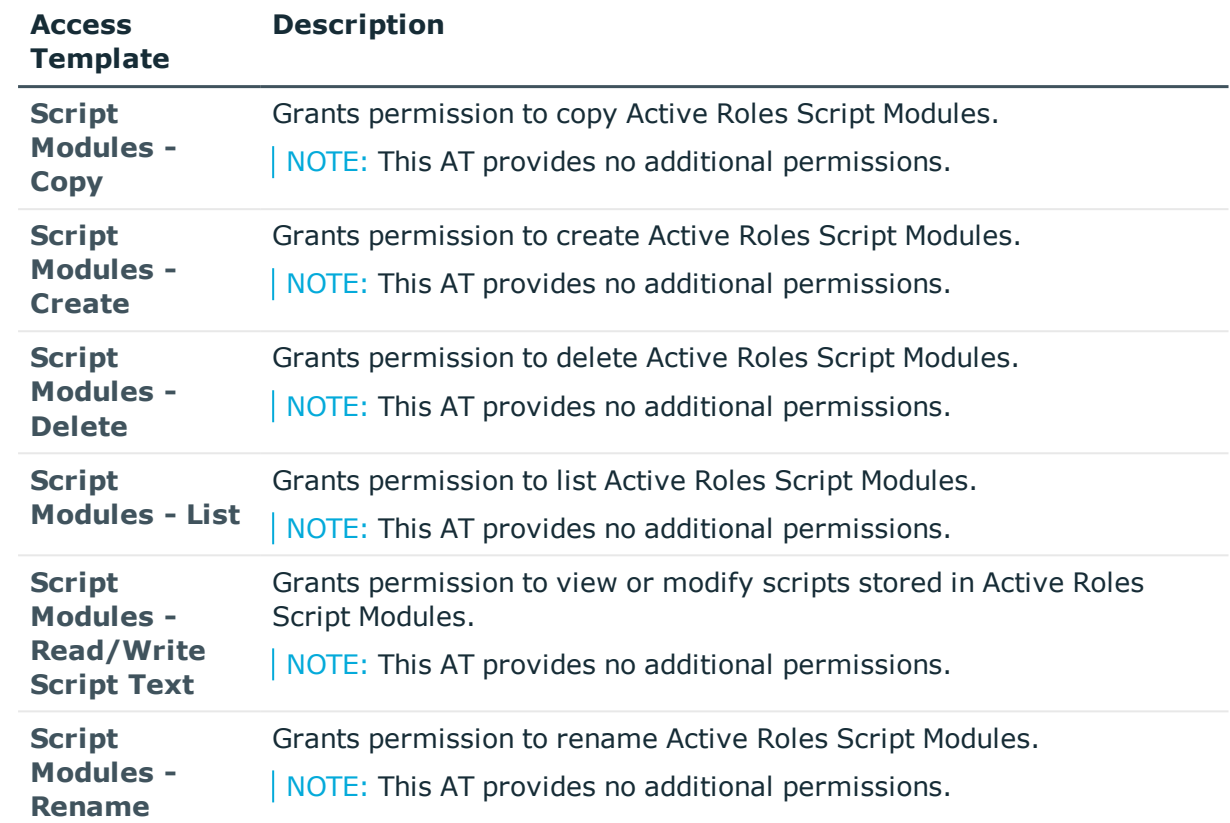

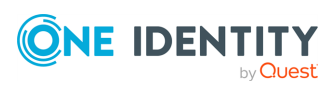

## **Exchange**

The **Configuration** > **Access Templates** > **Exchange** container of the Active Roles Console contains Access Templates (ATs) that you can use to delegate Microsoft Exchange recipient management duties, such as:

- Managing recipient settings.
- Using the Exchange Tasks Wizard.
- Managing email addresses.
- Configuring general and advanced message settings.

This container has an **Advanced** sub-container, containing special ATs for Microsoft Exchange resource management with very granular permissions. For more information, see Computer [Resources](#page-51-0) – Advanced ATs.

### **Exchange – General ATs**

To delegate common Microsoft Exchange management permissions in your organization, use the Access Templates (ATs) in the root of the **Configuration** > **Access Templates** > **Exchange** container of the Active Roles Console.

NOTE: Active Roles 8.0 LTS contains several outdated Exchange ATs. The name of these ATs contain the **(deprecated)** suffix, and are not listed in the following table.

| <b>Access</b><br><b>Template</b>                                     | <b>Description</b>                                                                                                    |
|----------------------------------------------------------------------|----------------------------------------------------------------------------------------------------|
| <b>Exchange -</b><br><b>Configure</b><br>Calendar<br><b>Settings</b> | Grants the following permissions:<br>• View or modify the Calendar Settings of Exchange recipients.<br>• List all Exchange users.<br>• View all Exchange properties of users.                                                      |
| <b>Exchange -</b><br><b>Configure E-</b><br>mail<br><b>Addresses</b> | Grants the following permissions:<br>• View or modify the E-Mail Addresses settings of Exchange<br>recipients.<br>• List all Exchange users, groups and contacts.<br>• View all Exchange properties of users, groups and contacts. |
| <b>Exchange -</b><br>Configure                                       | Grants the following permissions:                                                                                                    |

**Table 17: Exchange – General Access Templates**

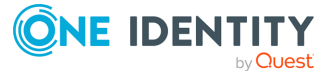

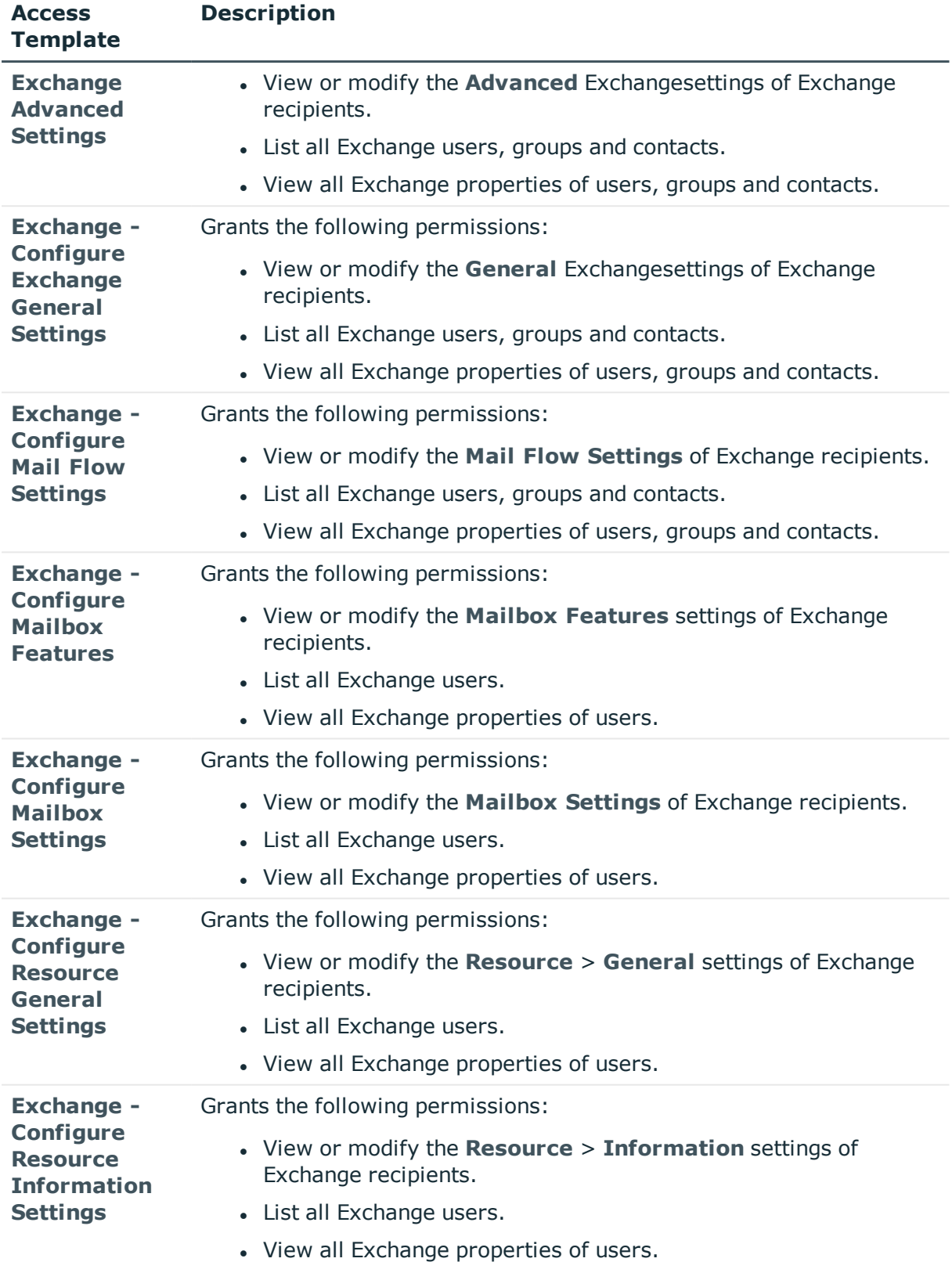

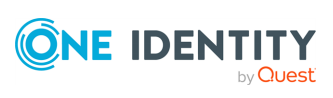

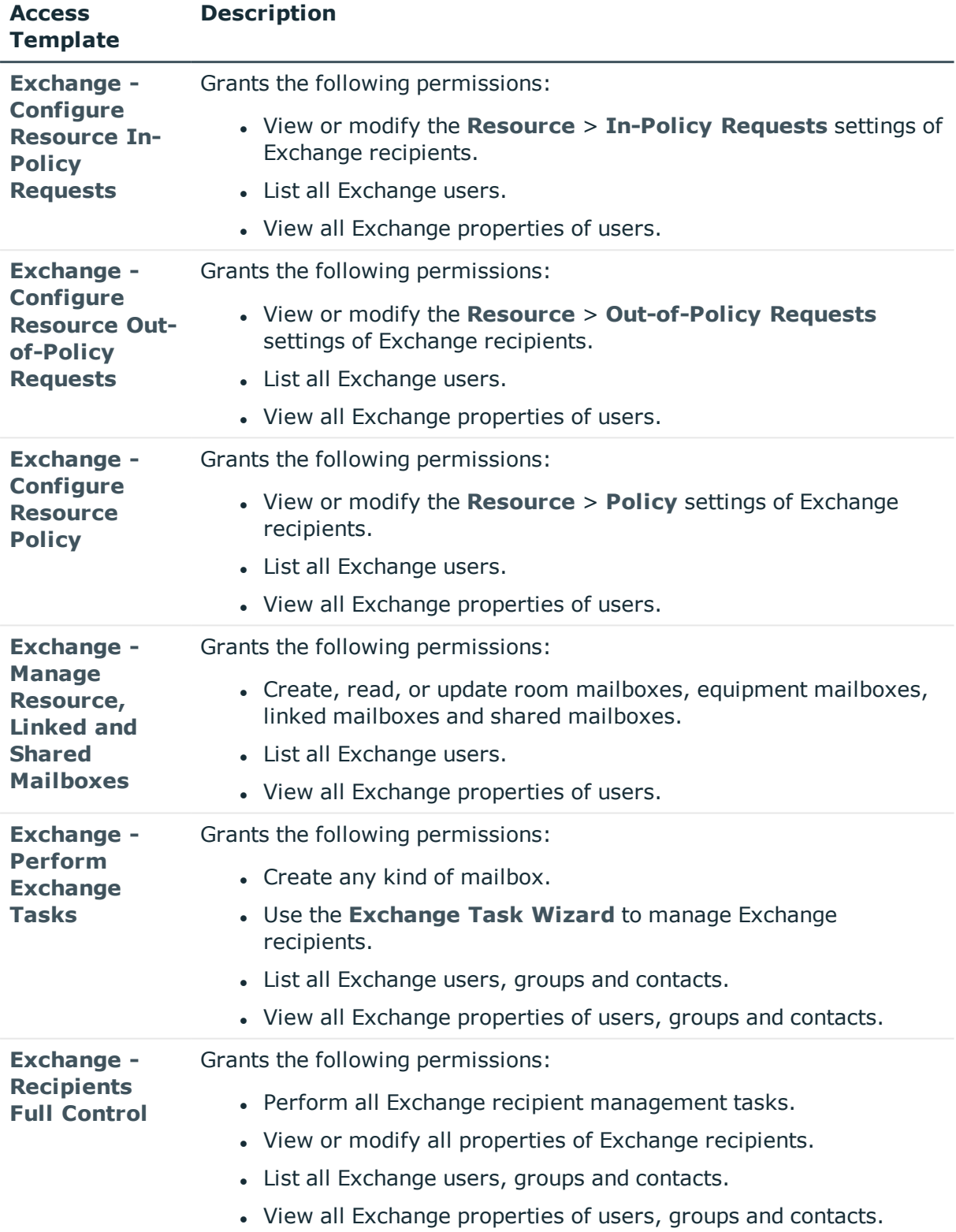

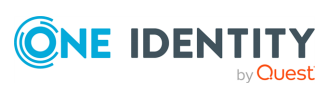

### **Exchange – Advanced ATs**

To delegate more granular Microsoft Exchange resource management permissions in your environment, use the Access Templates (ATs) in the **Configuration** > **Access Templates** > **Exchange** > **Advanced** container of the Active Roles Console.

These ATs contain more granular Exchange resource management tasks for various mailbox resources.

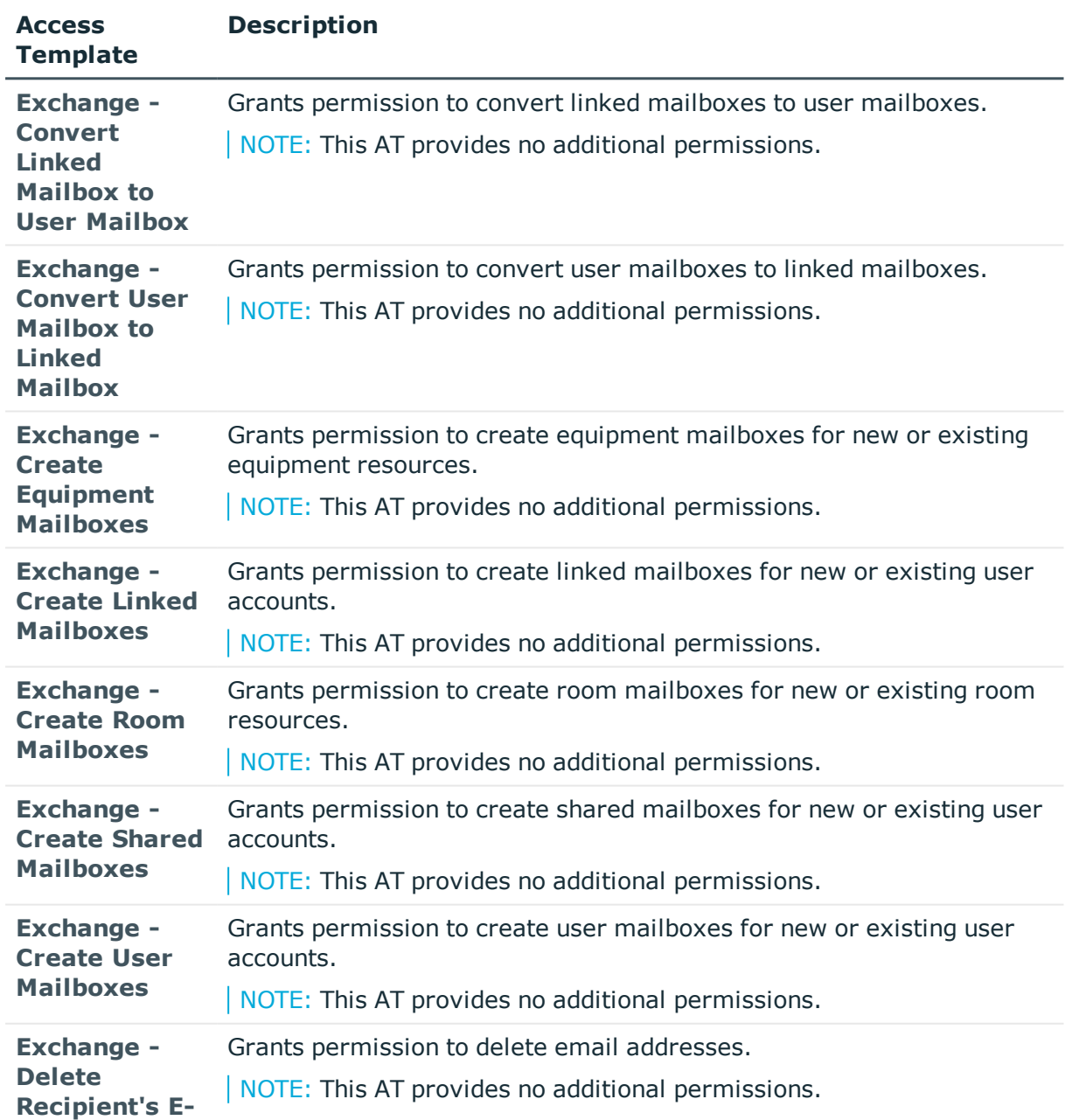

#### **Table 18: Exchange – Advanced Access Templates**

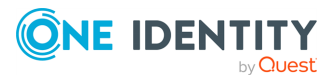

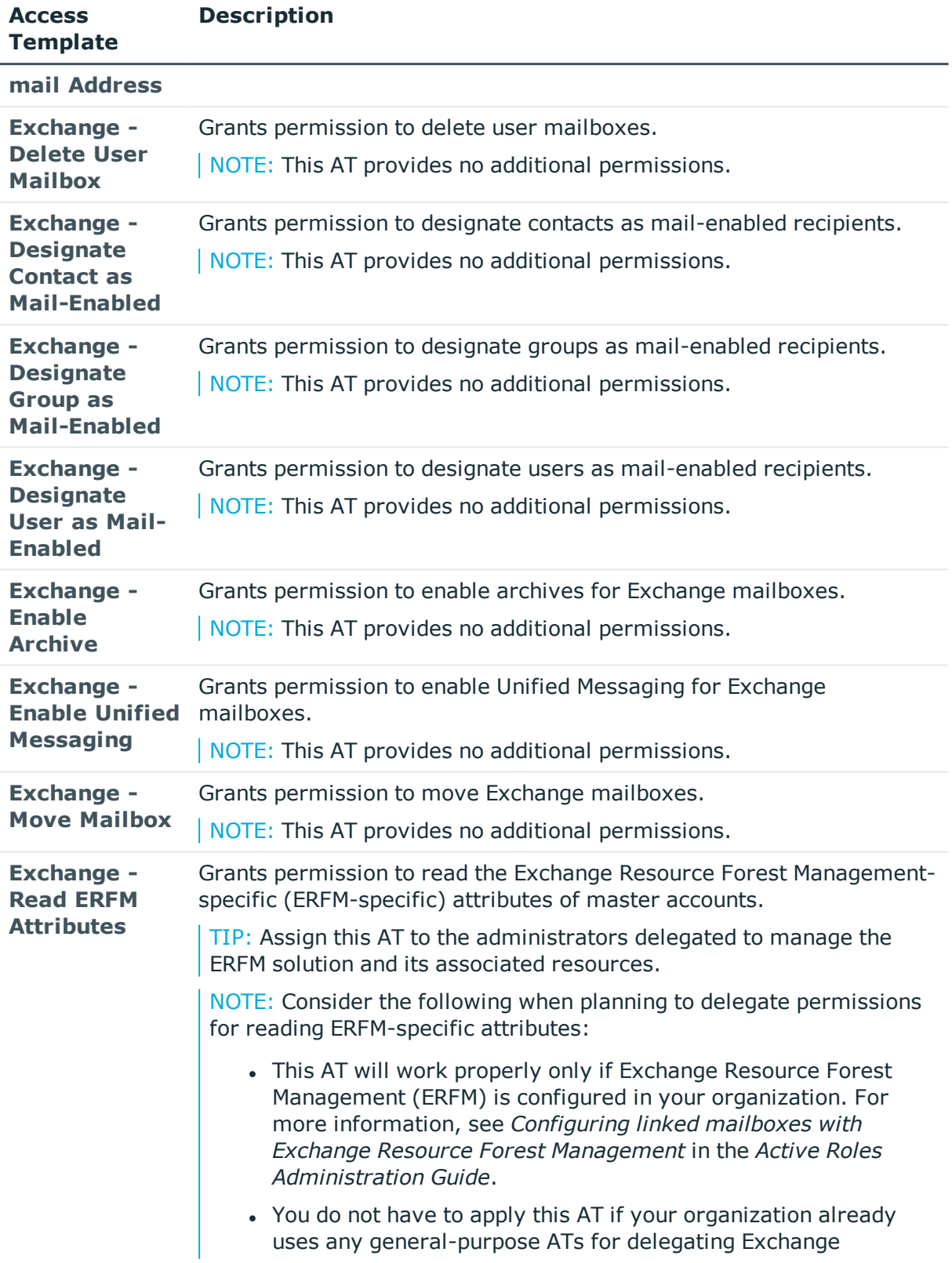

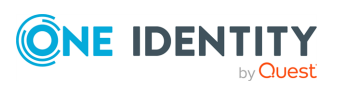

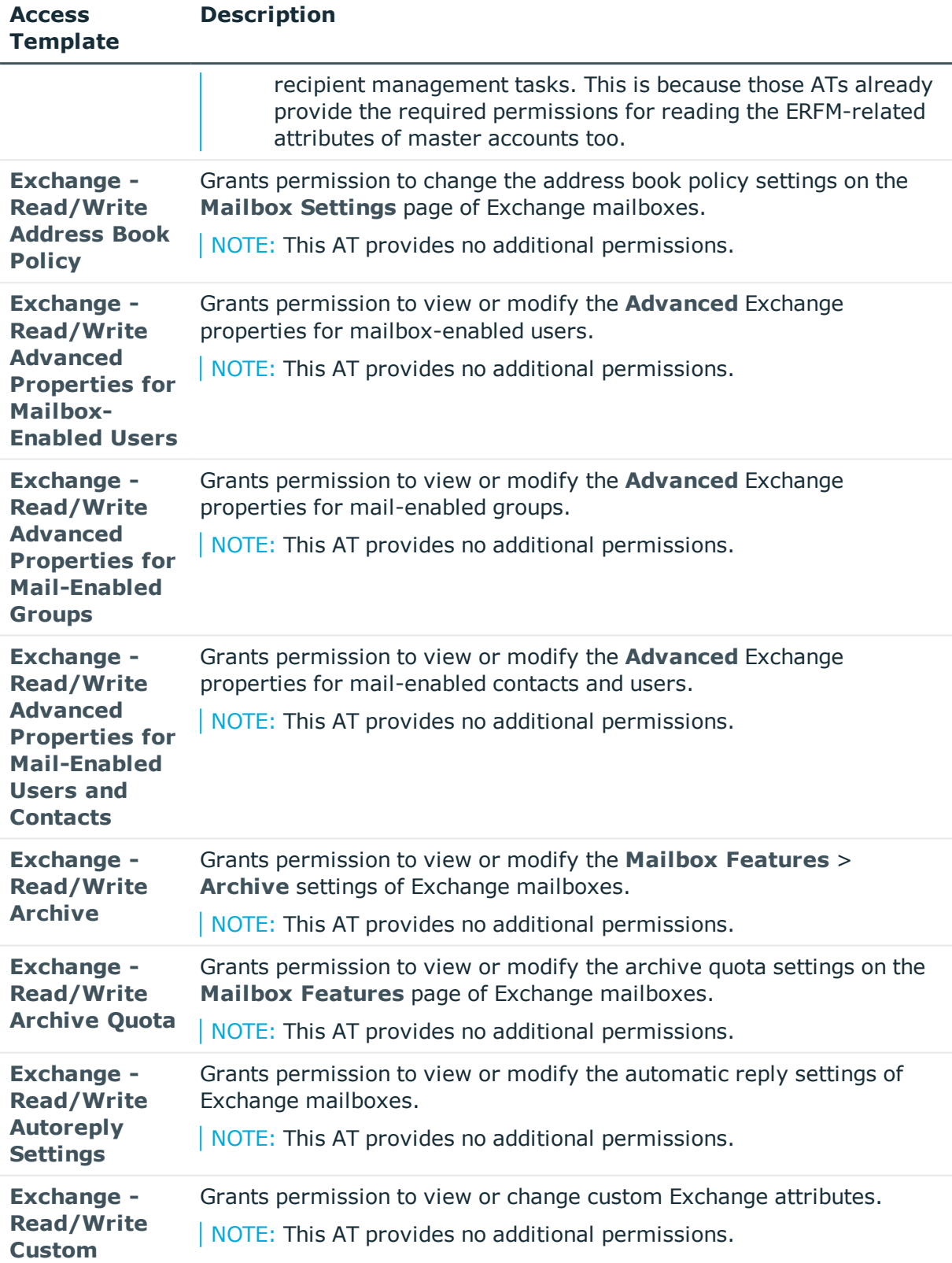

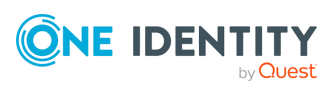

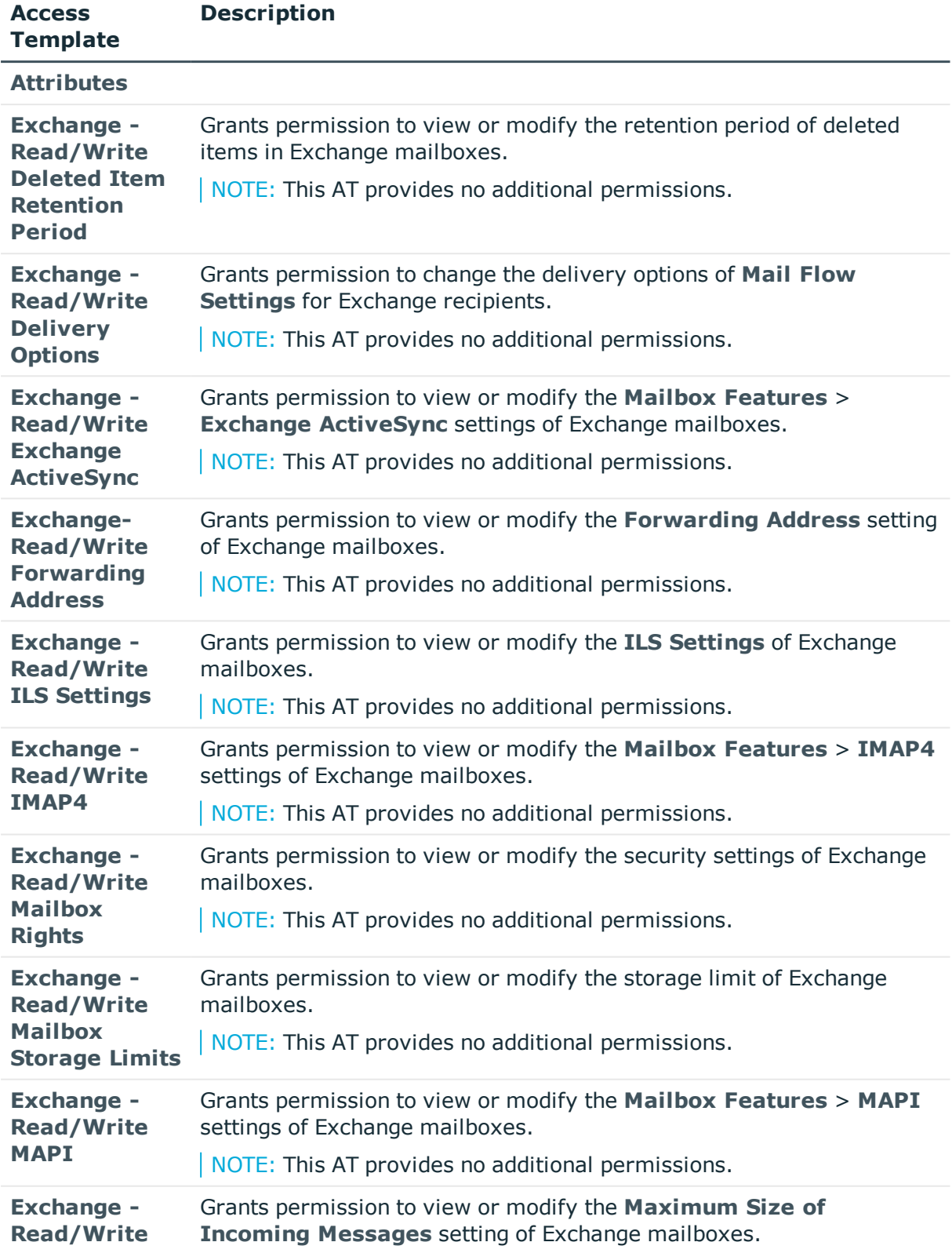

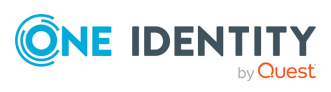

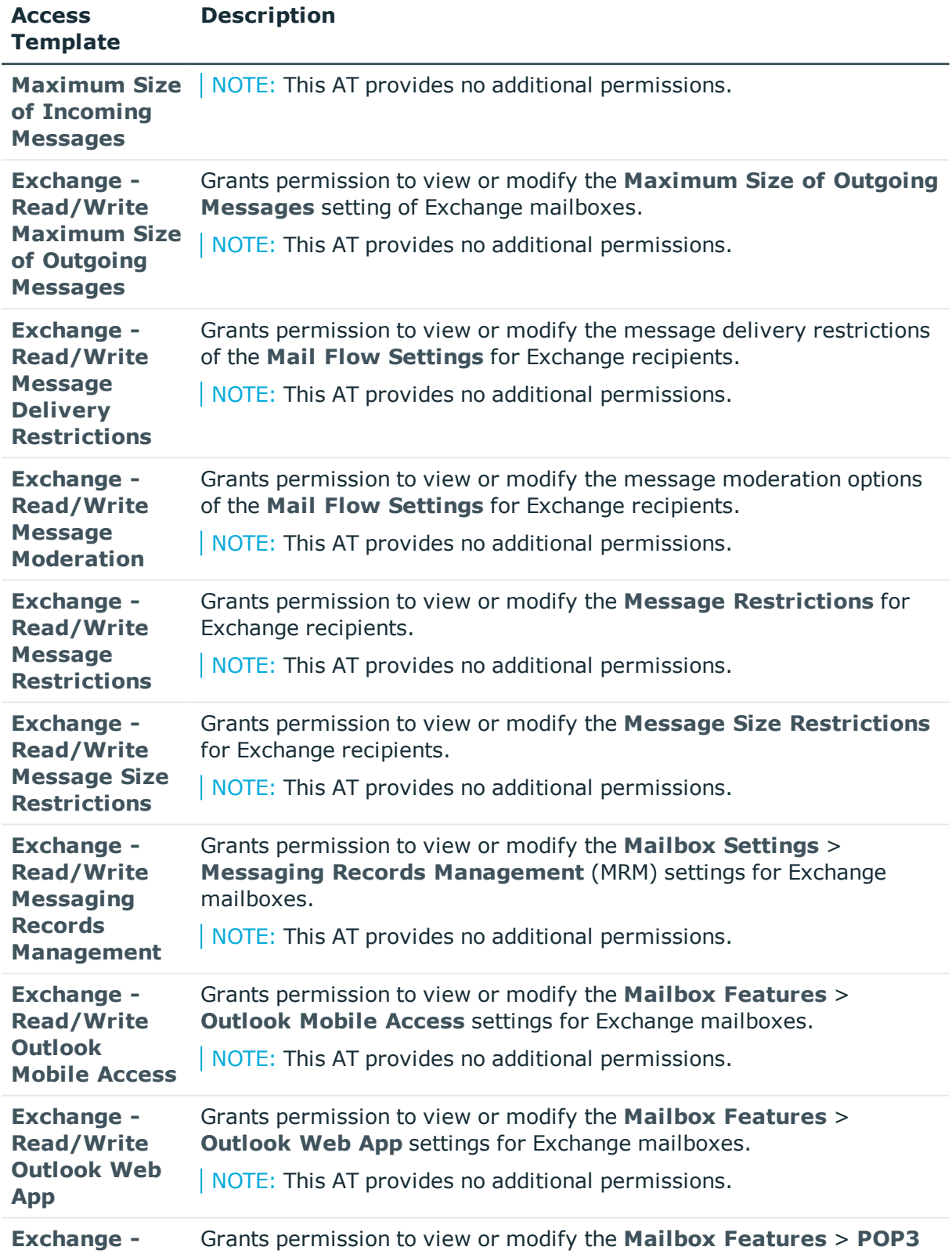

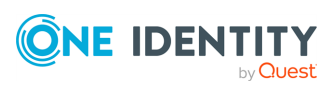

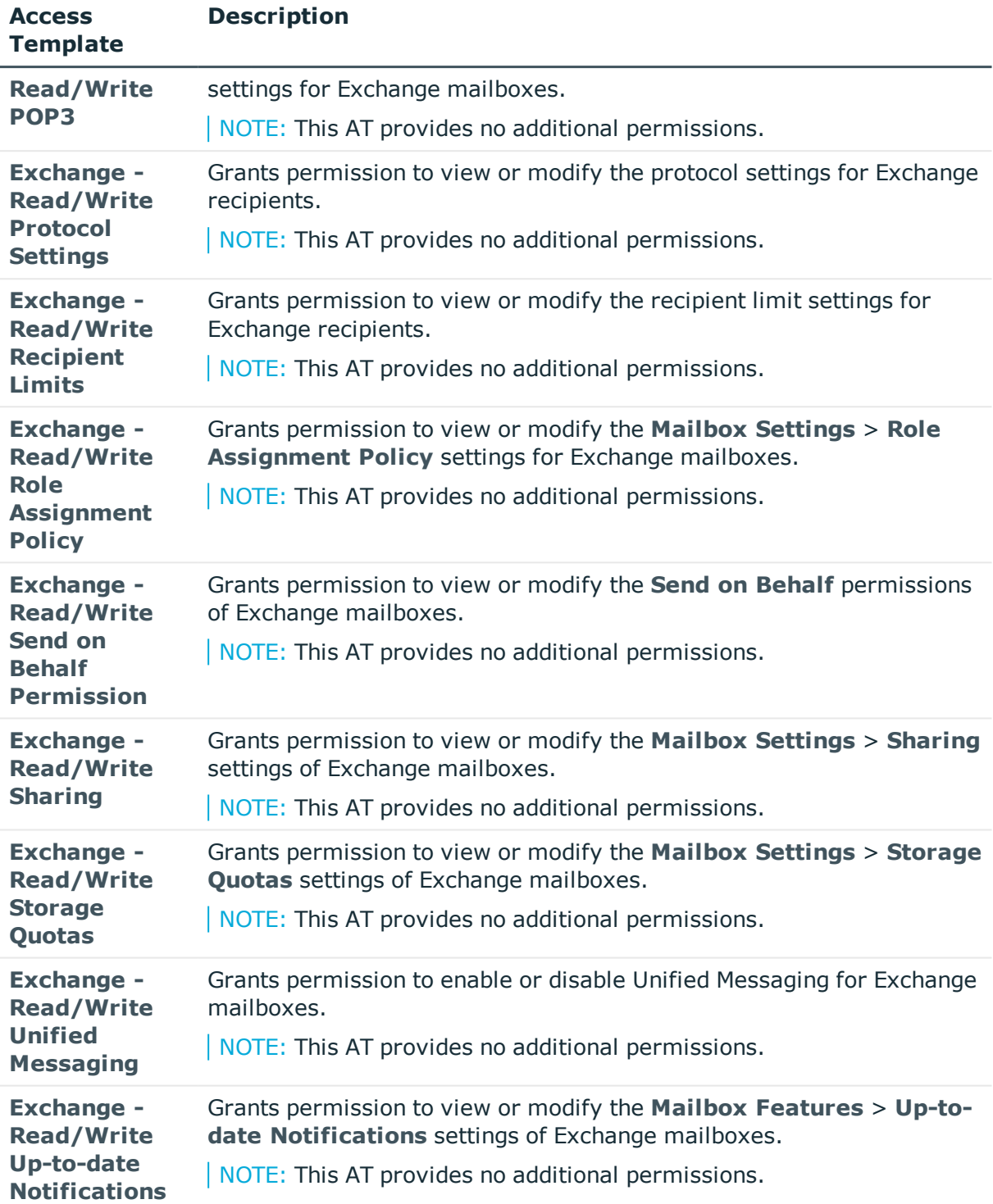

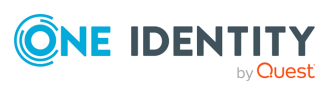

# **Skype for Business Server**

The **Configuration** > **Access Templates** > **Skype for Business Server** container of the Active Roles Console contains Access Templates (ATs) that you can use to delegate Microsoft Skype for Business user and contact management duties.

NOTE: The ATs of this container will work only if the Active Roles Skype for Business Server Solution is already configured in your organization. For more information, see *Skype for Business Server Solution* in the *Active Roles Solutions Guide*.

### **Skype for Business Server – General ATs**

If the Skype for Business Server Solution is configured in your organization, you can delegate Microsoft Skype for Business user and contact management duties with the ATs of the **Configuration** > **Access Templates** > **Skype for Business Server** container of the Active Roles Console.

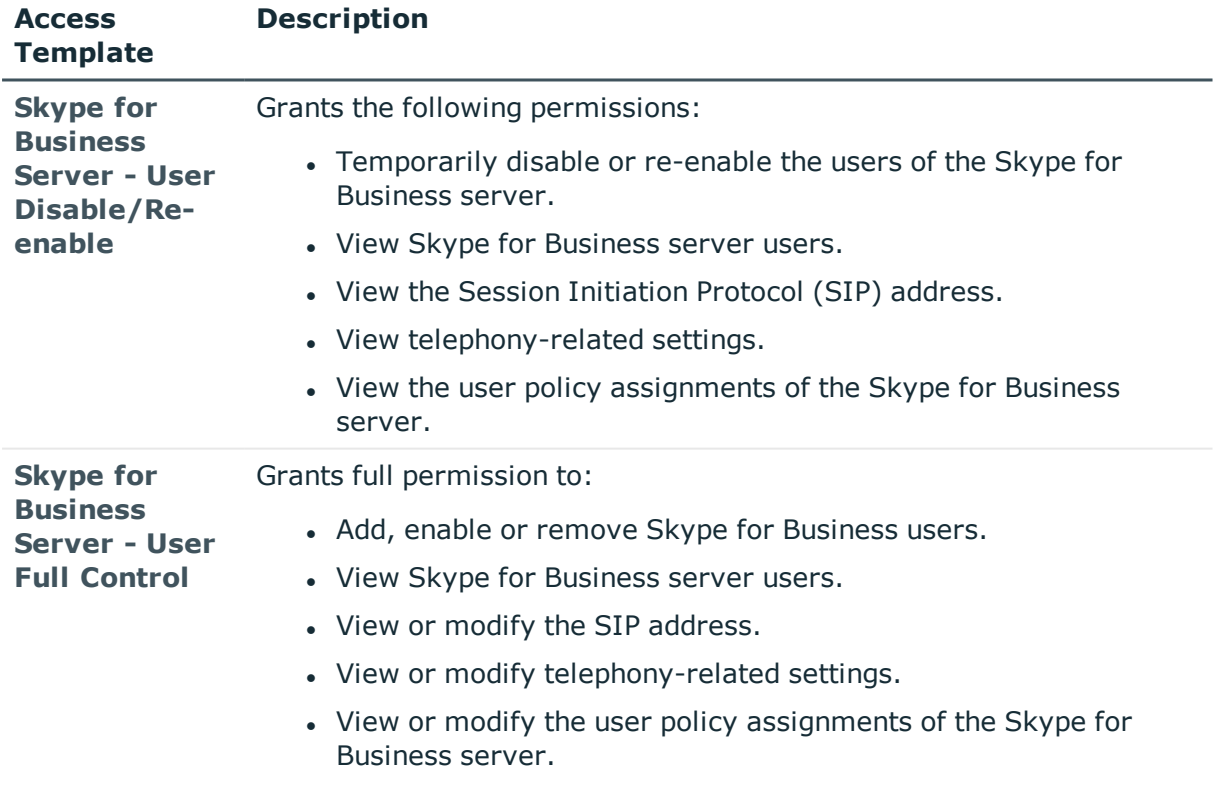

#### **Table 19: Skype for Business Server – General Access Templates**

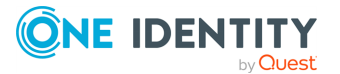

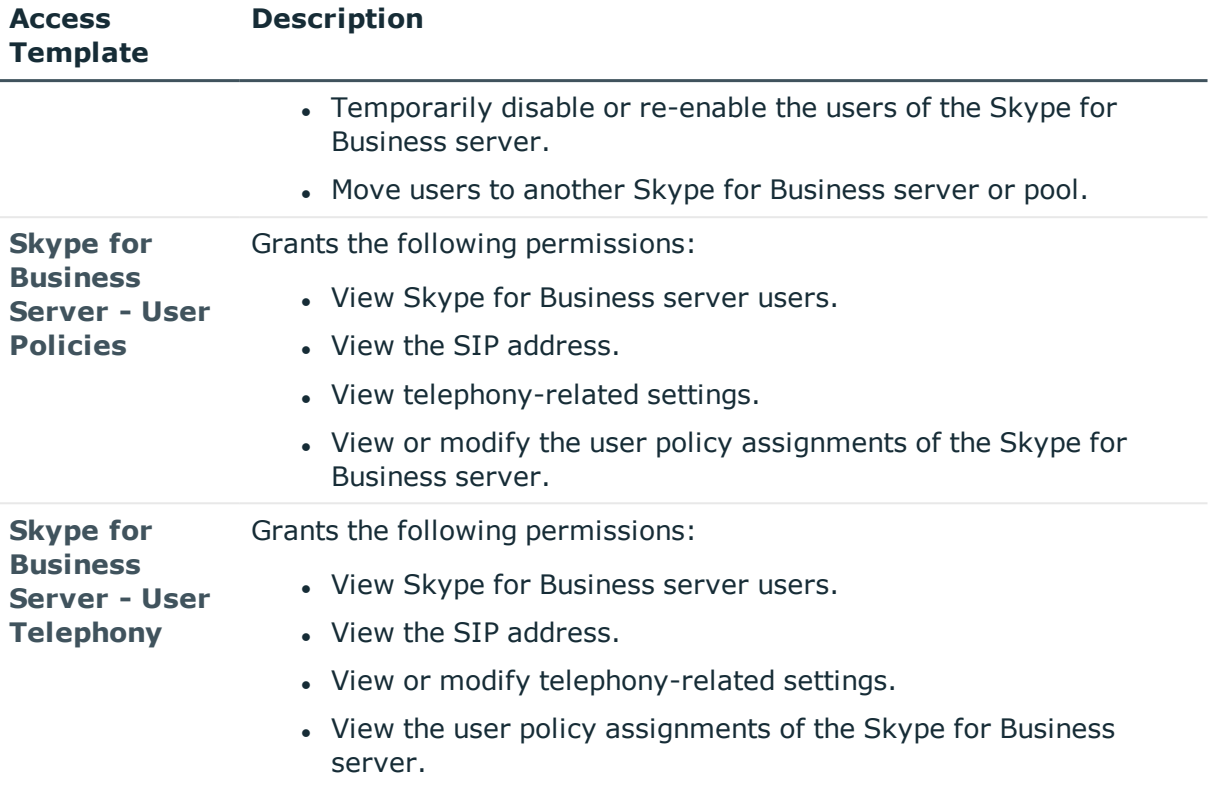

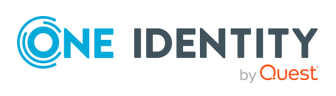

# **Starling**

The **Configuration** > **Access Templates** > **Starling** container of the Active Roles Console contains Access Templates (ATs) to delegate One Identity Starling operational duties.

## **Starling – General ATs**

To delegate common One Identity Starling operational permissions in your organization, use the Access Templates (ATs) in the root of the **Configuration** > **Access Templates** > **Starling** container of the Active Roles Console.

#### **Table 20: Starling – General Access Templates**

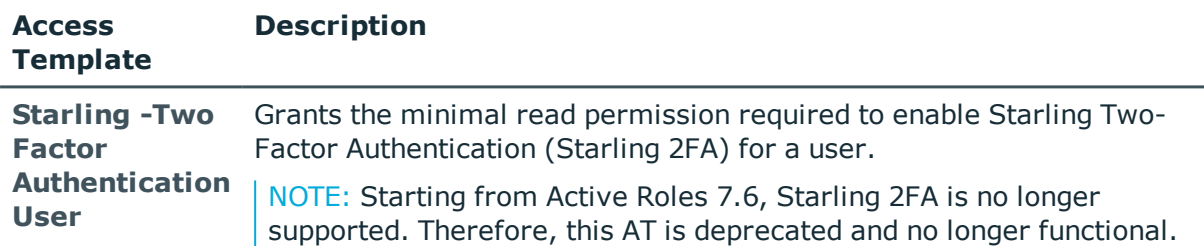

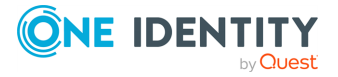
# **User Interfaces**

The **Configuration** > **Access Templates** > **User Interfaces** container contains Access Templates (ATs) to delegate access permissions to the Active Roles Console (also called the Active Roles MMC Interface).

## **User Interfaces – General ATs**

To delegate Active Roles Console access permissions to administrators in your organization, use the Access Templates (ATs) in the root of the **Configuration** > **Access Templates** > **User Interfaces** container of the Active Roles Console.

#### **Table 21: User Interfaces– General Access Templates**

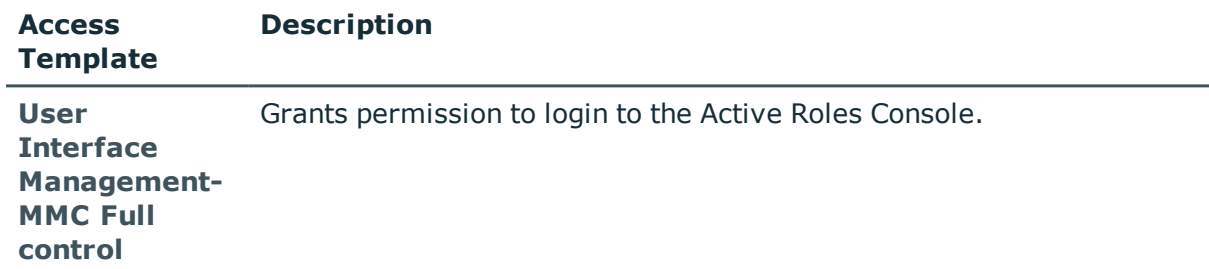

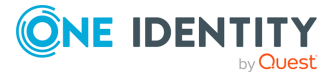

# **User Self-management**

The **Configuration** > **Access Templates** > **User Self-management** container contains Access Templates (ATs) to delegate self-management tasks to users (for example, allowing users to view or modify specific properties of their accounts on the Active Roles Web Interface).

## **User Self-management – General ATs**

To delegate self-management permissions for users in your organization, use the Access Templates (ATs) in the root of the **Configuration** > **Access Templates** > **User Selfmanagement** container of the Active Roles Console.

| <b>Access</b><br><b>Template</b>           | <b>Description</b>                                                                                                    |
|--------------------------------------------|----------------------------------------------------------------------------------------------------|
| <b>Self - Account</b><br><b>Management</b> | Grants permission to users to view or modify their profile information<br>on the Active Roles Web Interface.                                                                                                    |
|                                            | TIP: When configuring this AT, specify the Self built-in account as<br>the trustee.                                                                                                    |
|                                            | For more information on applying ATs on resources, see Applying<br>Access Templates on a securable object in the Active Roles<br>Administration Guide.                                                                      |
| <b>Self - Group</b><br><b>Management</b>   | Grants permission to users to view or modify the groups they manage.                                                                                                    |
|                                            | TIP: When configuring this AT, specify one of these built-in accounts<br>as the trustee:                                                                                                    |
|                                            | • Primary Owner (Managed By)                                                                                                    |
|                                            | • Secondary Owners                                                                                                    |
|                                            | For more information on applying ATs on resources, see Applying<br>Access Templates on a securable object in the Active Roles<br>Administration Guide.                                                                      |
|                                            | NOTE: Applying only this AT to group owners does not grant them<br>permission to view the list of group members. To do so, group<br>owners must also have read access to the group member objects as<br>well.               |
|                                            | To grant that permission, apply the <b>Active Directory &gt; All Objects</b><br>- Read All Properties AT to a scope containing the group member<br>objects, then set the <b>Authenticated Users</b> built-in account as the |

**Table 22: User Self-management – General Access Templates**

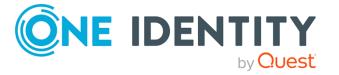

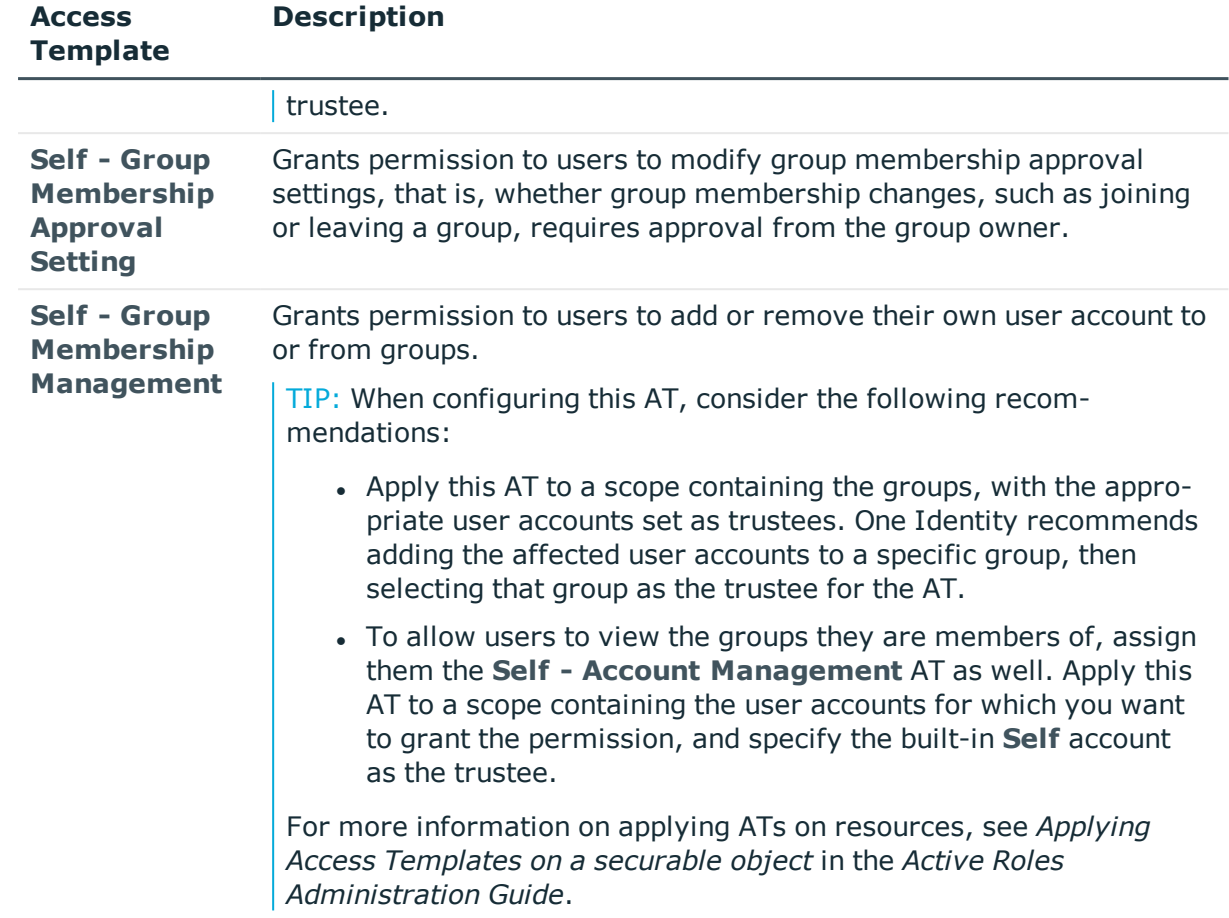

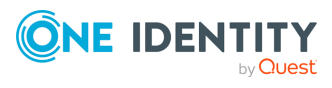

One Identity solutions eliminate the complexities and time-consuming processes often required to govern identities, manage privileged accounts and control access. Our solutions enhance business agility while addressing your IAM challenges with on-premises, cloud and hybrid environments.

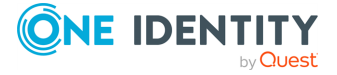

# **Contacting us**

For sales and other inquiries, such as licensing, support, and renewals, visit <https://www.oneidentity.com/company/contact-us.aspx>.

**ONE IDENTITY** by **Quest** 

# **Technical support resources**

Technical support is available to One Identity customers with a valid maintenance contract and customers who have trial versions. You can access the Support Portal at [https://support.oneidentity.com/.](https://support.oneidentity.com/)

The Support Portal provides self-help tools you can use to solve problems quickly and independently, 24 hours a day, 365 days a year. The Support Portal enables you to:

- Submit and manage a Service Request
- View Knowledge Base articles
- Sign up for product notifications
- Download software and technical documentation
- View how-to videos at [www.YouTube.com/OneIdentity](http://www.youtube.com/OneIdentity)
- Engage in community discussions
- Chat with support engineers online
- View services to assist you with your product

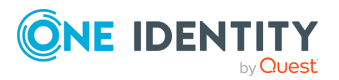